# $FLC$ DY

# **MANUAL DE INSTALACIÓN, CONFIGURACIÓN Y ADMINISTRACIÓN**

Autor: Martín Cabarique Versión: 3.2 Julio / 2015

© ITCabarique S.A. 2015 Derechos Reservados.

# **ÍNDICE GENERAL**

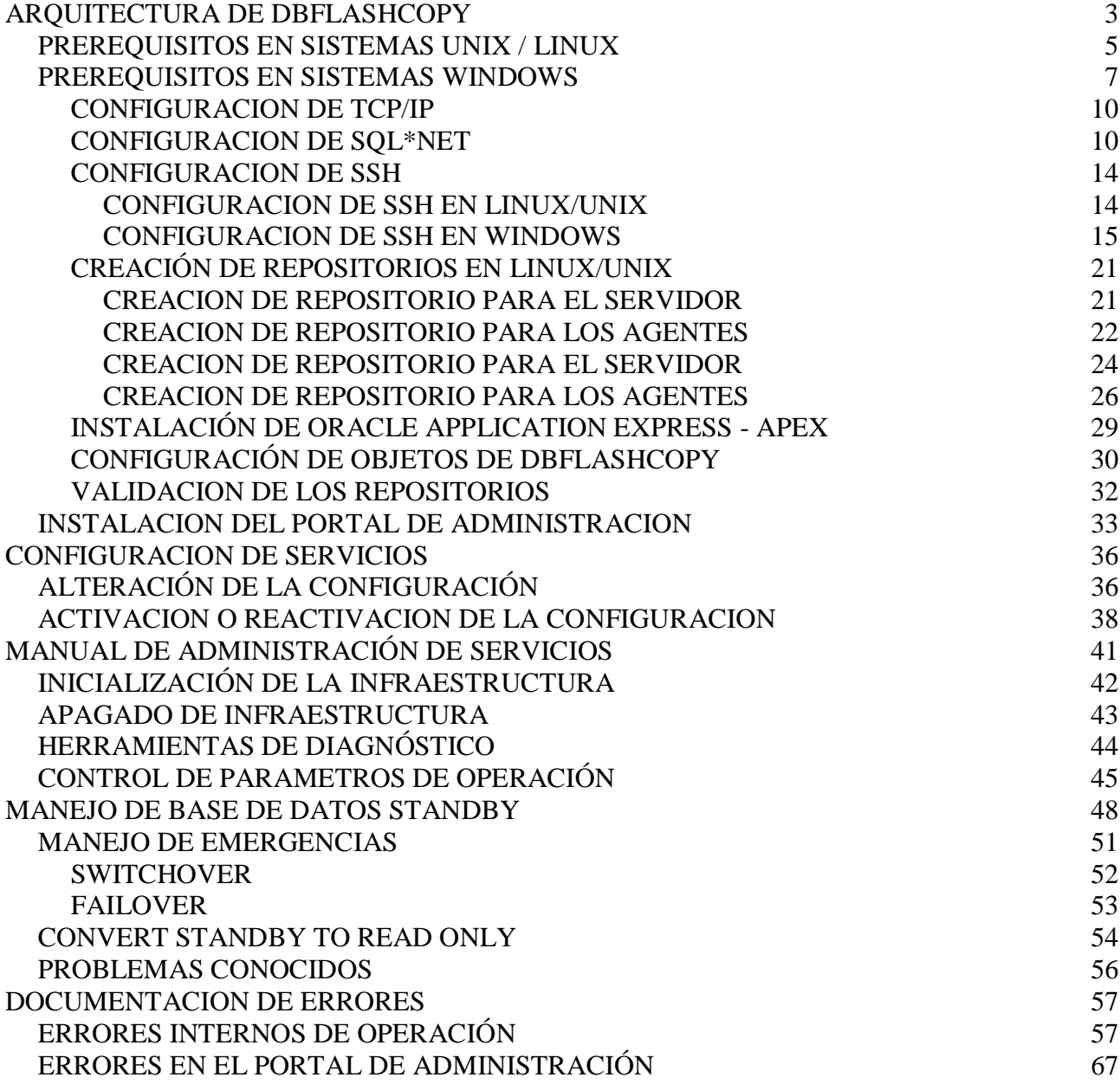

# **ARQUITECTURA DE DBFLASHCOPY**

dbFlashCopy es una solución para la administración de un centro activo de recuperación ante desastres. Los servicios básicos que provee son:

- **Protección:** este servicio es el responsable de mantener protegida la Base de Datos de producción ante fallas de cualquier tipo. Para ello se realiza una copia permanente de la información almacenada en los redologs y que luego es transferida a los archivelogs en el servidor de dbFlashCopy.
- **Sincronización:** a través de este servicio se realiza el proceso de aplicación de los cambios desarrollados a la Base de Datos de Producción. Esto puede ser configurado para que se realice en linea, tan pronto el cambio arriba al standby, o en forma diferida, 2 horas por ejemplo, para protección contra errores humanos.
- **Switchover:** este servicio es usado cuando se presenten imprevistos que afecten la operación de manera crítica, pero que permiten a la Base de Datos de producción llegar al estado mount. También puede usarse en casos de mantenimientos programados o migraciones hacia otros servidores.

El resultado de este servicio es que la configuración se invierte, dejando la Base de Datos de producción como standby y la standby como producción. Las aplicaciones se conectarán hacia el servidor standby (ahora producción) y los cambios realizados se aplicarán sobre el nuevo standby (anterior producción).

- **Failover:** este servicio es usado cuando se presente un imprevisto que impide a la Base de Datos llegar al estado mount. En este caso la Base de Datos standby es activada con los cambios aplicados hasta el último paso de información, perdiéndose solo los cambios almacenados en el *current redolog*. Dado que este servicio no garantiza que todos los cambios sean aplicados, esta es la última opción y debe usarse solo en casos extremos de pérdida total del servidor o Base de Datos de producción.
- **Portal de Administración:** este servicio permite al DBA monitorear el estado de los servicios de protección y sincronización, así como hacer uso de los servicios de Switchover y Failover.

La arquitectura general de dbFlashCopy se puede observar en la siguiente ilustración:

●

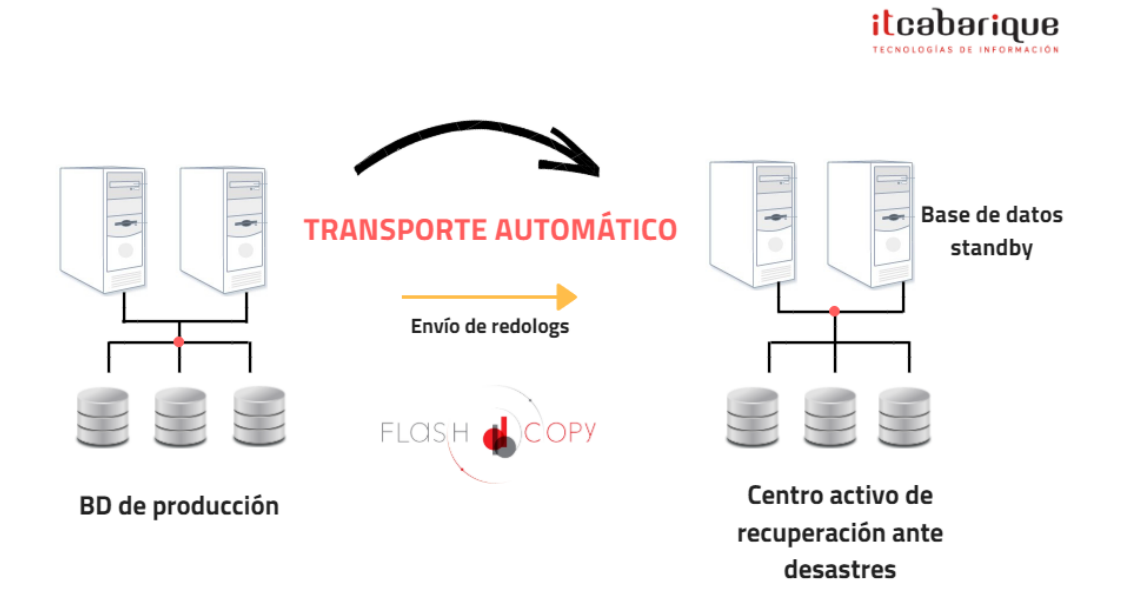

Acorde a la ilustración, la arquitectura consta de:

- Base de Datos de producción. Sobre la misma se conectan los usuarios a realizar cambios desde sus aplicaciones. En el mismo se ejecuta el agente de dbFlashCopy responsable por proteger dicha Base de Datos y coordinar servicios como el Switchover. En el caso que la BD este configurada con Real Application Clusters, el agente de dbFlashCopy se ejecuta desde uno solo de los nodos del Cluster.
- Centro Activo de Recuperación Ante Desastres. Sobre este servidor o granja de servidores (RAC), reside la copia activa de la Base de Datos de Producción. Activa porque dicha Base de Datos puede ser abierta en modo de lectura sin interrumpir el servicio de Protección. En este servidor reside el agente de dbFlashCopy responsable por el servicio de Sincronización así como el portal para la Administración de los servicios. Durante este documento llamaremos a este servidor por el nombre *dbFlashCopy*.

Para una presentación general de la arquitectura del producto se recomienda reproducir el video VideoPresentation.ogv, disponible en el medio de instalación.

# **INSTALACIÓN**

### **PREREQUISITOS EN SISTEMAS UNIX / LINUX**

Los prerequisitos de instalación de dbFlashCopy descritos a continuación, son adicionales a los prerequisitos para la instalación de Oracle Database con sus debidos patches.

1. Contar con un servidor alterno con la misma arquitectura y sistema operativo del servidor de producción. Las características pueden diferir pero no la arquitectura y el sistema operativo. Por ejemplo, producción puede tener 2 CPUs mientras el alterno tiene solo 1. Producción puede tener 32Gb de memoria y el alterno 16Gb.

Si bien es cierto, las características pueden diferir, se recomienda tener configuraciones gemelas en ambos sitios, producción y sitio alterno, pues de esa manera hay garantía de atender todos los servicios ante eventualidades. De otra forma, la protección es solo de la información y en caso de atender con el servidor alterno, los usuarios registrarán una afectación en la calidad de sus servicios.

- 2. Tener instalado sobre el servidor de dbFlashCopy la misma versión de Oracle que se encuentre actualmente operando en la Base de Datos de producción. Para ello usar tanto el manual de instalación de la BD como del patch correspondiente.
- 3. Tener instalado el compilador de GNU, gcc, para C y C++. Este se puede bajar directamente de la pagina http://gcc.gnu.org/ Solo es necesario para plataformas donde se requiera compilar la librería de dbFlashCopy. Consulte con soporte ITCabarique si en su plataforma esto es requerido.
- 4. Tener instalado el software de compresión y descompresión de GNU, gzip y gunzip. Este se puede bajar de la pagina <http://www.gnu.org/software/gzip/> .
- 5. Verifique en ambos servidores, ingresando con usuario oracle, que tenga acceso a comandos como: gzip, gunzip, compress, mknod, dd y ftp. Si alguno reporta que no existe, verifique si esta instalado y si la variable PATH contiene el directorio correspondiente. Igualmente cree los correspondientes links hacia el directorio /usr/bin, así: ln -s /usr/sbin/mknod /usr/bin/mknod
- 6. Contar con *ssh Server* y *ssh Client* instalado sobre los dos servidores.
- 7. Contar con conexión TCP/IP entre los servidores de producción y dbFlashCopy. Es necesario hacer las medidas correspondientes en la Base de Datos de Producción para determinar el ancho de banda requerido para la correcta operación de dbFlashCopy. Para ello se puede usar la siguiente consulta sobre la BD de producción: select

```
(max(sum(blocks * block_size)) * 8 / 24 / 60 / 60) * 0.25 as "Red en bps con Compresion".
  (\text{max}(sum(blocks * block_size)) * 8 / 24 / 60 / 60) as "Red en bps sin Compresion"
  from v$archived_log
  group by trunc(first_time,'DDD');
Un ejemplo de su salida sería:
SQL> /
Red en bps con Compresion Red en bps sin Compresion
```
------------------------- ------------------------- 164850.465 659401.861

Para este caso, se requiere un canal con capacidad de transferencia de 21 KB/s (Kilobytes por segundo) usando compresión y de 81 KB/s sin compresión. En unidades de Kbps (Kilobits por segundo) los requerimientos serian de 161Kbps con compresión y de 644Kpbs sin compresión.

8. Registro en el /etc/hosts o en el DNS correspondiente, de los servidores a usar en la

configuración.

- 9. Configuración del servidor SMTP server para soportar envío de correo sin necesidad de clave para la cuenta a configurar como Sender.
- 10. En caso que la Base de Datos de Producción este con Oracle Real Application Clusters, se necesita de los siguientes requerimientos:
	- El destino de escritura de los archivelogs debe ser compartido entre los servidores del Cluster. Las mejores opciones son:
		- ASM Cluster File System (ACFS).
		- Diskgroup en ASM.
	- La base de datos debe estar integrada al Clusterware o Infraestructura y su configuración estar en estado *enable*.
- 11. Sincronización en la información de fecha, hora y zona horaria de los servidores de la configuración. La configuración recomendada es usar *ntpd* para sincronizar contra un servidor externo en Internet o definir uno de los servidores como *ntpd Server* y el otro como *client* del primero. De esta forma hay garantía de sincronización de tiempo entre los servidores y generación correcta de las estadísticas registradas por dbFlashCopy.

La falta de sincronización entre los nodos en mas de 5 minutos produce comportamientos inesperados y falla en los procesos de configuración los cuales dependen de dicha información.

La configuración de *ntpd* esta fuera del alcance de este documento.

Para sincronizar manualmente los servidores se puede ejecutar el siguiente comando como *root* desde el servidor de dbFlashCopy:

Linux

```
# date `ssh <hostname de produccion> "date '+%m%d%H%M%y.%S'"`
AIX
```
# date `ssh <hostname de produccion> "date '+%m%d%H%M.%S%Y'"` +"%m%d%H%M.%S%Y"

- 12. Estrategia de backups que no elimine los archivelogs inmediatamente luego del backup. La configuración recomendada es mantener los Archivelogs del último día. En caso de una caída larga de la red, mayor a un día, es necesario que el DBA participe para evitar la eliminación de los archivelogs no enviados.
- 13. No deben existir bases de datos cuyo ORACLE\_SID sea rcd o lcd y en el servidor standby no debe haber alguna BD con ORACLE\_SID igual al de producción.
- 14. Montar el CD de dbFlashCopy. Dependiendo de la configuración actual del servidor, es posible que baste con poner el medio sobre la unidad de CDROM. Se puede validar si esta montado con el comando *df* o *bdf* (HP-UX). Un ejemplo sobre Solaris es: -bash-3.00\$ df -k

```
Filesystem kbytes used avail capacity Mounted on
/dev/dsk/c1t0d0s0 15127179 5590311 9385597 38% /
/devices 0 0 0 0% /devices
...
/dev/dsk/c1t0d0s7 28082014 835464 26965730 4% /respaldo
/vol/dev/dsk/c0t0d0/dvd1
                 2742030 2742030 0 100% /cdrom/dvd1
```
En este caso podemos observar que el último dispositivo montado corresponde al DVD.

En el caso que el servidor no monte automáticamente el CD, se debe manualmente montar el medio. La sintaxis depende de la plataforma y del dispositivo con el que el servidor reconozca el CD. Un ejemplo sobre Linux es:

mkdir /media/cdrom mount /dev/cdrom /media/cdrom

- 15. Deshabilitar el firewall de los servidores involucrados en la configuración o en su defecto configurarles para que no bloquee los puertos 8080, 7787 y para la Base de Datos configurar el Oracle Connection Manager.
- 16. Los puertos 7787 y 8080 son usados por dbFlashCopy de manera que no deben estar asignados a ningún otro servicio.
- 17. La Base de Datos de producción requiere tener las siguientes configuraciones activas:
	- Modo Archive. En caso de no encontrarse en modo Archive, ejecutar los siguientes comandos en *sqlplus* y con conexión *SYSDBA*:

```
shutdown immediate
startup mount
alter database archivelog;
alter database open;
```
• Tener implementado *Fast Recovery Area* y usarle como destino de los Archivelogs. En caso de no estar implementado, ejecutar los siguientes comandos en *sqlplus* y como *SYSDBA*:

```
alter system set db recovery file dest size=<espacio disponible>;
alter system set db_recovery_file_dest=<directorio destino>;
alter system set log archive dest 1='LOCATION=USE DB RECOVERY FILE DEST';
```
- Parámetro *db\_create\_file\_dest* debe estar configurado apropiadamente en ambas bases. Para realizar el cambio correspondiente, ejecutar el siguiente comando: alter system set db\_create\_file\_dest='+DATA';
- Base de Datos configurada como *force logging*. Para esto ejecutar el siguiente comando: SQL> select FORCE LOGGING from v\$database;

```
FOR
---
\overline{M}alter database force logging;
```
● Parámetro *standby\_file\_management* en modo automático, para replicar cualquier cambio a nivel físico. Se recomienda activarlo, una vez terminada toda la configuración de dbFlashCopy con el siguiente comando:

```
alter system set standby file management = auto;
```
- Parámetro *log\_archive\_format* configurado de la siguiente forma:
	- Versión 9i: %t\_%s.arc
	- Versión 10g o superior: %t %s %r.arc
- Para protección contra perdidas de escrituras por fallas en el hardware que corrompan a su vez el servidor standby se debe tener habilitados los siguientes parámetros en ambas bases de datos:
	- DB\_LOST\_WRITE\_PROTECT=TYPICAL
	- DB\_BLOCK\_CHECKSUM=TYPICAL
	- El no establecer estos parámetros crea una oportunidad de transferir corrupciones lógicas del servidor primario al standby. En caso que esto ocurra, aplicar el procedimiento descrito en la Nota de Metalink Nro 1265884.1.
- Mínimo tres grupos de *redolog* para cada *thread*
- Máximo dos archivos de *redolog* por grupo
- Configuración de parámetros con *spfile*.
- En caso de tener ASM instalado con autonomía de roles administrativos (administrado con otro usuario del sistema operativo distinto al de la base de datos), el usuario del

sistema operativo con el que se instalo la base de datos debe tener asignado los grupos del usuario con el que se instalo ASM.

### **PREREQUISITOS EN SISTEMAS WINDOWS**

Los prerequisitos de instalación de dbFlashCopy descritos a continuación, son adicionales a los prerequisitos para la instalación de Oracle Database con sus debidos patches.

1. Contar con un servidor alterno con la misma arquitectura y sistema operativo del servidor de producción. Las características pueden diferir pero no la arquitectura y el sistema operativo. Por ejemplo, producción puede tener 2 CPUs mientras el alterno tiene solo 1. Producción puede tener 32Gb de memoria y el alterno 16Gb.

Si bien es cierto, las características pueden diferir, se recomienda tener configuraciones gemelas en ambos sitios, producción y sitio alterno, pues de esa manera hay garantia de atender todos los servicios ante eventualidades. De otra forma, la protección es solo de la información y en caso de atender con el servidor alterno, los usuarios registrarán una afectación en la calidad de sus servicios.

Los sistemas operativos pueden ser distintos mientras la versión de la base de datos Oracle sea la misma y este soportada por el fabricante.

- 2. Tener instalado sobre el servidor de dbFlashCopy la misma versión de Oracle que se encuentre actualmente operando en la Base de Datos de producción. Para ello usar tanto el manual de instalación de la BD como del patch correspondiente.
- 3. Tener instalado Microsoft Platform SDK for Windows 2003 o en su defecto cualquiera de los compiladores C soportados por Oracle para la plataforma Windows. Esto se puede consultar en la nota de Metalink 43208.1. En los medios de dbFlashCopy se encuentran los instaladores de Microsoft Platform SDK for Windows 2003 (6.0.6001.18000.367- KRMSDK\_EN.iso).
- 4. Tener instalado CYGWIN versión 1.7 con las opciones de ftp client, gzip, gunzip, ssh client, ssh server y dos2unix. Este se puede bajar del URL http://cygwin.com/. En los medios de instalación se incluye en el directorio *cygwin* el software necesario para dbFlashCopy.
- 5. Contar con conexión TCP/IP entre los servidores de producción y dbFlashCopy. Es necesario hacer las medidas correspondientes en la Base de Datos de Producción para determinar el ancho de banda requerido para la correcta operación de dbFlashCopy. Para ello se puede usar la siguiente consulta sobre la BD de producción: select

```
(max(sum(blocks * block size)) * 8 / 24 / 60 / 60) * 0.25 * 2 as "Red en bps con Compresion",
  (\text{max}(\text{sum}(\text{sum} \times \text{block} \times \text{block} \times \text{size})) * 8 / 24 / 60 / 60) * 2 \text{ as "Red en bps sin Compression" from v$archived_log
  group by trunc(first time, 'DDD');
Un ejemplo de su salida sería:
SQL> /
```
Red en bps con Compresion Red en bps sin Compresion ------------------------- -------------------------

164850.465 659401.861

Para este caso, se requiere un canal con capacidad de transferencia de 21 Kb/s usando compresión y de 81 Kb/s sin compresión.

- 6. Registro en el archivo *hosts* local sino se tiene DNS o en el DNS correspondiente, de los servidores a usar en la configuración.
- 7. En caso que la Base de Datos de Producción este con Oracle Real Application Clusters, se

necesita de los siguientes requerimientos:

- El destino de escritura de los archivelogs debe ser compartido entre los servidores del Cluster. Las mejores opciones son:
	- ASM Cluster File System (ACFS).
	- Diskgroup en ASM.
- La base de datos debe estar integrada al Clusterware o Infraestructura y su configuración estar en estado *enable*.
- 8. Sincronización en la información de fecha, hora y zona horaria de los servidores de la configuración. La configuración recomendada es usar *ntpd* para sincronizar contra un servidor externo en Internet o definir uno de los servidores como *ntpd Server* y el otro como *client* del primero. De esta forma hay garantía de sincronización de tiempo entre los servidores y generación correcta de las estadísticas registradas por dbFlashCopy.

La falta de sincronización entre los nodos en mas de 5 minutos produce comportamientos inesperados y falla en los procesos de configuración los cuales dependen de dicha información.

La configuración de *ntpd* esta fuera del alcance de este documento.

- 9. Estrategia de backups que no elimine los *Archivelogs* inmediatamente luego del backup. La configuración recomendada es mantener los *Archivelogs* del último día. En caso de una caída larga de la red o servidor de dbFlashCopy mayor a un día, es necesario que el DBA participe para evitar la eliminación de los *Archivelogs* no enviados.
- 10. No deben existir bases de datos cuyo ORACLE\_SID sea rcd o lcd y en el servidor standby no debe haber alguna BD con ORACLE\_SID igual al de producción.
- 11. Montar el CD de dbFlashCopy.
- 12. Deshabilitar el firewall de los servidores involucrados en la configuración o en su defecto configurarles para que no bloquee los puertos 8080, 7787 y para la Base de Datos configurar el Oracle Connection Manager.
- 13. La Base de Datos de producción requiere tener las siguientes configuraciones activas:
	- Modo Archive. En caso de no encontrarse en modo Archive, ejecutar los siguientes comandos en *sqlplus* y con conexión *SYSDBA*:

```
shutdown immediate
startup mount
alter database archivelog;
alter database open;
```
• Se recomienda tener implementado *Fast Recovery Area* y usarle como destino de los *Archivelogs*. En caso de no estar implementado, ejecutar los siguientes comandos en *sqlplus* y como *SYSDBA*:

```
alter system set db recovery file dest size=<espacio disponible>;
alter system set db_recovery_file_dest=<directorio destino>;
alter system set log_archive_dest_1='LOCATION=USE_DB_RECOVERY_FILE_DEST';
```
- Mínimo tres grupos de *redolog* para cada *thread*.
- Máximo dos archivos de *redolog* por grupo
- Configuración de parámetros con *spfile*.
- En caso de tener ASM instalado con autonomía de roles administrativos (administrado con otro usuario del sistema operativo distinto al de la base de datos), el usuario del sistema operativo con el que se instalo la base de datos debe tener asignado los grupos del usuario con el que se instalo ASM.
- Tener instalado y configurado un ORACLE\_HOME independiente con la base de datos 11.2.0.3 y el último *service pack* disponible.

# **CONFIGURACIÓN DE RED**

Al ser dbFlashCopy un producto que opera sobre múltiples servidores, es necesario realizar algunas configuraciones de red para habilitar la comunicación entre los mismos sobre los protocolos usados como son TCP/IP, SQL\*NET y SSH.

### ● **CONFIGURACIÓN DE TCP/IP**

Asegúrese de registrar en el DNS los nombre de los servidores a usar en la configuración. Una vez realizado los cambios correspondientes, valide los mismos de la siguiente forma: nslookup <nombre del servidor>

Este debe retornar el nombre e IP del servidor preguntado. Una salida normal de este comando es:

```
C:\Users\Administrador>nslookup winrac1
Servidor: dns
Address: 192.168.10.239
Nombre: winrac1.rp.com
Address: 192.168.10.80
```
Ejecute el comando anterior en todos los servidores, preguntando por todos los servidores de la configuración, asegurándose que su salida sea la misma en todos y sin errores.

### ● **CONFIGURACIÓN DE SQL\*NET**

dbFlashCopy usa la funcionalidad de la base de datos Oracle de invocación de procedimientos externos así como de bases de datos distribuidas. Para ello adicione un nuevo *Listener* en un puerto disponible, por ejemplo el 7786, alterando los archivos *listener.ora* y *tnsnames.ora* del software de la base de datos usado para el repositorio de dbFlashCopy en cada uno de los servidores de la configuración, de la siguiente forma: LISTENER.ORA (Unix/Linux)

```
SID_LIST_LISTENER_DBT =
  (SID LIST =(SID DESC =
       (SID_NAME = PLSExtProc)
       (ORACLE_HOME = <valor de $ORACLE_HOME>)
      (PROGRAM = extproc) (ENVS="EXTPROC_DLLS=ONLY:<directorio de instalacion dbFlashCopy>/lib/extproc.so")
    )
  )
LISTENER_DBT =
  (DESCRIPTION LIST =
    (DESCRIPTION =
       (ADDRESS = (PROTOCOL = TCP)(HOST = <NOMBRE SERVIDOR>)(PORT = 7786)(IP=FIRST))
       (ADDRESS = (PROTOCOL = IPC)(KEY = EXTPROCDBT))
   \rightarrow\lambdaLOGGING_LISTENER_DBT = OFF
LISTENER.ORA (Windows)
SID_LIST_LISTENER_DBT =
 (STD) LIST =
     (SID_DESC =
       (SID_NAME = PLSExtProc)
       (ORACLE_HOME = <valor de $ORACLE_HOME>)
      (PROGRAM = extproc) (ENVS="EXTPROC_DLLS=ONLY:<directorio de instalacion dbFlashCopy>\lib\extproc.dll")
    )
\rightarrowLISTENER_DBT =
```

```
 (DESCRIPTION_LIST =
     (DESCRIPTION =
       (ADDRESS = (PROTOCOL = TCP)(HOST = <NOMBRE SERVIDOR>)(PORT = 7786)(IP=FIRST))
       (ADDRESS = (PROTOCOL = IPC)(KEY = EXTPROCDBT))
\qquad \qquad )
LOGGING_LISTENER_DBT = OFF
TNSNAMES.ORA
Adicionar la siguiente entrada al archivo tnsnames.ora
EXTPROC CONNECTION DATA =
  (DESCRIPITION = (ADDRESS_LIST =
      (ADDRESS = (PROTOCOL = IPC) (KEY = EXTPROCDBT))\overline{\phantom{a}} (CONNECT_DATA =
       (SID = PLSExtProc)
       (PRESENTATION = RO)
    )
   )
RCD = (DESCRIPTION =
     (ADDRESS_LIST =
       (ADDRESS = (PROTOCOL = tcp)(HOST = <nombre del servidor de RCD>)(PORT = 7786))
\qquad \qquad(CONNECT DATA =
      (SERVICE NAME = rcd)
    )
  \lambdaLCD = (DESCRIPTION =
     (ADDRESS_LIST =
       (ADDRESS = (PROTOCOL = tcp)(HOST = <nombre del servidor de LCD>)(PORT = 7786))
\qquad \qquad (CONNECT_DATA =
      (SERVICE NAME = lcd) )
  \lambdaLISTENER_DBT =
   (ADDRESS_LIST =
     (ADDRESS = (PROTOCOL = TCP)(HOST = <nombre del servidor local>)(PORT = 7786))
\rightarrow
```
Lo importante en esta configuración es que coincida el SID del *tnsnames.ora* con el SID\_NAME del *listener.ora* y el KEY del *tnsnames.ora* con el KEY del *listener.ora*.

Adicione el *Listener* a la infraestructura de Oracle de manera que sea iniciado automáticamente por la misma. Para ello configure las variables ORACLE HOME y PATH y ejecute los siguientes comandos:

```
$ srvctl add listener -l listener_dbt -o $ORACLE_HOME -p "TCP:7786/IPC:EXTPROCDBT"<br>$ srvctl setenv listener -l listener_dbt -t "LD_LIBRARY_PATH=$ORACLE_HOME/lib,LD_LIBRARY_PATH_64=$ORACLE_HOME/lib"<br>$ srvctl start listener
```
Luego de estos cambios valide que la configuración de la siguiente forma:

```
$ lsnrctl status listener dbt
LSNRCTL for Linux: Version 11.2.0.3.0 - Production 
Copyright (c) 1991, 2011, Oracle. All rights reserved.
Connecting to (DESCRIPTION=(ADDRESS=(PROTOCOL=TCP)(HOST=dbFlashCopy)(PORT=7786)))
STATUS of the LISTENER
------------------------
Alias LISTENER DBT
Version TNSLSNR for Linux: Version 11.2.0.3.0 - Production
```

```
Start Date 12-APR-2011 14:58:51
Uptime 0 days 0 hr. 0 min. 9 sec
Trace Level<br>Security
                       ON: Local OS Authentication
SNMP OFF
Listener Parameter File /u01/app/oracle/product/dbFlashCopy/network/admin/listener.ora
Listener Log File 
/u01/app/oracle/product/dbFlashCopy/log/diag/tnslsnr/dbFlashCopy/listener_dbt/alert/log.xml
Listening Endpoints Summary...
   (DESCRIPTION=(ADDRESS=(PROTOCOL=tcp)(HOST=dbFlashCopy)(PORT=7786)))
   (DESCRIPTION=(ADDRESS=(PROTOCOL=ipc)(KEY=EXTPROC0)))
Services Summary...
Service "PLSExtProc" has 1 instance(s).
  Instance "PLSExtProc", status UNKNOWN, has 1 handler(s) for this service...
The command completed successfully
```
Se observa en el resumen de los servicios que el *Listener* reconoce el servicio *PLSExtProc* usado para la invocación de procedimientos externos.

Validar la configuración con los siguientes comandos desde todos los servidores: C:\Users\Administrador>**tnsping EXTPROC\_CONNECTION\_DATA**

```
TNS Ping Utility for 64-bit Windows: Version 11.2.0.3.0 
Copyright (c) 1997, 2011, Oracle. All rights reserved.
Archivos de parßmetros utilizados:
C:\app\dbhome_1\network\admin\sqlnet.ora
Adaptador TNSNAMES utilizado para resolver el alias
Intentando contactar con (DESCRIPTION = (ADDRESS_LIST = (ADDRESS = (PROTOCOL = IPC)(KEY = EXTPROC0))) 
(CONNECT_DATA = (SID = PLSExtProc) (PRESENTATION = RO)))
Realizado correctamente (10 mseg)
C:\Users\Administrador>tnsping rcd
TNS Ping Utility for 64-bit Windows: Version 11.2.0.3.0 
Copyright (c) 1997, 2011, Oracle. All rights reserved.
Archivos de parßmetros utilizados:
C:\app\dbhome_1\network\admin\sqlnet.ora
Adaptador TNSNAMES utilizado para resolver el alias
Intentando contactar con (DESCRIPTION = (ADDRESS_LIST = (ADDRESS = (PROTOCOL = tcp)(HOST = winrac3)(PORT = 
7786))) (CONNECT DATA = (SERVICE NAME = rcd)))
Realizado correctamente (10 mseg)
```
C:\Users\Administrador>**tnsping lcd**

Si el siguiente error o similar se presenta en alguno de los comandos, indica que hay fallas en la configuración realizada. No seguir adelante hasta que los mismos sean superados, teniendo presente que dichas pruebas deben hacerse una vez se ha realizado la configuración en ambos nodos.

```
C:\Users\Administrador>tnsping lcd
```

```
TNS Ping Utility for 64-bit Windows: Version 11.2.0.3.0 
Copyright (c) 1997, 2011, Oracle. All rights reserved.
Archivos de parßmetros utilizados:
C:\app\dbhome_1\network\admin\sqlnet.ora
Adaptador TNSNAMES utilizado para resolver el alias
```
Intentando contactar con (DESCRIPTION = (ADDRESS\_LIST = (ADDRESS = (PROTOCOL = t cp)(HOST = winrac1)(PORT = 7786))) (CONNECT\_DATA = (SERVICE\_NAME = lcd)))

*Nota especial para Windows*

**TNS-12541: TNS:no hay ningún listener**

En Windows es necesario cambiar el usuario de LISTENER\_DBT al usuario con el cual se realizó la instalación de la base de datos y con el cual se configurará CYGWIN.

El siguiente screenshot ilustra como realizar el cambio en el caso de usar el usuario *Administrador*:

- 1. Detener el servicio OracleHOME\_NAMETNSListenerLISTENER\_DBT
- 2. Editar el servicio y cambiar el usuario de Inicio de sesión a *Administrador*
- 3. Iniciar el servicio nuevamente

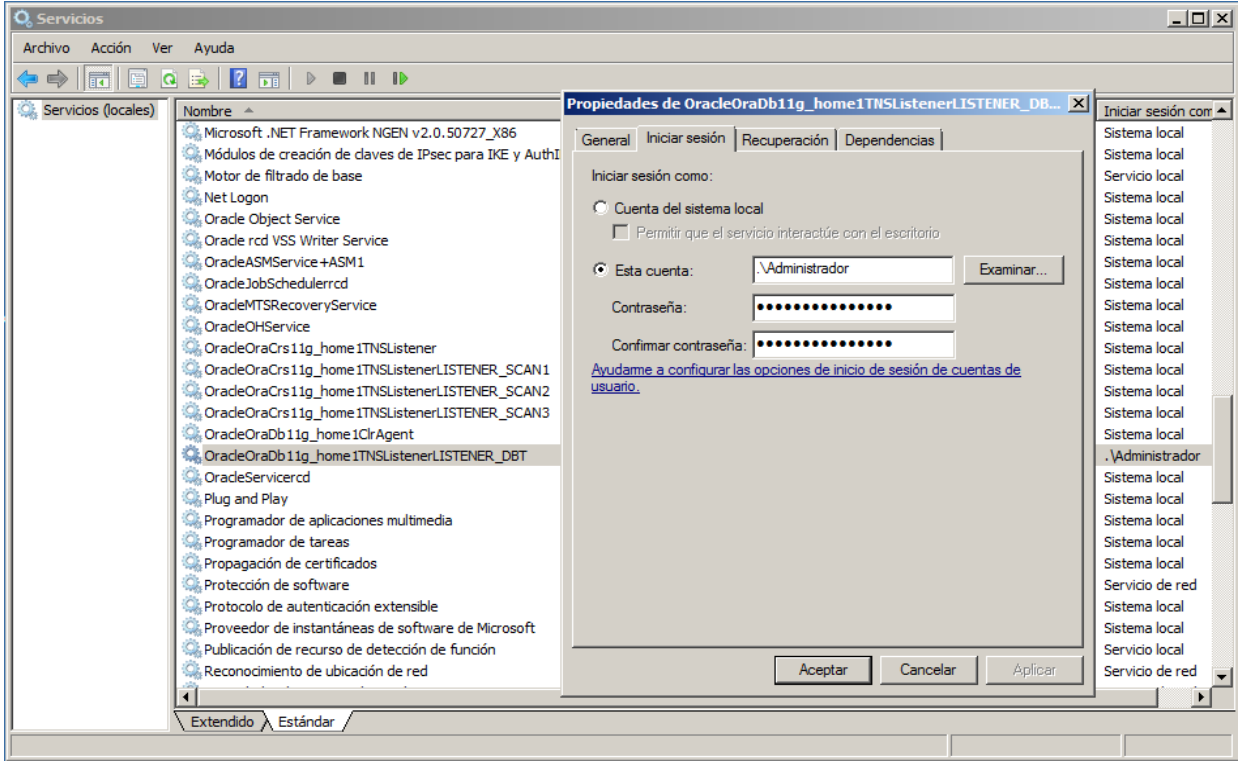

# **CONFIGURACIÓN DE SSH**

dbFlashCopy usa *ssh* para la prestación de algunos de sus servicios. Para evitar que *ssh* pregunte por el password de los usuarios, es necesario realizar la configuración de la equivalencia de usuarios entre los servidores de la configuración.

### **CONFIGURACIÓN DE SSH EN LINUX/UNIX**

SSH es uno de los servicios usualmente instalados por defecto en sistemas operativos Linux/Unix. En caso de no encontrarse instalado, realice la instalación correspondiente antes de desarrollar la siguiente configuración. Los pasos a desarrollar son:

● Conectado en el sistema operativo como el usuario de instalación de dbFlashCopy, usualmente *oracle*, ejecutar los comandos en ambos servidores: ssh-keygen -t dsa ssh-keygen -t rsa

Estos comandos preguntan por un password. No ingresar nada en ellos. Un ejemplo de su ejecución es:

\$ **ssh-keygen -t dsa** Generating public/private dsa key pair. Enter file in which to save the key (/oracle/.ssh/id dsa): Created directory '/oracle/.ssh'. Enter passphrase (empty for no passphrase): Your identification has been saved in /oracle/.ssh/id dsa. Your public key has been saved in /oracle/.ssh/id dsa.pub. The key fingerprint is: bb:df:2a:81:33:80:bc:4c:7e:a9:e1:22:61:fa:58:bb oracle@produccion \$ **ssh-keygen -t rsa** Generating public/private rsa key pair. Enter file in which to save the key (/oracle/.ssh/id rsa): Enter passphrase (empty for no passphrase): Your identification has been saved in /oracle/.ssh/id\_rsa. Your public key has been saved in /oracle/.ssh/id\_rsa.pub. The key fingerprint is: 32:14:23:71:0a:e8:bh:24:fa:80:bc:45:68:72:d2:c3 oracle@produccion • En el servidor de Producción ejecutar: ssh *<produccion hostname>* cat  $\sim$ /.ssh/id rsa.pub >>  $\sim$ /.ssh/authorized keys ssh *<produccion hostname>* cat ~/.ssh/id<sup>dsa.pub >> ~/.ssh/authorized<sup>-</sup>keys</sup> ssh <dbFlashCopy hostname> cat ~/.ssh/id rsa.pub >> ~/.ssh/authorized keys ssh <dbFlashCopy hostname> cat ~/.ssh/id dsa.pub >> ~/.ssh/authorized keys Un ejemplo de la salida de estos comandos es: \$ **ssh** *produccion* **cat ~/.ssh/id\_rsa.pub >> ~/.ssh/authorized\_keys** The authenticity of host 'produccion (14.4.0.45)' can't be established. RSA key fingerprint is 72:7e:54:3a:d3:cb:69:c6:17:d8:3f:e5:d8:bd:c9:ea. Are you sure you want to continue connecting (yes/no)? yes Warning: Permanently added 'produccion,14.4.0.45' (RSA) to the list of known hosts. Password: *<ingresar password de usuario oracle en servidor produccion>* \$ **ssh** *produccion* **cat ~/.ssh/id\_dsa.pub >> ~/.ssh/authorized\_keys** \$ ssh *dbFlashCopy* cat ~/.ssh/id rsa.pub >> ~/.ssh/authorized keys The authenticity of host ' dbFlashCopy (14.4.0.43)' can't be established. RSA key fingerprint is dc:b8:d9:e0:61:e5:c4:75:1d:1b:95:2d:d8:bb:a4:19. Are you sure you want to continue connecting (yes/no)? yes Warning: Permanently added 'dbFlashCopy,14.4.0.43' (RSA) to the list of known hosts. Password: *<ingresar password de usuario oracle en servidor dbFlashCopy>* \$ **ssh** *dbFlashCopy* **cat ~/.ssh/id\_dsa.pub >> ~/.ssh/authorized\_keys** Password: *<ingresar password de usuario oracle en servidor dbFlashCopy>*

- Copiar el archivo authorized\_keys desde el servidor *produccion* al servidor *dbFlashCopy*, así:
- scp ~/.ssh/authorized\_keys *dbFlashCopy*:.ssh/authorized\_keys
- En ambos servidores cambiar los permisos, así:
- chmod 700 ~/.ssh

```
chmod 600 ~/.ssh/authorized_keys
chmod 755 $HOME
chmod 755 $HOME/.rhosts
chmod 755 $HOME/.shosts
Ignorar los errores de archivos inexistentes respecto de los archivos .rhost y .shosts.
● Probar la configuración. A este punto se debe poder ejecutar comandos entre los servidores
```
sin que se pregunte por el password. Un ejemplo desde el servidor de Produccion es: -bash-3.00\$ **ssh dbFlashCopy date**

```
The authenticity of host 'produccion (14.4.0.45)' can't be established.
RSA key fingerprint is 72:7e:54:3f:d3:cb:69:c6:17:d8:3f:e5:d8:ad:c9:ea.
Are you sure you want to continue connecting (yes/no)? yes
Warning: Permanently added 'produccion,14.4.0.45' (RSA) to the list of known hosts.
Wed Apr 14 11:34:54 ECT 2009
-bash-3.00$ ssh dbFlashCopy date
Wed Apr 14 11:35:13 ECT 2009
```
Como se observa, es posible que el primer comando solicite password pero de alli en adelante no debe volver a pedirlo. Si un password es solicitado, es necesario revisar la configuración desarrollada.

Es necesario desarrollar esta misma prueba desde el servidor de dbFlashCopy.

En caso que la Base de Datos de producción esté configurada con RAC, hay solamente que adicionar a la configuración del ssh el nodo dbFlashCopy y copiar el archivo authorized\_key resultante a todos los servidores. Un ejemplo seria:

```
-bash-3.00$ ssh dbFlashCopy cat ~/.ssh/authorized_keys >> ~/.ssh/authorized_keys 
The authenticity of host 'dbFlashCopy (14.4.0.45)<sup>T</sup> can't be established.
ECDSA key fingerprint is ee:83:34:0f:d9:3e:3c:c4:f7:ff:48:d8:8a:21:ed:b2. 
Are you sure you want to continue connecting (yes/no)? yes 
Warning: Permanently added 'dbFlashCopy' (ECDSA) to the list of known hosts. 
oracle@dbFlashCopy's password: 
-bash-3.00$ scp ~/.ssh/authorized_keys produccion:~/.ssh/authorized_keys 
oracle@produccion's password: 
authorized_keys 100% 5642 5.5KB/s 00:00
```
### **CONFIGURACIÓN DE SSH EN WINDOWS**

Para la implementación de los servicios de SSH sobre Windows se requiere instalar y configurar CYGWIN versión 1.7 (Doc ID 389632.1). El software se encuentra publico en http://cygwin.com/. Realice los siguiente pasos de instalación en cada uno de los servidores:

- Crear el directorio de instalación de CYGWIN [c:\cygwin](about:blank)
- Dar permisos de modificar dicho directorio a  $\langle$  hostname $\rangle$ \Users:

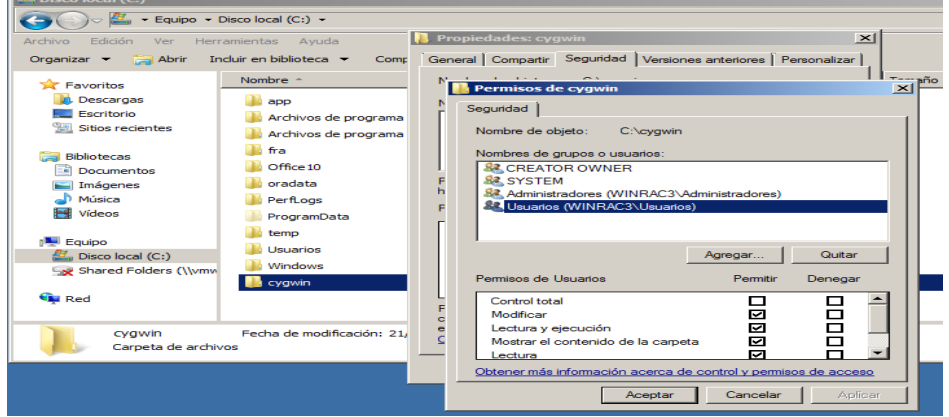

● Ejecute el comando de instalación setup-legacy.exe o setup-legacy64 .exe según corresponda al sistema operativo:

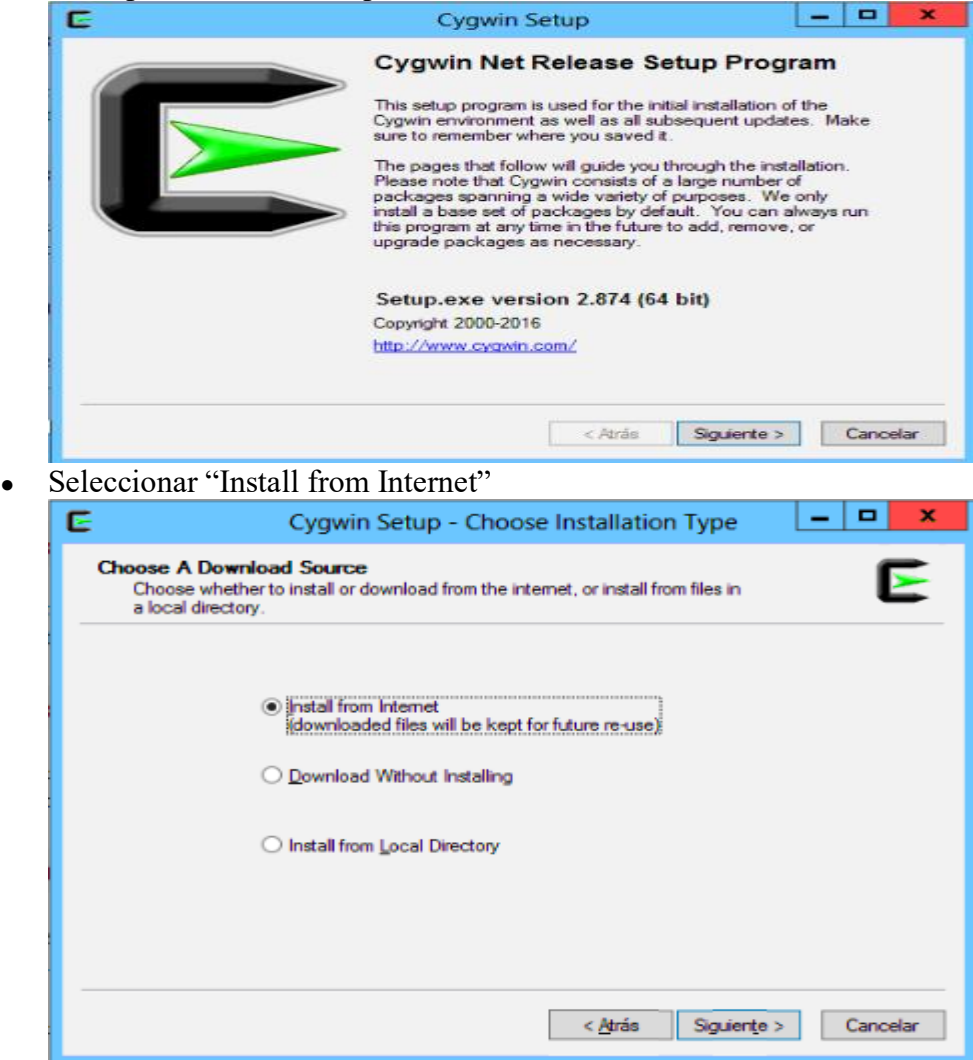

- En *Root Directory* usar las siguientes opciones:
	- Root Directory: *C:\Cygwin*
	- Install For: *All Users*
	- Haga Click en el boton *Next*

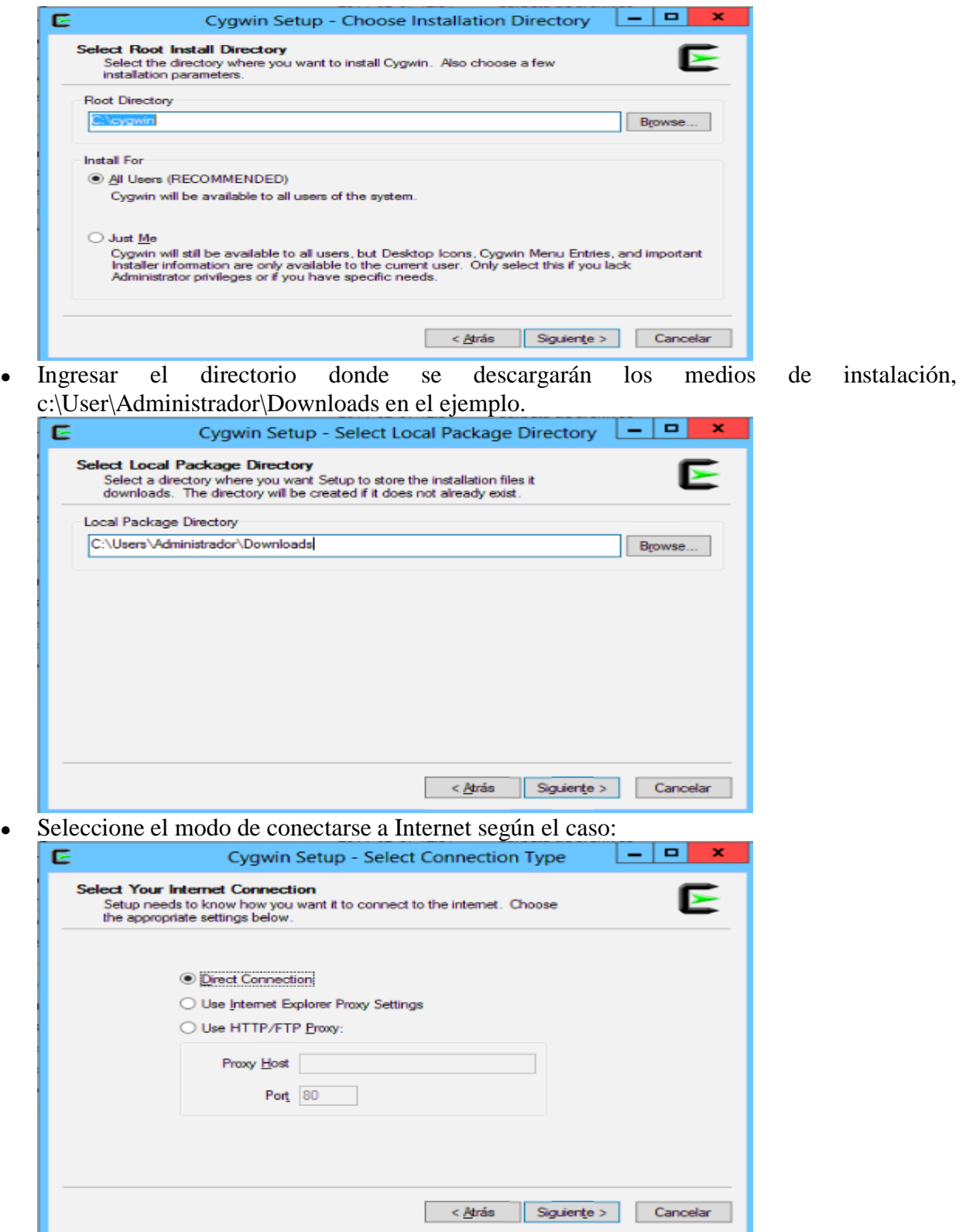

● Seleccione el servidor desde donde se descargarán los medios de instalación:

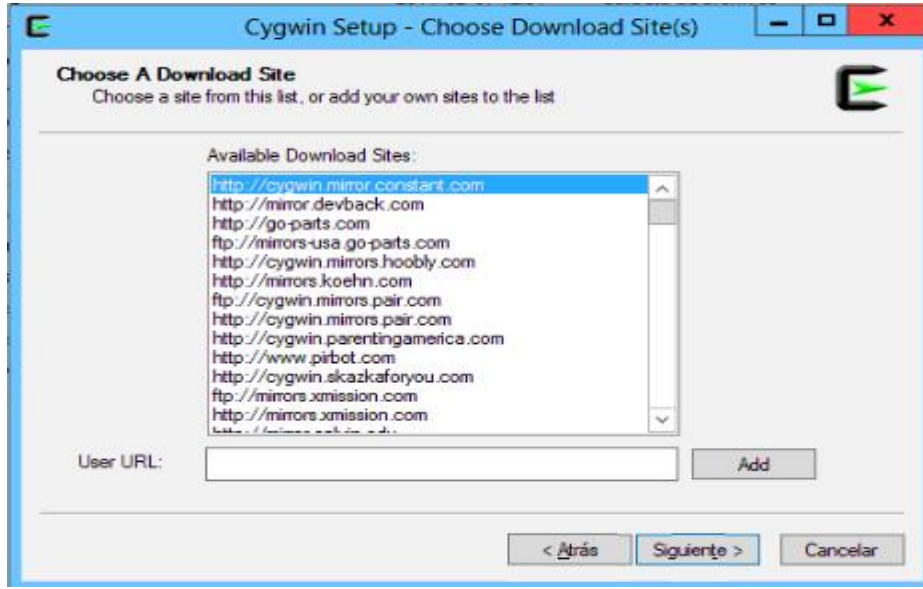

● En los paquetes a instalar seleccionar dos2unix, gzip, bash y ssh Server. En el ejemplo se muestra la seleccíon del sshd server:

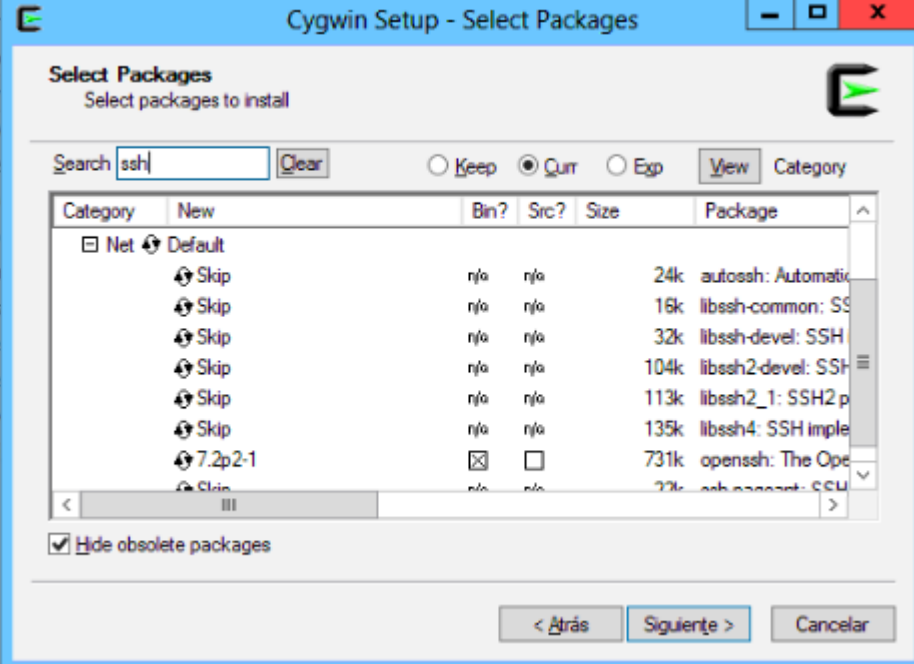

● Dejar las opciones por defecto y Finalizar

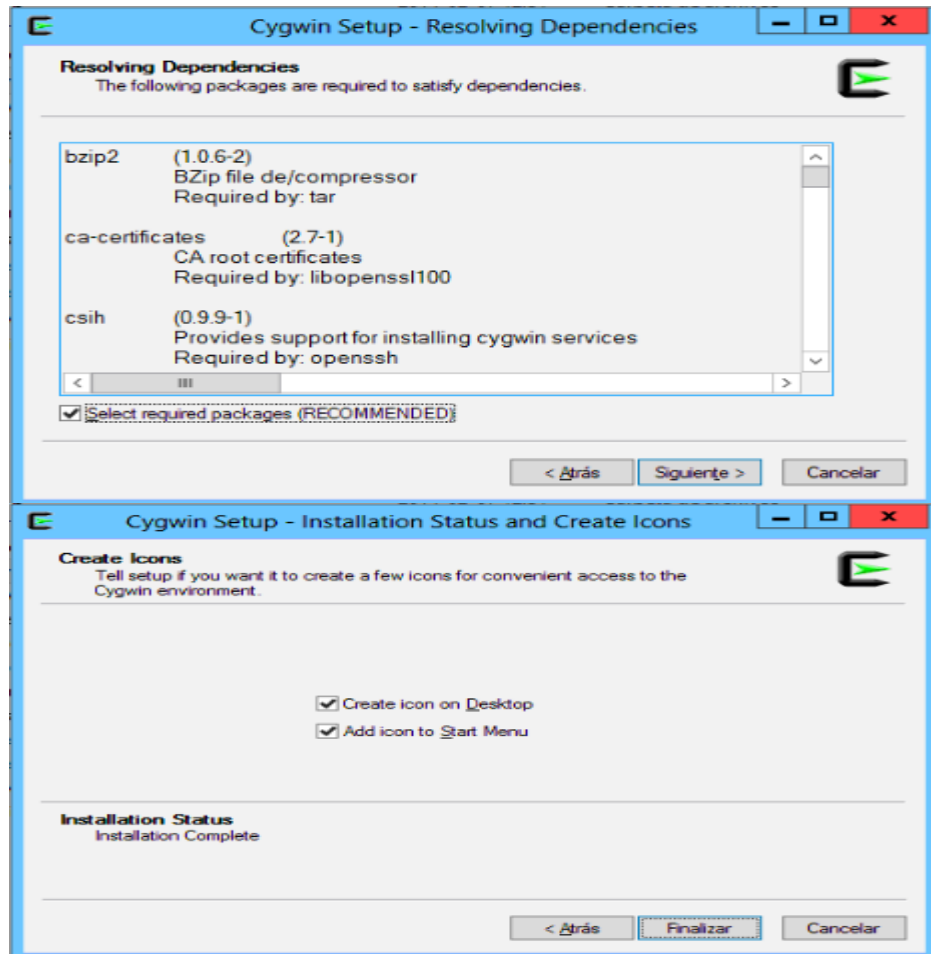

Una vez concluida la instalación se deben desarrollar los siguientes pasos de configuración:

- Editar el archivo c: $\csc\cycygwin\cygwin$ .bat y adicionar al inicio la linea set CYGWIN=binmode tty ntsec
- Pruebe la configuración ingresando por *Start -> Programs -> Cygwin -> Cygwin Bash Shell*  Esto abrirá una ventana de comandos. En la misma ejecute un simple comando *ls*.
- Edite el archivo /etc/fstab y cambie la siguiente linea: none /cygdrive cygdrive binary,posix=0,user 0 0 por

```
none / cygdrive binary,posix=0,user 0 0
```
Salga del *bash* donde hizo el cambio e ingrese nuevamente. Verifique que los puntos de montaje no contienen la palabra *cygdrive*:

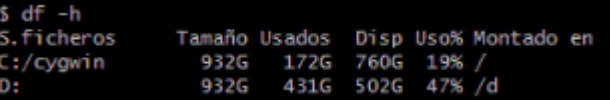

- Cree el archivo de passwords mkpasswd -l > /etc/passwd
- Instale el servidor ssh como un servicio. Para ello ejecute el comando *ssh-host-config* siguiendo la guía a continuación: \$ **ssh-host-config**

\*\*\* Info: Generating missing SSH host keys \*\*\* Query: Overwrite existing /etc/ssh\_config file? (yes/no) yes \*\*\* Info: Creating default /etc/ssh\_config file

\*\*\* Query: Overwrite existing /etc/sshd\_config file? (yes/no) ye \*\*\* Query: Overwrite existing /etc/sshd\_config file? (yes/no) yes \*\*\* Info: Creating default /etc/sshd config file \*\*\* Info: StrictModes is set to 'yes' by default. \*\*\* Info: This is the recommended setting, but it requires that the POSIX \*\*\* Info: permissions of the user's home directory, the user's .ssh \*\*\* Info: directory, and the user's ssh key files are tight so that \*\*\* Info: only the user has write permissions. \*\*\* Info: On the other hand, StrictModes don't work well with default \*\*\* Info: Windows permissions of a home directory mounted with the \*\*\* Info: 'noacl' option, and they don't work at all if the home \*\*\* Info: directory is on a FAT or FAT32 partition. \*\*\* Query: Should StrictModes be used? (yes/no) **no** \*\*\* Info: Privilege separation is set to 'sandbox' by default since \*\*\* Info: OpenSSH 6.1. This is unsupported by Cygwin and has to be set \*\*\* Info: to 'yes' or 'no'. \*\*\* Info: However, using privilege separation requires a non-privileged account \*\*\* Info: called 'sshd'. \*\*\* Info: For more info on privilege separation read /usr/share/doc/openssh/README.privsep. \*\*\* Query: Should privilege separation be used? (yes/no) **yes** \*\*\* Info: Updating /etc/sshd\_config file \*\*\* Query: Do you want to install sshd as a service? \*\*\* Query: (Say "no" if it is already installed as a service) (yes/no) **yes** \*\*\* Query: Enter the value of CYGWIN for the daemon: [] binmode tty ntsec \*\*\* Info: On Windows Server 2003, Windows Vista, and above, the \*\*\* Info: SYSTEM account cannot setuid to other users -- a capability \*\*\* Info: sshd requires. You need to have or to create a privileged \*\*\* Info: account. This script will help you do so. \*\*\* Info: It's not possible to use the LocalSystem account for services \*\*\* Info: that can change the user id without an explicit password \*\*\* Info: (such as passwordless logins [e.g. public key authentication] \*\*\* Info: via sshd) when having to create the user token from scratch. \*\*\* Info: For more information on this requirement, see \*\*\* Info: \*\*\* target= blank>https://cygwin.com/cygwin-ug-net/ntsec.html#ntsec-nopasswd1 \*\*\* Info: If you want to enable that functionality, it's required to create \*\*\* Info: a new account with special privileges (unless such an account \*\*\* Info: already exists). This account is then used to run these special \*\*\* Info: servers. \*\*\* Info: Note that creating a new user requires that the current account \*\*\* Info: have Administrator privileges itself. \*\*\* Info: No privileged account could be found. \*\*\* Info: This script plans to use 'cyg server'. \*\*\* Info: 'cyg\_server' will only be used by registered services. \*\*\* Query: Do you want to use a different name? (yes/no) **no** \*\*\* Query: Create new privileged user account 'WIN-OKVJ7INRH90\cyg\_server' (Cygwin name: 'cyg\_server')? (yes/no) **yes** Info: Please enter a password for new user cyg\_server. Please be sure \*\*\* Info: that this password matches the password rules given on your system. \*\*\* Info: Entering no password will exit the configuration. \*\*\* Query: Please enter the password: \*\*\* Query: Reenter: \*\*\* Info: User 'cyg\_server' has been created with password **'itCabarique1'**. \*\*\* Info: If you change the password, please remember also to change the \*\*\* Info: password for the installed services which use (or will soon use) \*\*\* Info: the 'cyg\_server' account. \*\*\* Info: The sshd service has been installed under the 'cyg server' \*\*\* Info: account. To start the service now, call `net start sshd' or \*\*\* Info: `cygrunsrv -S sshd'. Otherwise, it will start automatically

\*\*\* Info: after the next reboot.

```
*** Info: Host configuration finished. Have fun! 
 Inicie el servidor ssh con:
   $ net start sshd 
   El servicio de CYGWIN sshd est▒ inici▒ndose.
   El servicio de CYGWIN sshd se ha iniciado correctamente. 
   En adelante se iniciará automáticamente cuando inicie la máquina.
● Configure las SSH Keys del usuario Administrador con el que se esta haciendo la 
   instalación ejecutando el comando ssh-user-config, siguiendo la siguiente guía:
    $ ssh-user-config
    *** Query: Shall I create a SSH2 RSA identity file for you? (yes/no) yes 
    *** Info: Generating /home/Administrador/.ssh/id_rsa
   Enter passphrase (empty for no passphrase): 
   Enter same passphrase again: 
    *** Query: Do you want to use this identity to login to this machine? (yes/no) yes 
   *** Info: Adding to /home/Administrador/.ssh/authorized_keys 
   *** Query: Shall I create a SSH2 DSA identity file for you? (yes/no) yes
   *** Info: Generating /home/Administrador/.ssh/id_dsa 
   Enter passphrase (empty for no passphrase): 
   Enter same passphrase again: 
   *** Query: Do you want to use this identity to login to this machine? (yes/no) yes 
   *** Info: Adding to /home/Administrador/.ssh/authorized_keys 
   *** Query: Shall I create a SSH2 ECDSA identity file for you? (yes/no) yes 
   *** Info: Generating /home/Administrador/.ssh/id ecdsa
   Enter passphrase (empty for no passphrase): 
   Enter same passphrase again: 
    *** Query: Do you want to use this identity to login to this machine? (yes/no) yes 
   *** Info: Adding to /home/Administrador/.ssh/authorized_keys 
   *** Query: Shall I create a (deprecated) SSH1 RSA identity file for you? (yes/no) yes 
   *** Info: Generating /home/Administrador/.ssh/identity 
   Enter passphrase (empty for no passphrase): 
   Enter same passphrase again: 
   Saving key "/home/Administrador/.ssh/identity" failed: unknown or unsupported key type 
   *** Query: Do you want to use this identity to login to this machine? (yes/no) yes 
   *** Info: Adding to /home/Administrador/.ssh/authorized_keys 
   cat: /home/Administrador/.ssh/identity.pub: No such file or directory 
    *** Info: Configuration finished. Have fun! 
● Valide que el servicio este ejecutándose con el comando sc query sshd:
   $ sc query sshd
```

```
NOMBRE_SERVICIO: sshd 
TIPO : 10 WIN32_OWN_PROCESS 
ESTADO : 4 RUNNING
(STOPPABLE, NOT_PAUSABLE, IGNORES_SHUTDOWN)
C^{(0)}_{\text{MD}} SALIDA WIN32 : 0 (0x0)
C▒D_SALIDA_SERVICIO: 0 (0x0) 
PUNTO COMPROB. : 0x0
INDICACI▒N_INICIO : 0x0
```
● Pruebe el servicio instalado conectándose localmente con "ssh -v localhost"

Una vez instalado y configurado cygwin en todos los servidores, se procede a configurar la equivalencia de usuarios. Para ello desarrollar los siguientes pasos:

- Desde alguno de los servidores ejecutar:
- \$ ssh <*nombre del otro servidor*> cat ~/.ssh/authorized\_keys >> ~/.ssh/authorized\_keys • Luego copiar el archivo al otro servidor:
- \$ scp ~/.ssh/authorized\_keys <*nombre del otro servidor*>:.ssh/authorized\_keys ● Probar la configuración con el siguiente comando:
- \$ ssh <*nombre del otro servidor*> date

El comando se debe ejecutar sin preguntar por el password. Repetir esta prueba entre todos los servidores, incluyendo el servidor mismo desde donde se ejecute el comando.

Finalmente cambia los permisos por defecto para la creación de los archivos administrados por dbFlashCopy. Para ello edite el archivo *~/.bashrc* y adicione la siguiente linea: umask 0000

# **CREACIÓN DE REPOSITORIOS PARA CONFIGURACIÓN DE DBFLASHCOPY**

dbFlashCopy usa un repositorio de información en cada uno de los servidores de la configuración. Estas bases de datos se llaman *rcd* y *lcd* respectivamente. *rcd* corresponde al servidor de dbFlashCopy donde residen las facilidades de administración. En el servidor primario se instala el cliente de dbFlashCopy el cual usa como soporte la base de datos *lcd.*

# **CREACIÓN DE REPOSITORIOS EN LINUX/UNIX**

### **CREACIÓN DE REPOSITORIO PARA EL SERVIDOR**

A continuación se ilustran los pasos para configurar la Base de Datos con ORACLE\_SID igual a *rcd* y que servirá para el portal de Administración de dbFlashCopy.

● Adicionar al archivo /etc/oratab (/var/opt/oracle/oratab en solaris) las entradas para la Base de Datos *rcd* de dbFlashCopy y el correspondiente SID del futuro standby de la Base de Datos de producción.

Ejemplo: stdby:/oracle/product/11.2.0/dbhome\_1:N rcd:/oracle/product/11.2.0/dbFlashCopy:N

● Crear el archivo *initrcd.ora* en \$ORACLE\_HOME/dbs con la siguiente estructura:

```
db_name=rcd
service names=rcd
shared pool size=400M
db_cache_size=32M
db_create_file_dest=<destino de archivos de la BD>
statistics level=basic
undo_management=auto
dispatchers="(protocol=tcp)(service=rcdXDB)"
JOB_QUEUE_PROCESSES=20
processes=300
local_listener='LISTENER_DBT'
global names=true
diagnostic dest=<valor de variable ORACLE BASE>
```
Hacer los cambios que corresponda acorde al *ORACLE\_HOME* y directorios donde se desee ubicar la Base de Datos *rcd*.

• Crear el spfile correspondiente así:

```
-bash-3.00$ . oraenv
ORACLE_SID = [oracle] ?
-bash-3.00$ sqlplus / as sysdba
SQL*Plus: Release 11.2.0.3.0 - Production 
Connected to an idle instance.
```

```
SQL> create spfile from pfile;
```
File created.

- Crear los directorios referenciados en el *initrcd.ora*, así: mkdir -p /oracle/oradata mkdir -p /oracle/diag
- Creación de password file: cd \$ORACLE\_HOME/dbs orapwd file=orapwrcd entries=5 password=itCabarique1
- Crear la Base de Datos *rcd*, así: -bash-3.00\$ **. oraenv**

```
ORACLE_SID = [oracle] ? rcd
-bash-3.00$ sqlplus / as sysdba
SQL*Plus: Release 11.2.0.3.0 - Production 
Connected to an idle instance.
SQL> startup nomount
ORACLE instance started.
Total System Global Area 574619648 bytes
Fixed Size 2030528 bytes
Variable Size 293602368 bytes
Database Buffers 268435456 bytes<br>Redo Buffers 20551296 bytes
                          10551296 bytes
SQL> create database rcd
        extent management local
        character set we8iso8859p1
         user sys identified by itCabarique#1
        user system identified by itCabarique#1
         undo tablespace undotbs datafile size 10M autoextend on
         default temporary tablespace temp tempfile size 10M autoextend on
        default tablespace tools datafile size 10M autoextend on
/
```
### Database created.

### **CREACIÓN DE REPOSITORIO PARA LOS AGENTES**

A continuación se ilustran los pasos para configurar la Base de Datos con ORACLE\_SID igual a *lcd* y que servirá para el agente de dbFlashCopy en el servidor de producción.

● Adicionar al archivo /etc/oratab (/var/opt/oracle/oratab en solaris) la entrada para la Base de Datos *lcd* de dbFlashCopy.

```
Ejemplo: 
primary:/oracle/product/11.2.0/dbhome_1:N
lcd:/oracle/product/11.2.0/dbFlashCopy:N
```
● Crear el archivo *initlcd.ora* en *\$ORACLE\_HOME/dbs* con la siguiente estructura:

```
db_name=lcd
service names=lcd
shared_pool_size=256M
db_cache_size=32M
db_create_file_dest=<destino de archivos de la BD>
statistics level=basic
undo_management=auto
dispatchers="(protocol=tcp)(service=lcdXDB)"
JOB_QUEUE_PROCESSES=20
processes=300
local_listener='LISTENER_DBT'
qlobal names=true
diagnostic dest=<valor de variable ORACLE BASE>
```
Hacer los cambios que corresponda acorde al ORACLE\_HOME y directorios donde se desee ubicar la Base de Datos *rcd*.

```
• Crear el spfile correspondiente así:
```

```
bash-3.00$ . oraenv
ORACLE_SID = [oracle] ? lcd
bash-3.00$ sqlplus / as sysdba
SQL*Plus: Release 11.2.0.3.0 - Production 
Connected to an idle instance.
SQL> create spfile from pfile;
File created.
```
● Crear los directorios referenciados en el *initrcd.ora*, así: mkdir -p /oracle/oradata mkdir -p /oracle/diag

```
• Creación de password file:
   cd $ORACLE_HOME/dbs
   orapwd file=orapwlcd entries=5 password=itCabarique1
● Crear la Base de Datos lcd, así:
   -bash-3.00$ . oraenv
   ORACLE_SID = [oracle] ? lcd
    -bash-3.00$ sqlplus / as sysdba
    SQL*Plus: Release 11.2.0.3.0 - Production 
   Connected to an idle instance.
   SQL> startup nomount
   ORACLE instance started.
   Total System Global Area 574619648 bytes
   Fixed Size 2030528 bytes<br>Variable Size 293602368 bytes
                              293602368 bytes
   Database Buffers 268435456 bytes<br>Redo Buffers 10551296 bytes
                               10551296 bytes
   SQL> create database lcd
             extent management local
             character set we8iso8859p1
             user sys identified by itCabarique#1
             user system identified by itCabarique#1
             undo tablespace undotbs datafile size 10M autoextend on
             default temporary tablespace temp tempfile size 10M autoextend on
             default tablespace tools datafile size 10M autoextend on
   /
   Database created.
```
# **CREACIÓN DE REPOSITORIOS EN WINDOWS**

dbFlashCopy usa un repositorio de información en cada uno de los servidores de la configuración. Estas base de datos se llaman *rcd* y *lcd* respectivamente. *rcd* es usada para la Base de Datos que administra el portal de administración en el servidor standby y *lcd* sirve de soporte para los servicios de dbFlashCopy en el servidor de producción.

### **CREACION DE REPOSITORIO PARA EL SERVIDOR**

A continuación se ilustran los pasos para configurar la Base de Datos con ORACLE\_SID igual a *rcd* y que servirá para el portal de Administración de dbFlashCopy. Los mismos se debe ejecutar con una cuenta con privilegios de Administrador.

- Incluir en la variable PATH del sistema el directorio *bin* donde se instaló CYGWIN. En el caso de Windows Server 2008 seguir los siguientes pasos:
	- Opción Inicio (Start) → Botón derecho en Equipo (Machine) → Propiedades (Properties)

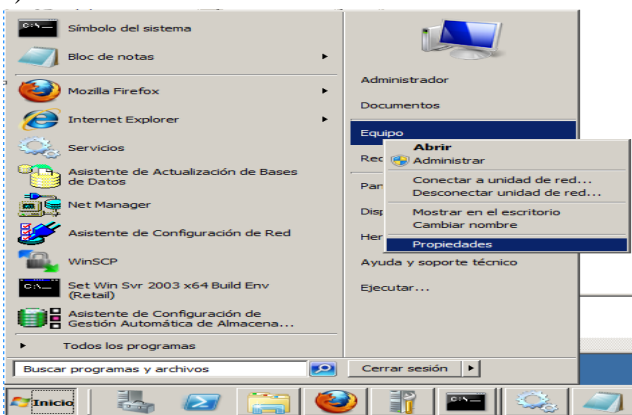

◦ En la ventana desplegada (*Sistema*) dar click sobre la opción *Cambiar Configuración* (Resaltado en la ilustración). Esto despliega la ventana *Propiedades del Sistema* (Properties). Sobre la misma seleccionar el tab *Opciones Avanzadas*. Seleccionar *Variables de Entorno*.

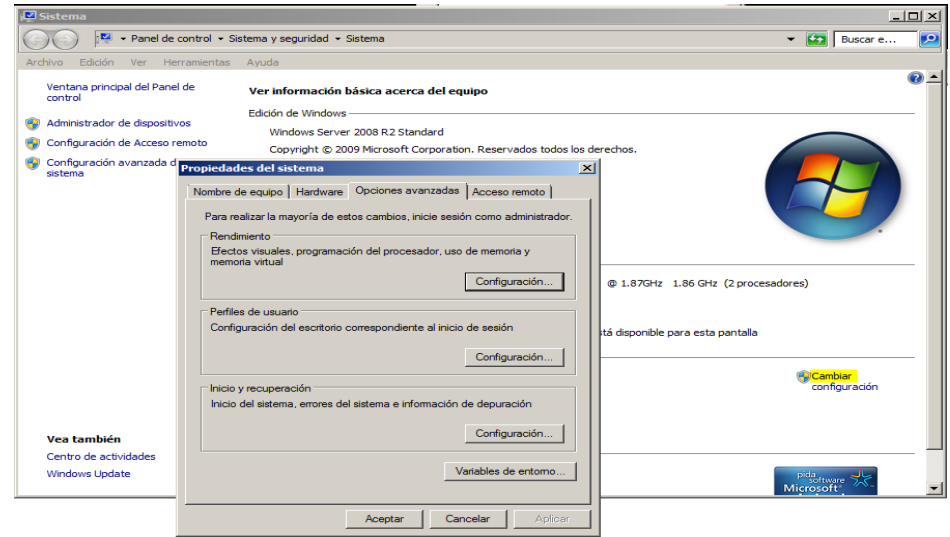

◦ En *Variables del Sistema* editar la variable *PATH* y poner al inicio el directorio

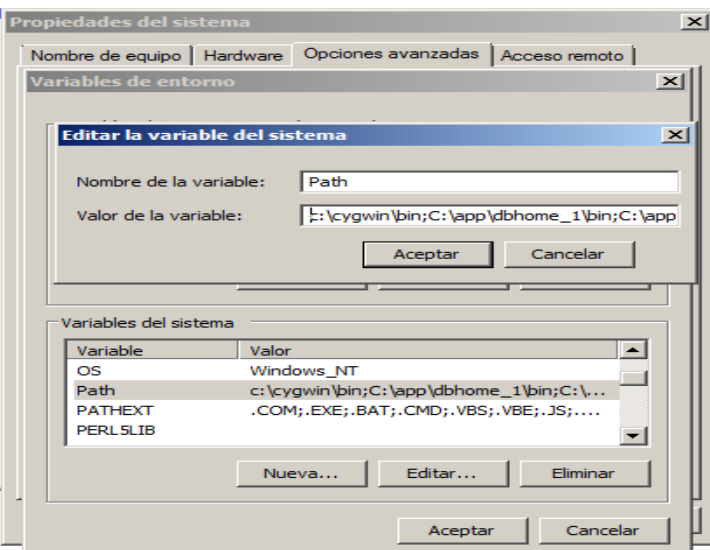

correspondiente, para nuestro ejemplo *C:\cygwin\bin*.

● Adicionar a los servicios de Windows el correspondiente a rcd. Para ello ejecutar el siguiente comando:

oradim -new -sid rcd -syspwd itCabarique1 -startmode auto -spfile -shutmode normal

• Crear el archivo initrcd.ora en c:\app\dbFlashCopy\rcd con la siguiente estructura:

```
db_name=rcd
service_names=rcd
shared pool size=400M
db cache size=32Mdb_create_file_dest=<destino de archivos de la BD>
statistics_level=basic
undo_management=auto
dispatchers="(protocol=tcp)(service=rcdXDB)"
JOB_QUEUE_PROCESSES=20
processes=300
local_listener='LISTENER_DBT'
global names=true
diagnostic_dest=<valor de variable ORACLE_BASE>
```
Hacer los cambios que corresponda acorde al ORACLE\_HOME y directorios donde se desee ubicar la Base de Datos rcd.

- Adicionar las variables de ambiente ORACLE\_SID y ORACLE\_HOME en la misma ventana donde ejecutará los siguientes pasos.
- Crear el *spfile* correspondiente así: create spfile from pfile='c:\app\dbFlashCopy\rcd\initrcd.ora';

```
● Crear la Base de Datos rcd, así:
   C:\app\dbFlashCopy\rcd>sqlplus / as sysdba
   Conectado a:
   Oracle Database 11g Release 11.2.0.3.0 - 64bit Production
   With the Real Application Clusters option
```

```
SQL> shutdown abort
Instancia ORACLE cerrada.
SQL> startup nomount
Instancia ORACLE iniciada.
```
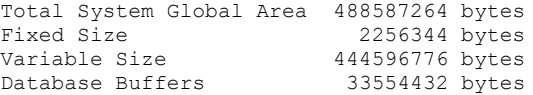

```
Redo Buffers 8179712 bytes
SQL> create database rcd
            extent management local
            character set we8iso8859p1
            user sys identified by itCabarique1
            user system identified by itCabarique1
            undo tablespace undotbs datafile size 10M autoextend on
            default temporary tablespace temp tempfile size 10M autoextend on
            default tablespace tools datafile size 10M autoextend on
 /
Base de datos creada.
```
### **CREACIÓN DE REPOSITORIO PARA LOS AGENTES**

A continuación se ilustran los pasos para configurar la Base de Datos con ORACLE\_SID igual a *lcd* y que servirá para el agente a instalar en cada servidor primario. Los mismos se debe ejecutar con una cuenta con privilegios de Administrador.

- Incluir en la variable PATH del sistema el directorio bin donde se instaló CYGWIN. Seguir los mismos pasos descritos en la creación del repositorio para el servidor, previamente descritos.
- Adicionar a los servicios de Windows el correspondiente a lcd. Para ello ejecutar el siguiente comando:

oradim -new -sid lcd -syspwd itCabarique1 -startmode manual -spfile -shutmode normal

• Crear el archivo initled.ora en c:\app\dbFlashCopy\led con la siguiente estructura:

```
db_name=lcd
service names=lcd
shared pool size=256M
db_cache_size=32M
db_create_file_dest=<destino de archivos de la BD>
statistics level=basic
undo_management=auto
dispatchers="(protocol=tcp)(service=lcdXDB)"
JOB_QUEUE_PROCESSES=20
processes=300
local_listener='LISTENER_DBT'
global_names=true
diagnostic dest=<valor de variable ORACLE BASE>
```
Hacer los cambios que corresponda acorde al ORACLE\_HOME y directorios donde se desee ubicar la Base de Datos lcd.

- Adicionar las variables de ambiente ORACLE\_SID y ORACLE\_HOME en la misma ventana donde ejecutará los siguientes pasos.
- Crear el spfile correspondiente así: create spfile from pfile='*c:\app\dbFlashCopy\lcd\initlcd.ora*';
- Crear los directorios referenciados en el initlcd.ora: mkdir -p [c:\oradata](about:blank)

```
mkdir -p c:\app\Administrador
Crear la Base de Datos lcd, así:
C:\app\dbFlashCopy\rcd>sqlplus / as sysdba
Conectado a:
Oracle Database 11g Release 11.2.0.3.0 
With the Real Application Clusters option
SQL> shutdown abort
Instancia ORACLE cerrada.
SQL> startup nomount
Instancia ORACLE iniciada.
```

```
Total System Global Area 488587264 bytes
Fixed Size 2256344 bytes
```
Variable Size 1444596776 bytes<br>Database Buffers 33554432 bytes Database Buffers<br>Redo Buffers 8179712 bytes SQL> **create database lcd extent management local character set we8iso8859p1 user sys identified by itCabarique1 user system identified by itCabarique1 undo tablespace undotbs datafile size 10M autoextend on default temporary tablespace temp tempfile size 10M autoextend on default tablespace tools datafile size 10M autoextend on /** Base de datos creada.

### **CONFIGURACIÓN DE REPOSITORIOS**

Una vez creados los repositorios para servidor y agentes de dbFlashCopy , rcd y lcd respectivamente, los mismos necesitan ser configurados con los objetos necesarios para su operación. En la documentación a continuación se registran los pasos a ejecutar, diferenciando cuales deben ejecutarse sobre el servidor y cuales sobre los agentes.

- Adicionar las variables de ambiente ORACLE\_SID y ORACLE\_HOME en la misma ventana donde ejecutará los siguientes pasos.
- En caso que la plataforma sea Windows, sobre la ventana de comandos ejecutar el comando bash y ejecutar los comandos que siguen sobre dicho shell.

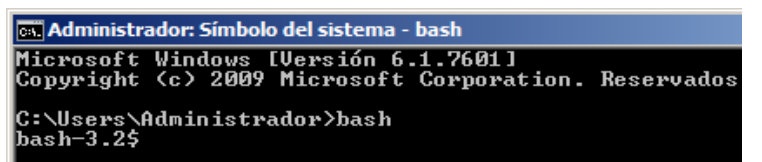

- Conectarse a sqlplus con usuario SYS.
- Crear las vistas y objetos básicos del diccionario de la Base de Datos, así:

```
@?/rdbms/admin/catalog
@?/rdbms/admin/catproc
@?/rdbms/admin/catqm.sql itCabarique#1 SYSAUX TEMP NO
connect sys/itCabarique#1 as sysdba
@?/rdbms/admin/catxdbj.sql
connect sys/itCabarique#1 as sysdba
shutdown immediate
startup
@?/rdbms/admin/catxdbdbca 7787 8080 
connect system/itCabarique#1
@?/sqlplus/admin/pupbld
connect sys/itCabarique#1 as sysdba
@?/ctx/admin/catctx.sql itCabarique#1 SYSAUX TEMP NOLOCK
connect ctxsys/itCabarique#1
@?/ctx/admin/defaults/drdefus.sql
connect sys/itCabarique#1 as sysdba
@?/rdbms/admin/utlmail
@?/rdbms/admin/prvtmail.plb
@?/rdbms/admin/catblock
alter profile default limit password life time unlimited;
shutdown immediate
startup
```
● Adicione la base de datos a la infraestructura. Para ello ejecute el siguiente comando en cada uno de los servidores, cambiando los parámetros acorde a la base de datos RCD o LCD:

\$ srvctl add database -d rcd -o \$ORACLE\_HOME -p \$ORACLE\_HOME/dbs/spfilercd.ora -y AUTOMATIC -a "DATA" \$ srvctl setenv database -d rcd -t "LD\_LIBRARY\_PATH=\$ORACLE\_HOME/lib,LD\_LIBRARY\_PATH\_64=\$ORACLE\_HOME/lib"

# **INSTALACIÓN DE ORACLE APPLICATION EXPRESS - APEX**

El portal de Administración de dbFlashCopy usa la tecnologia APEX 4.0. Es necesaria la configuración de APEX sobre la base de datos RCD antes de proceder a instalar el portal de Administración. A continuación se describen los pasos para desarrollar dicha configuración:

- Copiar del CD de instalacion de dbFlashCopy el archivo apex 4.0.zip a un directorio local con mas de 500Mb de espacio disponible
- Descomprimir el archivo: -bash-3.00\$ unzip apex\_4.0.zip
- Cambiarse al directorio apex -bash-3.00\$ cd apex
- Conectarse con sqlplus como usuario SYS -bash-3.00\$ sqlplus / as sysdba SQL\*Plus: Release 11.2.0.3.0 - Production Copyright (c) 1982, 2011, Oracle. All Rights Reserved. Connected to: Oracle Database 10g Release 11.2.0.3.0 - 64bit Production  $SOT$
- Instalar los objetos de APEX en la Base de Datos: SQL> @apexins SYSAUX SYSAUX TEMP /i/
- Asignar un password al usuario ADMIN @apxconf

```
 PORT
----------
       8080
```

```
Enter values below for the XDB HTTP listener port and the password for the Application 
   Express ADMIN user.
   Default values are in brackets [ ].
   Press Enter to accept the default value.
   Enter a password for the ADMIN user [] itcabarique
   Enter a port for the XDB HTTP listener [ 8080] 8080
   ...changing HTTP Port
   PL/SQL procedure successfully completed.
   PL/SQL procedure successfully completed.
   Session altered.
   ...changing password for ADMIN
   PL/SQL procedure successfully completed.
   Commit complete.
• Desbloquear al usuario anonymous:
```
- SQL> alter user anonymous account unlock; User altered.
- Configurar el PLSQL Gateway ejecutando el script *apex\_epg\_config.sql* como SYS y pasando como parámetro el directorio sobre el que se descomprimió el ZIP del instalador. Por ejemplo, si el directorio de apex es c:\app\dbFlashCopy\apex, ejecutar: @apex\_epg\_config c:\app\dbFlashCopy
- Baje y suba la base de datos RCD

# **CONFIGURACIÓN DE OBJETOS DE dbFlashCopy**

Crear el directorio de instalación de dbFlashCopy, el mismo que se configuro en el archivo *listener.ora*, por ejemplo:

```
-bash-3.00$ mkdir -p /u01/app/oracle/product/dbFlashCopy
-bash-3.00$ ls -ltr /u01/app/oracle/product/
drwxr-xr-x 3 oracle oinstall 4096 Jun 19 19:31 11.2.0
drwxr-xr-x 2 oracle oinstall 4096 Jun 20 15:15 dbFlashCopy
```
Copie las librerías al directorio de instalación de dbFlashCopy en cada uno de los servidores, estas librerías son especificas para cada plataforma y se encuentran clasificadas en sus correspondientes directorios en el medio de instalación. Los directorios son:

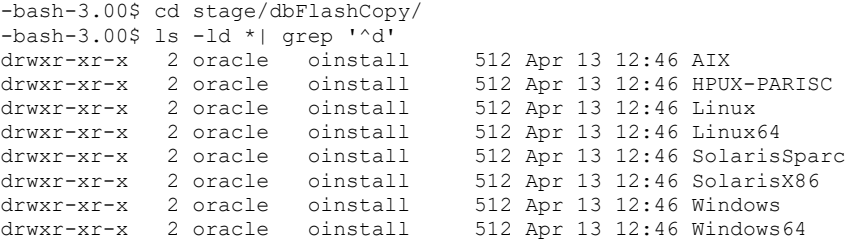

Por ejemplo, para instalar dbFlashCopy sobre Sun Solaris Sparc, ejecutar los siguientes comandos:

cd SolarisSparc mkdir -p <*directorio de instalación dbFlashCopy*>/lib cp extpro\* <*directorio de instalación dbFlashCopy*>/lib cp \* <*directorio de instalación dbFlashCopy*> Si la plataforma es Linux/Unix, cambiar también los permisos a: chmod +x <*directorio de instalación dbFlashCopy*>/lib/extproc.\*

Luego configure los objetos de los repositorios de dbFlashCopy. Si la plataforma es Windows, ejecute los pasos a continuación en una ventana de Cygwin. Para la base de datos del servidor de dbFlashCopy, RCD, usualmente del lado de la base de datos standby, ejecute los siguientes pasos ubicándose dentro del directorio de dbFlashCopy:

connect / as sysdba

@rcd\_objects <Nombre Base de Dato> <Hostname de primary database> <ORACLE\_SID de primary database> <ORACLE\_HOME de primary database> <Y/N RAC en primary database> <Directorio dbFlashCopy en nodo primary> <Hostname de standby database> <ORACLE\_SID de standby database> <ORACLE\_HOME de standby database> <Y/N RAC en standby database> <Directorio dbFlashCopy en nodo standby>

### Como un ejemplo de la ejecución del último paso tendríamos:

@rcd\_objects prod produccion prod /oracle/product/10.2.0/Db\_1 N /oracle/product/dbFlashCopy standby prod /oracle/product/10.2.0/Db\_1 N /oracle/product/dbFlashCopy

Para la base de datos del cliente de dbFlashCopy, LCD, usualmente del lado de la base de datos primary, ejecute los siguientes pasos:

connect / as sysdba @lcd\_objects <Nombre Base de Dato> <Hostname de primary database> <ORACLE\_SID de primary database> <ORACLE\_HOME de primary database> <Y/N RAC en primary database> <Directorio dbFlashCopy en nodo primary> <Hostname de standby database> <ORACLE\_SID de standby database> <ORACLE\_HOME de standby database> <Y/N RAC en standby database> <Directorio dbFlashCopy en nodo standby>

### Como un ejemplo de la ejecución del último paso tendríamos:

@lcd\_objects prod produccion prod /oracle/product/10.2.0/Db 1 N /oracle/product/dbFlashCopy standby prod /oracle/product/10.2.0/Db\_1 N /oracle/product/dbFlashCopy

Nótese que el valor de los parámetros en ambos casos deben ser los mismos para una configuración correcta.

La ejecución de estos scripts genera el archivo *rcd\_objects.log* y *lcd\_objects.log* en el mismo directorio desde donde se ejecuto. Es necesario revisar su información para asegurarse que no existan errores diferentes al que se genera por el borrado de objetos aun no existentes. Los siguientes tipos de errores pueden ser ignorados:

### ERROR 1 – Borrado de objetos que aun no se han creado

ERROR at line 1: ORA-00942: table or view does not exist ERROR at line 1: ORA-04043: object STATUS does not exist ERROR at line 1: ORA-04080: trigger 'INITIALIZE\_RCD' does not exist

### ERROR 2 – Package REMOTE\_COPY\_DATABASE invalido

Este error es normal luego de la creación de objetos en RCD puesto que aun no se han creado los objetos de LCD. Luego de la creación de objetos sobre LCD, este error debe desaparecer.

Warning: Package Body created with compilation errors.

SQL> show errors Errors for PACKAGE BODY REMOTE\_COPY\_DATABASE:

```
LINE/COL ERROR
-------- -----------------------------------------------------------------
        0RA-04052: error occurred when looking up remote object
         LCD.RCD_STATUS@LCD_ADMIN
         ORA-00604: error occurred at recursive SQL level 1
         ORA-12545: Connect failed because target host or object does not
          exist
```
### Para probar la configuración, ejecute el siguiente comando:

bash-3.00\$ **sqlplus rcd/itcabarique** SQL\*Plus: Release 11.2.0.3.0 - Production Copyright (c) 1982, 2011, Oracle. All Rights Reserved. Connected to: Oracle Database 10g Release 11.2.0.3.0 - 64bit Production

SQL> **exec shell('ls')** Este comando no debe retornar ningún error.

### **VALIDACION DE LOS REPOSITORIOS**

A este punto, todos los objetos en los repositorios deberían estar en estado VALID. Para validar la correcta instalación de todos los objetos de dbFlashCopy, desarrollar los siguientes pasos:

● Recompilar los objetos inválidos de las Bases de Datos. Para ello usar el script *utlrp.sql* de la siguiente forma en el servidor *dbFlashCopy*:

```
-bash-3.00$ . oraenv
ORACLE_SID = [baan] ? rcd
-bash-3.00$ sqlplus / as sysdba
SQL*Plus: Release 10.2.0.2.0 - Production on Wed Apr 14 12:15:31 2009
Copyright (c) 1982, 2005, Oracle. All Rights Reserved.
Connected to:
Oracle Database 10g Release 10.2.0.2.0 - 64bit Production
```

```
SQL> @?/rdbms/admin/utlrp
Repetir este proceso con la Base de Datos lcd en el servidor Produccion.
-bash-3.00$ . oraenv
ORACLE_SID = [baan] ? lcd
-bash-3.00$ sqlplus / as sysdba
SQL*Plus: Release 10.2.0.2.0 - Production on Wed Apr 14 12:15:31 2009
Copyright (c) 1982, 2005, Oracle. All Rights Reserved.
Connected to:
Oracle Database 10g Release 10.2.0.2.0 - 64bit Production
```
SQL> **@?/rdbms/admin/utlrp**

● Eliminar residuos de objetos borrados y que aun se encuentran en el recyclebin: SQL> **connect rcd/itcabarique** Connected.

```
SQL> PURGE RECYCLEBIN;
Recyclebin purged.
Desarrollar el mismo proceso con el usuario lcd en el servidor produccion:
SQL> connect lcd/redpartner
Connected.
SQL> PURGE RECYCLEBIN;
Recyclebin purged.
```
● Consultar por objetos inválidos. Para ello conectarse en cada Base de Datos repositorio con los usuarios rcd y lcd respectivamente y realizar la siguiente consulta: SQL> **connect lcd/itcabarique** SQL> select object\_name from user objects where status='INVALID';

```
no rows selected
```
Esta no debería retornar filas, como en el ejemplo. En caso de encontrar objetos inválidos, no continuar al siguiente punto sin haber solventado este caso.

# **INSTALACION DEL PORTAL DE ADMINISTRACION**

El siguiente paso es configurar la aplicación para la administración de los servicios dbFlashCopy. Para ello se requiere seguir las siguientes instrucciones:

● Instalar el Portal de Administración. Para ello usar el script *addPortal.sql* de la siguiente forma en el servidor *dbFlashCopy*:

```
-bash-3.00$ . oraenv
ORACLE_SID = [rcd] ? rcd
-bash-3.00$ sqlplus / as sysdba
SQL*Plus: Release 11.2.0.3.0 - Production on Wed Apr 14 12:15:31 2015
Copyright (c) 1982, 2005, Oracle. All Rights Reserved.
Connected to:
Oracle Database 10g Release 11.2.0.3.0 - 64bit Production
```
SQL> **@addPortal.sql**

● Validación de la instalación. A este punto se debe poder ingresar al portal de administración con el siguiente URL: http://<host de dbFlashCopy>:8080/apex/f?p=101 y desplegarse una ventana como:

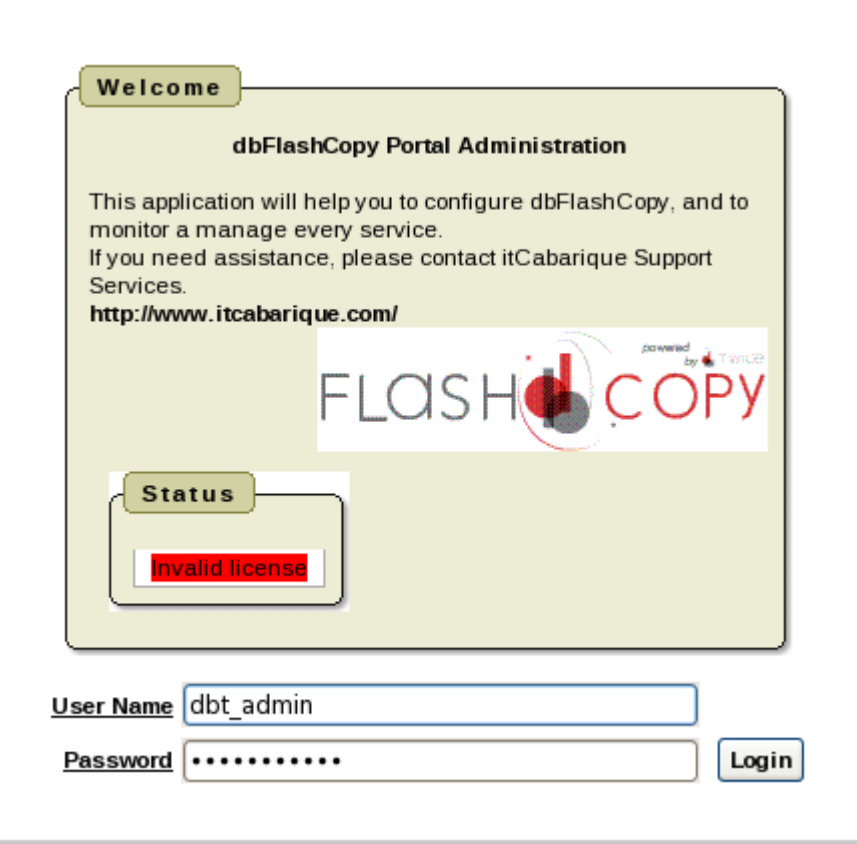

# **CONFIGURACIÓN DE SERVICIOS**

### **ALTERACIÓN DE LA CONFIGURACIÓN**

Antes de la puesta en funcionamiento de los servicios de dbFlashCopy es necesario registrar la configuración y determinar el modo de operación. Se deben desarrollar los siguientes pasos dentro del portal de administración:

● Ingresar al portal con el usuario dbt\_admin/itcabarique al URL

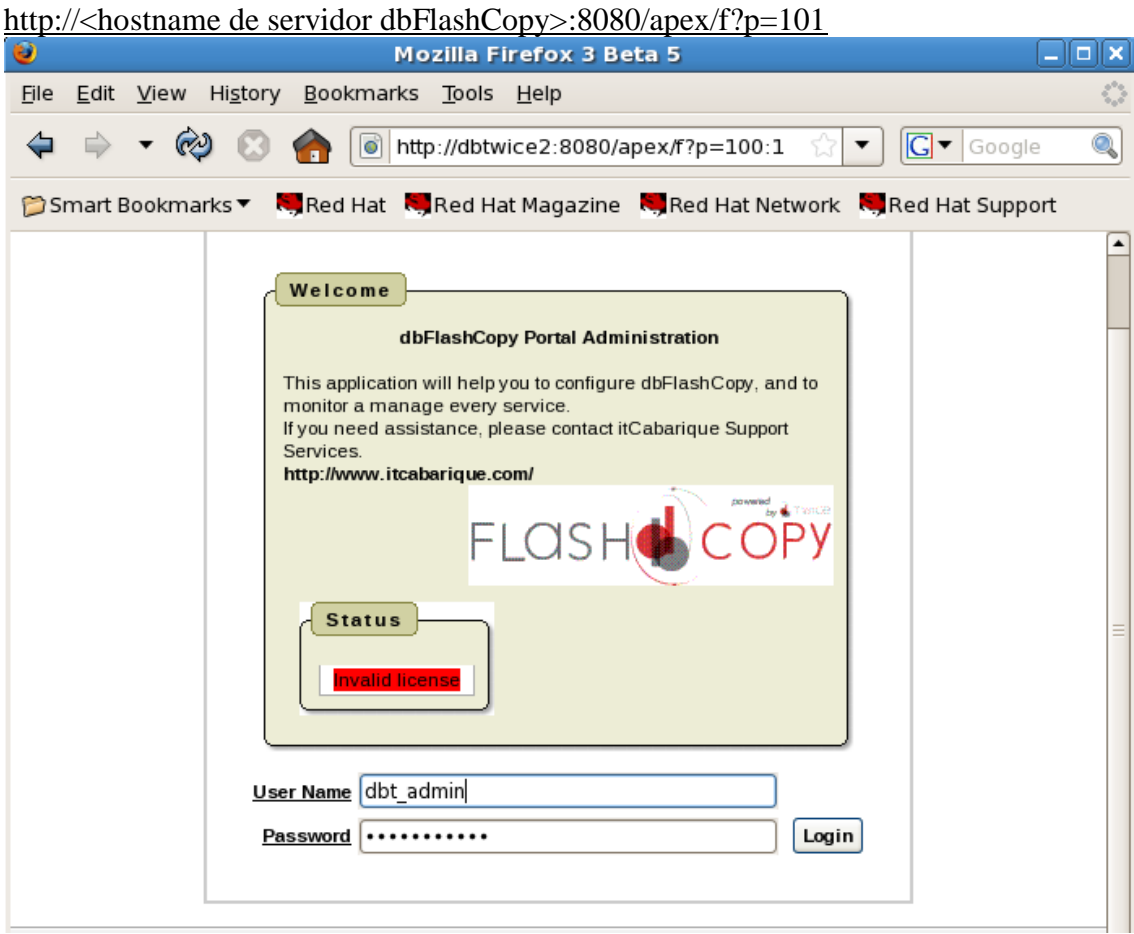
● Ingresar a *Configuration*.

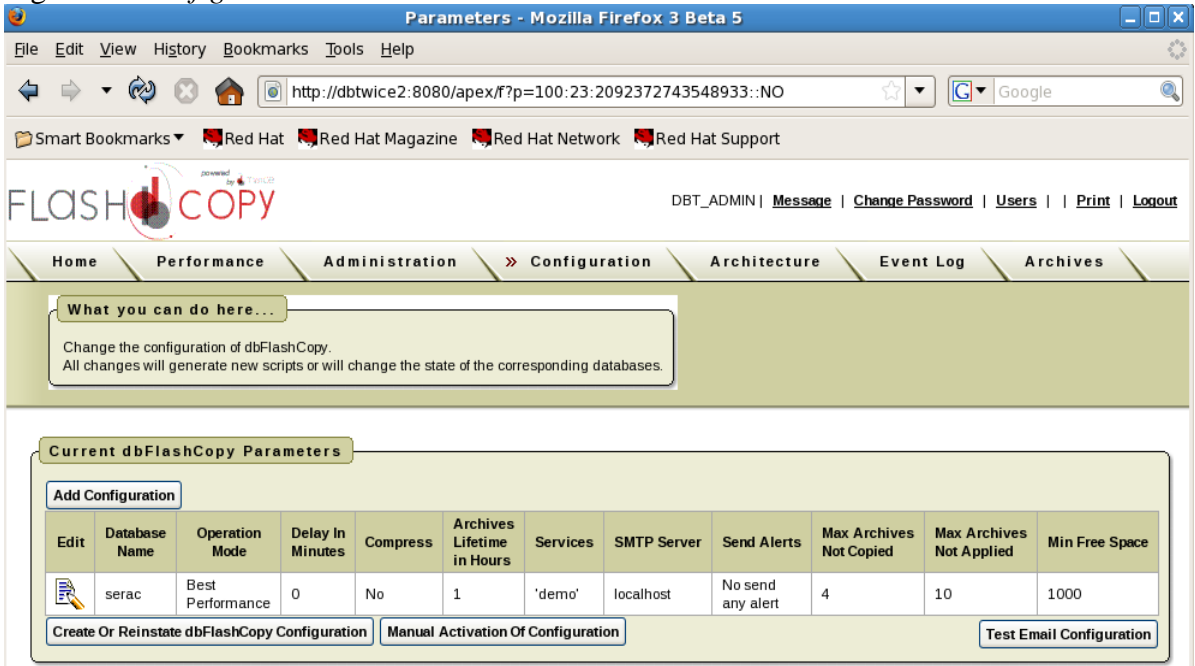

- Editar la configuración, actualizando los siguientes parámetros:
	- *Database Name*: nombre de la Base de Datos
	- *Services*: esta información corresponde a los servicios usados actualmente en la BD de producción para la conectividad de sus aplicaciones. En caso de una eventualidad que implique realizar un Switchover, dbFlashCopy activará dicho servicios en la BD standby.

Un ejemplo de dicha configuración sería:

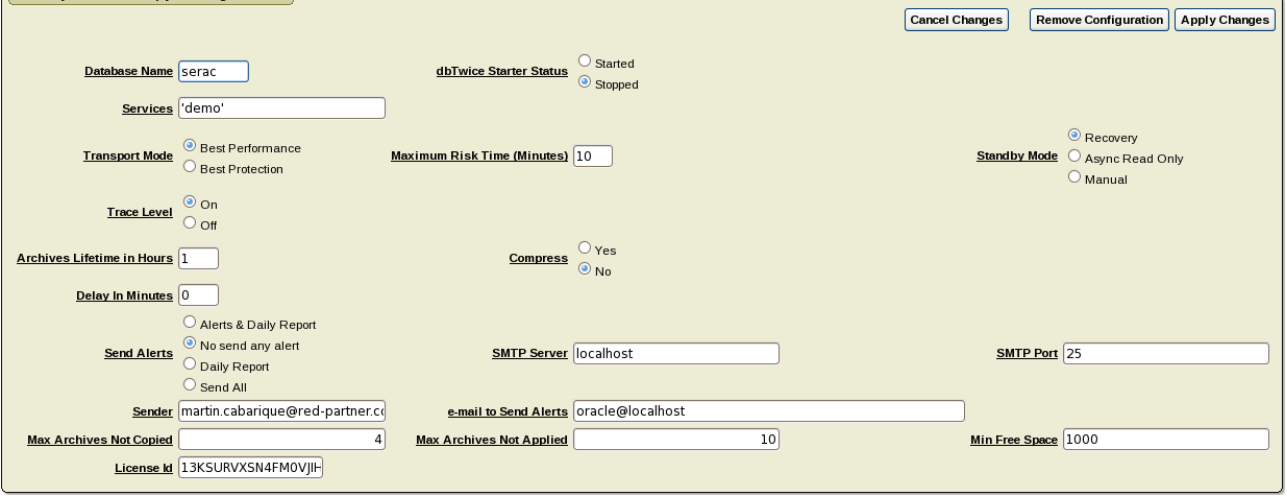

Adicionalmente es conveniente revisar también la configuración del modo de operación que se desea mantener. dbFlashCopy tiene dos modos de operación:

● Best Performance: en este modo, dbFlashCopy trasladará los cambios al servidor

standby cuando se llene un redolog. Dado que esto depende de la cantidad de cambios realizados a la Base de Datos, este modo es el menos consumidor de recursos pero también da espacio a perder mas cambios ante eventualidades.

- Best Protection: este modo asegura al usuario un tiempo máximo de información en riesgo en caso de eventualidades. Este tiempo es configurable a través del parámetro *Maximum Risk Time (Minutes)*. Este es el modo default en 10 minutos.
- Editar los parámetros de la configuración correspondientes a información local de cada uno de los servidores de la configuración. Para esto navegar a *Architecture* y editar en cada nodo los los siguientes parámetros:

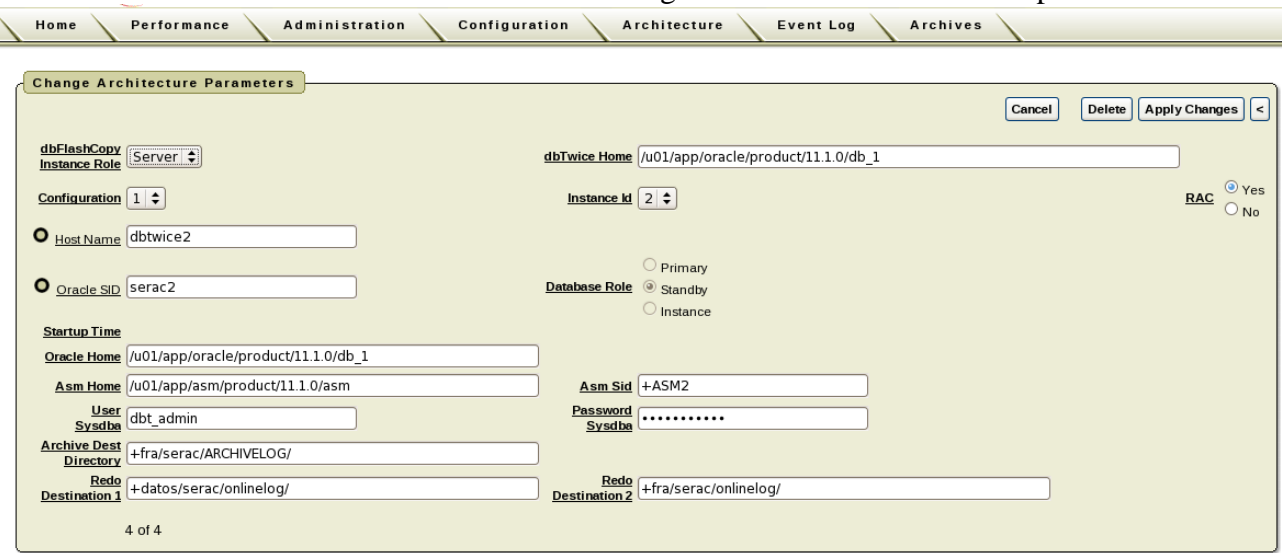

- *ASM HOME*: si la BD en dicho servidor se encuentra en ASM, especificar el ORACLE\_HOME correspondiente al ASM.
- *ASM SID*: SID de la instancia de ASM. Usualmente es +ASM.
- *User y Password SYSDBA*: nombre y password del usuario con privilegios SYSDBA
- *Archive Dest Directory*: directorio sobre el que se escribirán los Archivelogs cuando la BD sea standby. Puede ser un directorio en ASM.
- *Redo Destination 1*: directorio donde se crearán los redologs en caso de switchover.
- *Redo Destination 2*: directorio donde se crearán los segundos miembros de los grupos redologs en caso de Switchover. Si solo se cuenta con un redolog por grupo, no es necesario configurar.
- En caso de haber configurado el Standby Mode en Async Read Only, defina en el servidor standby los periodos de sincronización. Para ello en *Architecture* edite la Configuración del Sitio con Role Standby. En el mismo bajo *Sync Scheduler* adicione los periodos de Sincronización. Un ejemplo de dicha configuración para sincronizar a las 7am y 1pm sería:

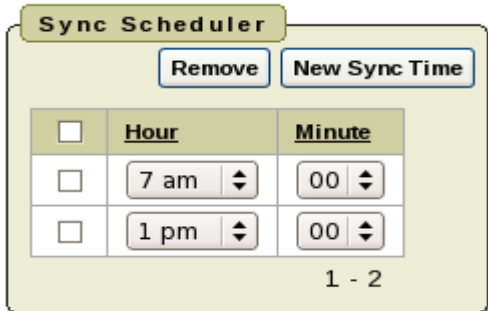

En caso que alguna de las instalaciones de la BD este con Real Application Clusters, se debe adicionar cada uno de los nodos del cluster aun no configurados, indicando en la propiedad *dbFlashCopy Instance Role* como *None*:

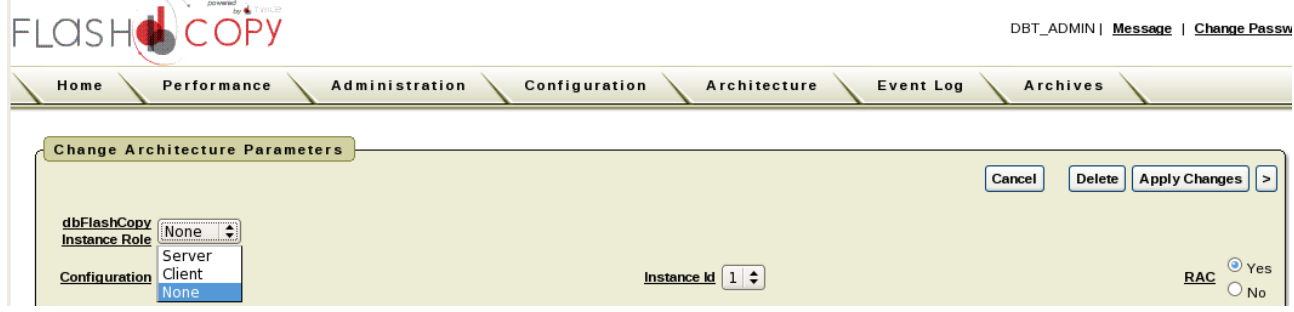

## **ACTIVACION O REACTIVACION DE LA CONFIGURACION**

#### **Importante**:

- Es responsabilidad del DBA la creación de los directorios especificados así como asignar el espacio suficiente para las necesidades de la Base de Datos.
- No deben existir archivos como password file, controlfiles, etc de alguna BD con el mismo nombre de la BD a crear.
- No debe haber una desincronización de tiempo entre los servidores mayor a 5 minutos. Lo recomendable es implementar *ntpd* para garantizar sincronía de tiempo entre los servidores.

Una vez desarrollada la configuración, el siguiente paso es activar la configuración correspondiente. Esto mismo es necesario en caso de registrarse un evento como un Failover o desincronización irrecuperable del standby por borrado o perdida de archivelogs. Para ello usar el Wizard *Create or Reinstate dbFlashCopy Configuration*, bajo el tab *Configuration*. Las siguientes ilustraciones muestran un ejemplo de la ejecución del wizard:

● Acceso al Wizard de activación de la configuración. Click en *Create or Reinstate dbFlashCopy Configuration:*

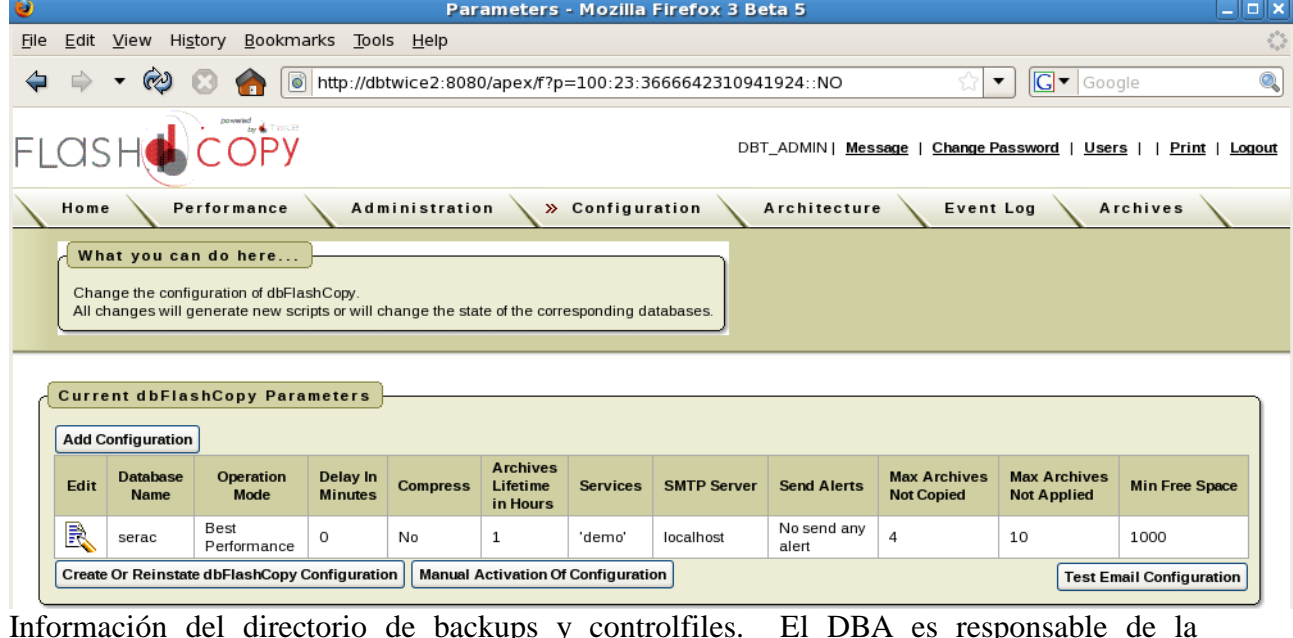

● Información del directorio de backups y controlfiles. El DBA es responsable de la existencia, permisos y espacio en dichos directorios:

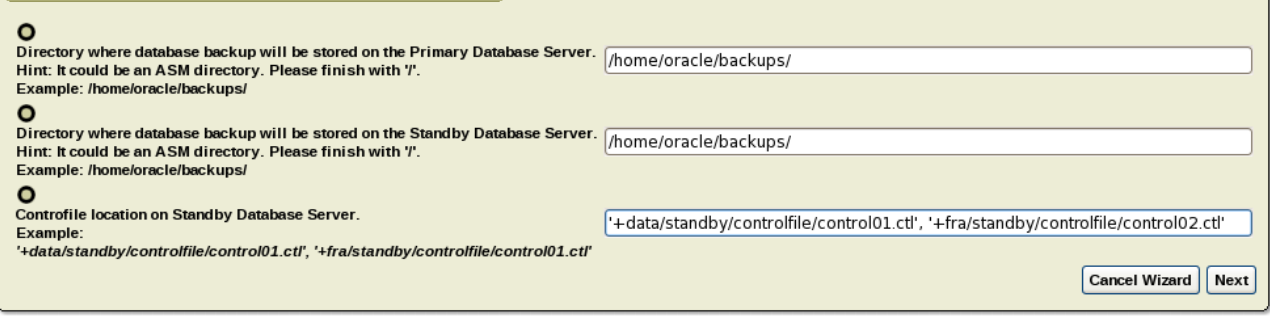

• Conversión de ubicación de archivos en producción a estructura de directorios de standby. El DBA es responsable por la existencia, permisos y espacio en dichos directorios.

Tener en cuenta que dbFlashCopy diferencia de mayúsculas de minúsculas aun si la plataforma no, por ejemplo ASM o Windows.

Esta información se provee como una serie de tuplas, cada una registrando un posible cambio en la ubicación de los datafiles y redologs:

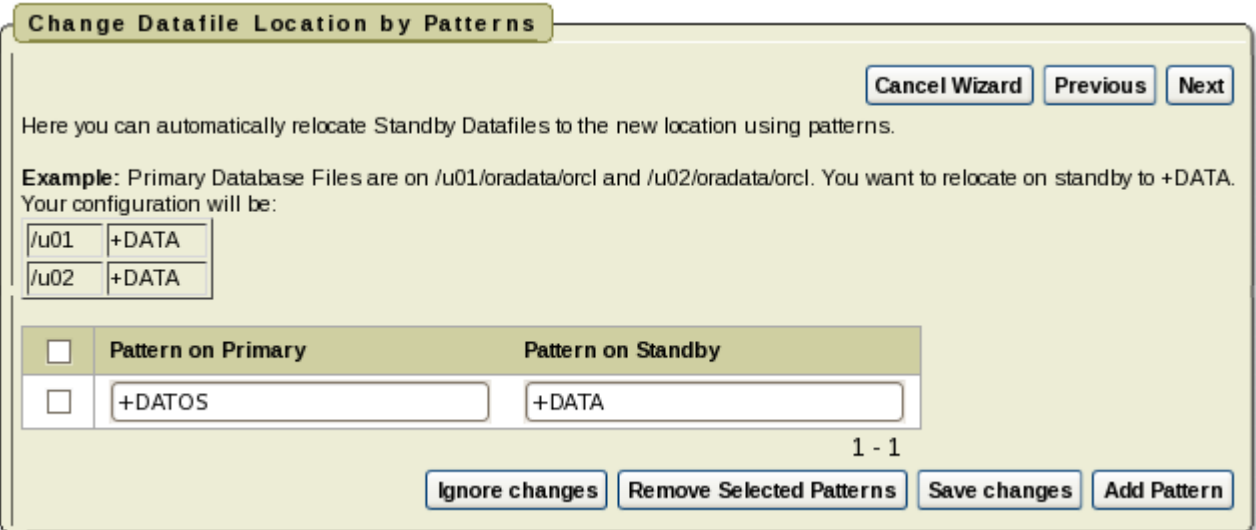

● Verificación de configuración de estructura de datafiles de la Base de Datos. Las tuplas anteriores generan cambios en la ubicación de los datafiles, las cuales se observan en el wizard. Esta ubicación también puede ser cambiada directamente o puede regresarse a la opción anterior para crear o modificar una de las tuplas:

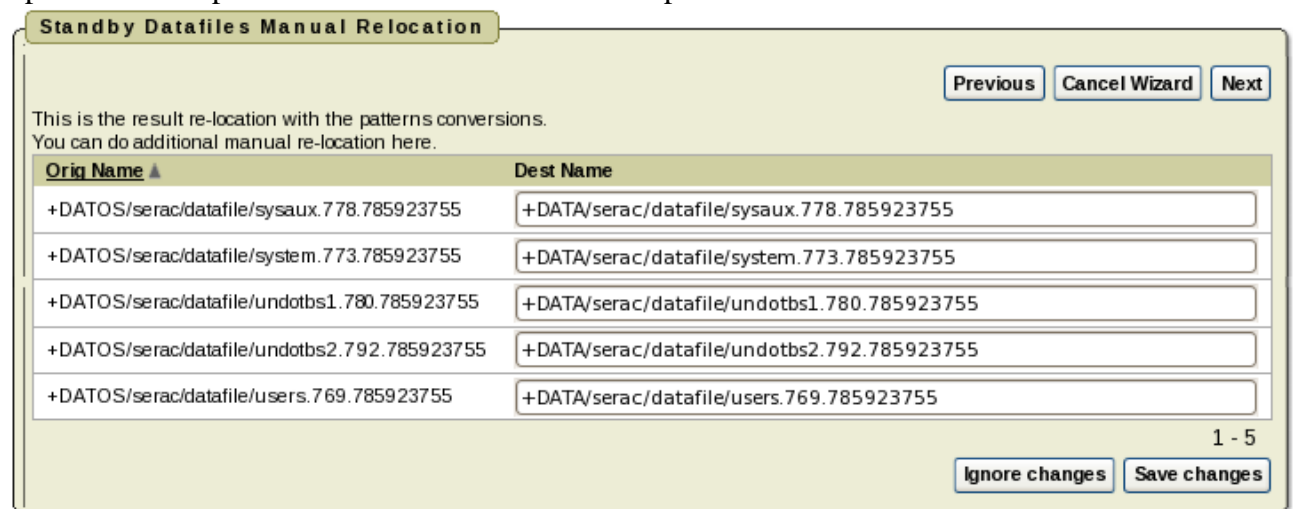

● Actualización de parámetros de la instancia. Los valores mostrados corresponden a los actuales valores de la base de datos de Producción. Cambielos acorde a los recursos del servidor standby, por ejemplo memoria.

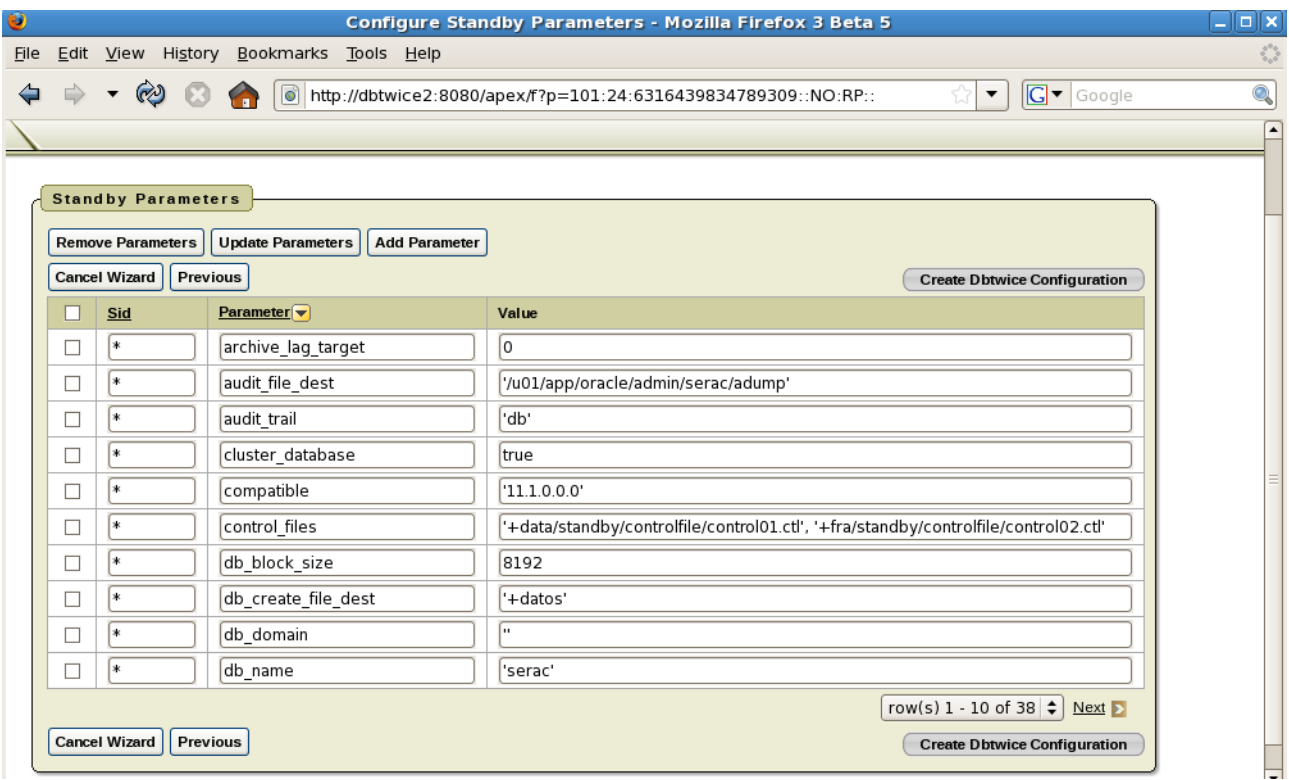

● Creación de la configuración: este último paso se monitorea con el siguiente tacómetro:

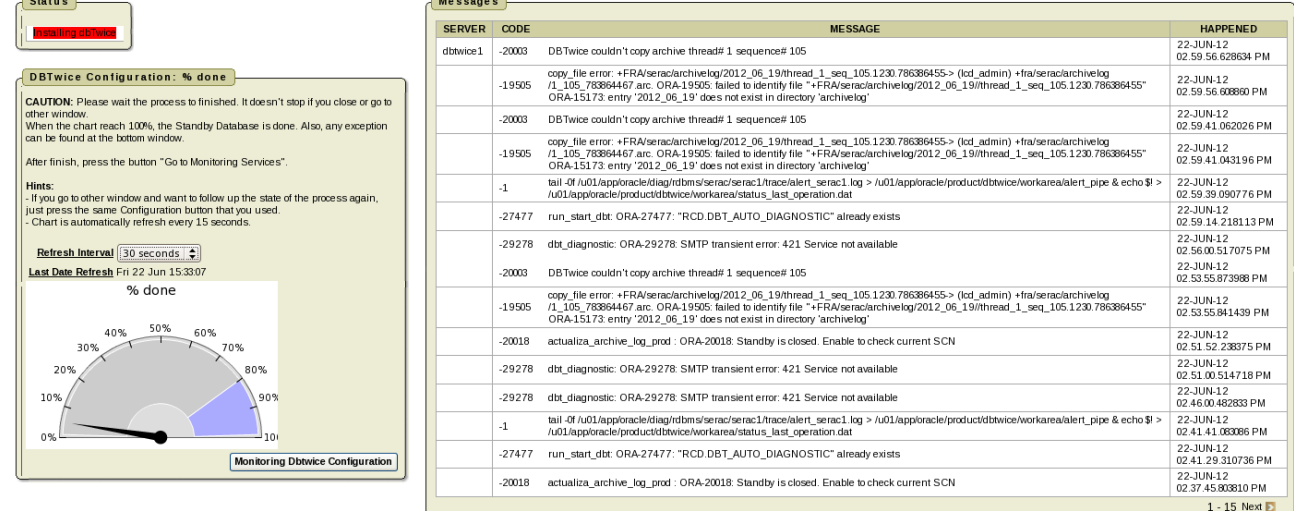

Al momento que este llegue al 100% la configuración se ha concluido y los servicios de dbFlashCopy estarán activos.

# **MANUAL DE ADMINISTRACIÓN DE SERVICIOS**

dbFlashCopy provee los servicios de administración automática de la arquitectura de standby database provista por Oracle. Estos servicios operan para todas las versiones y combinaciones de la Base de Datos, así:

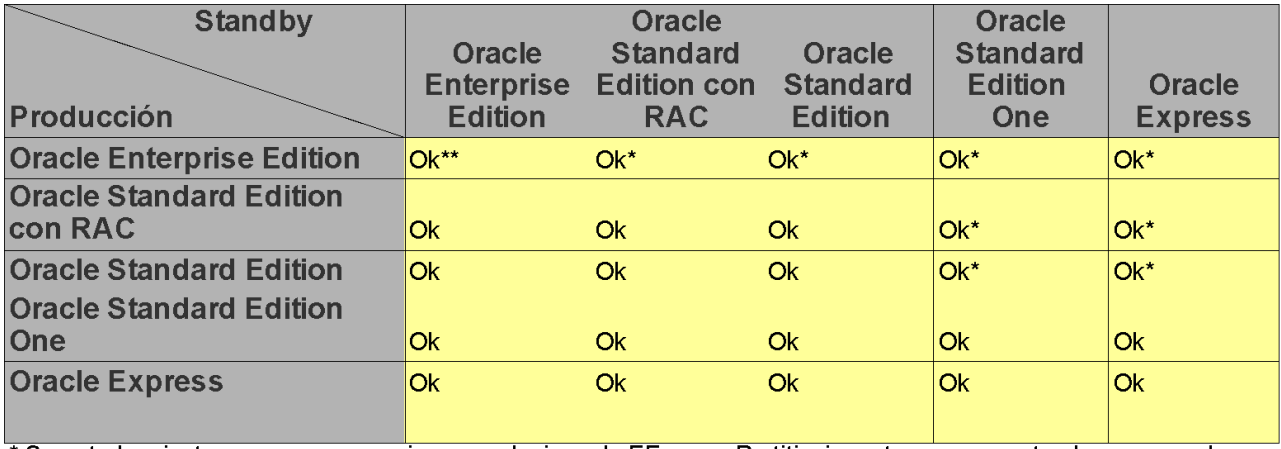

licenciamiento para el servidor correspondiente

\*\* Se recomienda implementar Oracle Dataguard

## **INICIALIZACIÓN DE LA INFRAESTRUCTURA**

Para hacer uso de los servicios de dbFlashCopy se requiere primero inicializar la infraestructura usada. Los elementos de la infraestructura se ilustran en el siguiente gráfico:

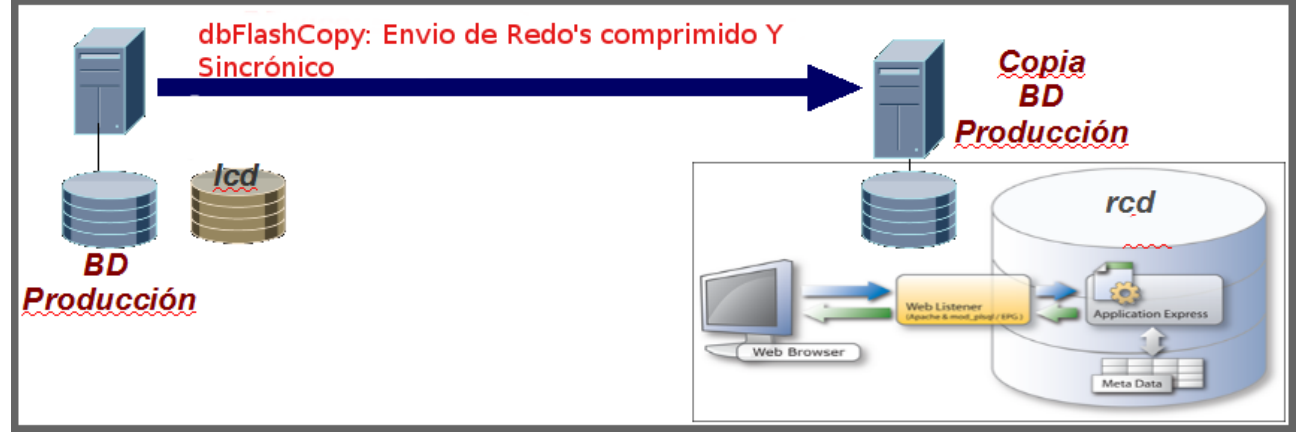

Dado que dbFlashCopy fue construido con infraestructura Oracle, los elementos a resaltar son:

- Servidor de Producción
	- Listener
	- Base de datos con SID igual a lcd
	- Base de Datos de Producción
	- Sitio alterno
	- Listener
	- Base de datos con SID igual a rcd
	- Copia de la Base de Datos de Producción

Para inicializar cada uno de estos servicios existen diferentes herramientas. A continuación se muestra el orden y como hacerlo por linea de comandos:

● Bases de datos. El ejemplo ilustrado a continuación es para BD con SID igual a *lcd*:

```
bash-3.00$ . oraenv
ORACLE_SID = [baan] ? lcd
bash-3.00$ sqlplus / as sysdba
SQL*Plus: Release 10.2.0.2.0 - Production on Tue Apr 20 14:36:53 2010
Copyright (c) 1982, 2005, Oracle. All Rights Reserved.
Connected to an idle instance.
SQL> startup
Para iniciar cualquier otra Base de Datos, basta usar el procedimiento anterior cambiando al
```
- ORACLE\_SID correspondiente a dicha Base de Datos. Inicialización del Listener
- lsnrctl start listener\_dbt

## **APAGADO DE INFRAESTRUCTURA**

Si se requiere apagar la infraestructura, por ejemplo para trasladar el servidor a otro lugar, use los siguientes pasos en el orden indicado:

- Bases de datos. El ejemplo ilustrado a continuación es para BD con SID igual a *lcd*: bash-3.00\$ **. oraenv** ORACLE\_SID = [baan] ? **lcd** bash-3.00\$ **sqlplus / as sysdba** SQL\*Plus: Release 10.2.0.2.0 - Production on Tue Apr 20 14:36:53 2010 Copyright (c) 1982, 2005, Oracle. All Rights Reserved. Connected to an idle instance. SQL> **shutdown immediate** Para detener cualquier otra Base de Datos, basta usar el procedimiento anterior cambiando al ORACLE\_SID correspondiente a dicha Base de Datos.
- Bajada del Listener lsnrctl stop listener\_dbt

## **HERRAMIENTAS DE DIAGNÓSTICO**

dbFlashCopy provee múltiples mecanismos para diagnosticar el estado de los servicios en funcionamiento, como son:

● *Event log*: en el portal de administración se cuenta con acceso a las excepciones generadas y registradas en el servidor alterno. Dado que este servidor mantiene el control de la arquitectura, este debe ser su primer punto de acceso para diagnósticar tanto la operación normal de dbFlashCopy como procesos extensos como la activación de la configuración. La siguiente ilustración muestra como acceder a la misma:

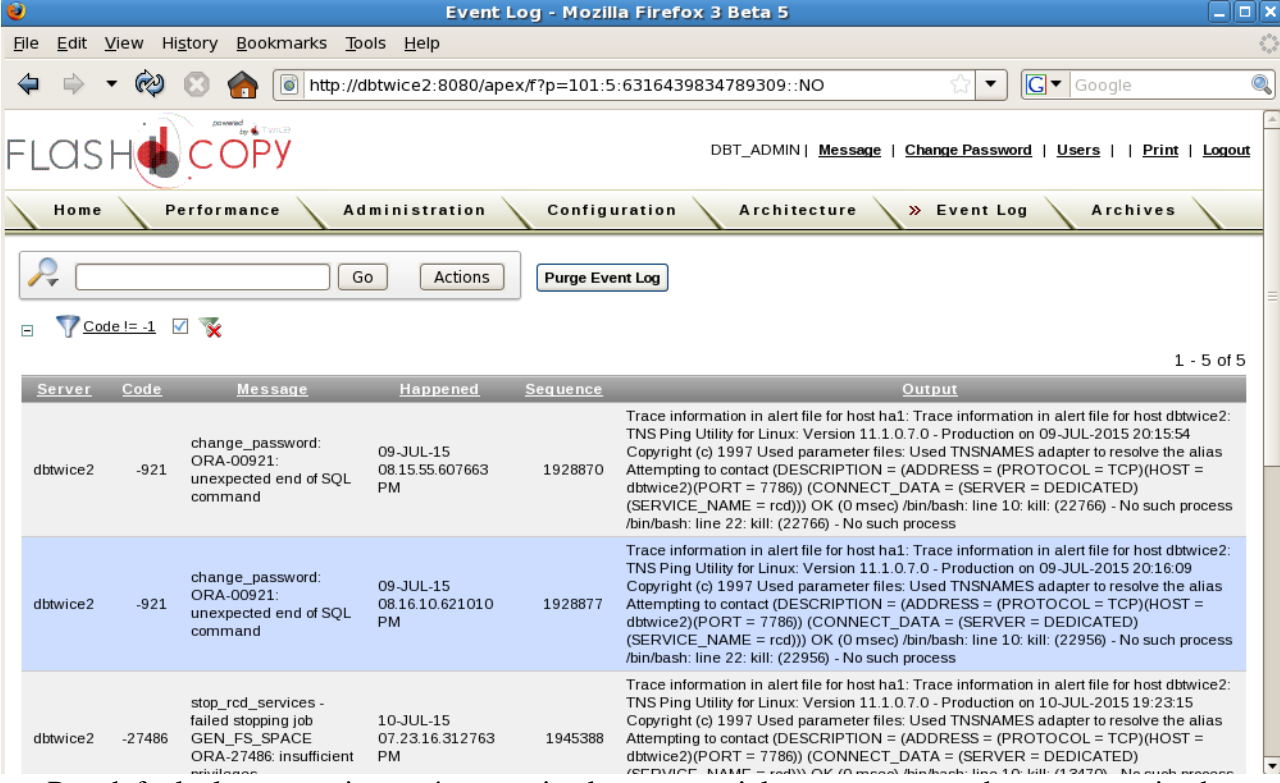

Por default, los mensajes están organizados secuencialmente pero pueden ser organizados por cualquiera de las columnas con tan solo presionar sobre el nombre de la columna correspondiente. De igual forma puede seleccionar solo ciertos registros de interés utilizando cualquiera de las columnas como método de búsqueda. En la gráfica anterior se muestran solo los mensajes cuyo Código es distinto de 1.

● Archivos de alertas: dbFlashCopy registra la ejecución de sus comandos a nivel del sistema operativo en el archivo \$DBT\_HOME/workarea/alert\_rcd.log. Hay un archivo en cada uno de los servidores a través de los cuales se puede dar seguimiento a los procesos ejecutados con el siguiente comando:

tail -f \$DBT HOME/workarea/alert rcd.log

- Las alertas se registran también en la tabla *log\_errors* en cada uno de las BD de apoyo de dbFlashCopy como son *rcd* y *lcd*. Esta tabla puede ser consultada directamente con su herramienta preferida de consulta.
- La cantidad de información registrada en los logs de alertas descritos anteriormente, depende de la configuración del nivel de trace. Se cuenta con dos niveles:
	- *off*: se registran solo los errores severos
	- *on*: se registra toda la operación realizada por dbFlashCopy.

Se recomienda mantener la opción de trace en *off* por su alto consumo en espacio y activar solo en caso de diagnóstico.

Para alterar esta configuración, se requiere ingresar a *Configuration* como se muestra en la siguiente unidad.

# **CONTROL DE PARÁMETROS DE OPERACIÓN**

La arquitectura de los servicios de dbFlashCopy ha sido diseñada para ser controlada a través de parámetros de fácil control en su entorno gráfico de Administración. Para acceder a dichos controles, se debe navegar a *Configuration*, el cual muestra el siguiente resumen de la configuración actual:

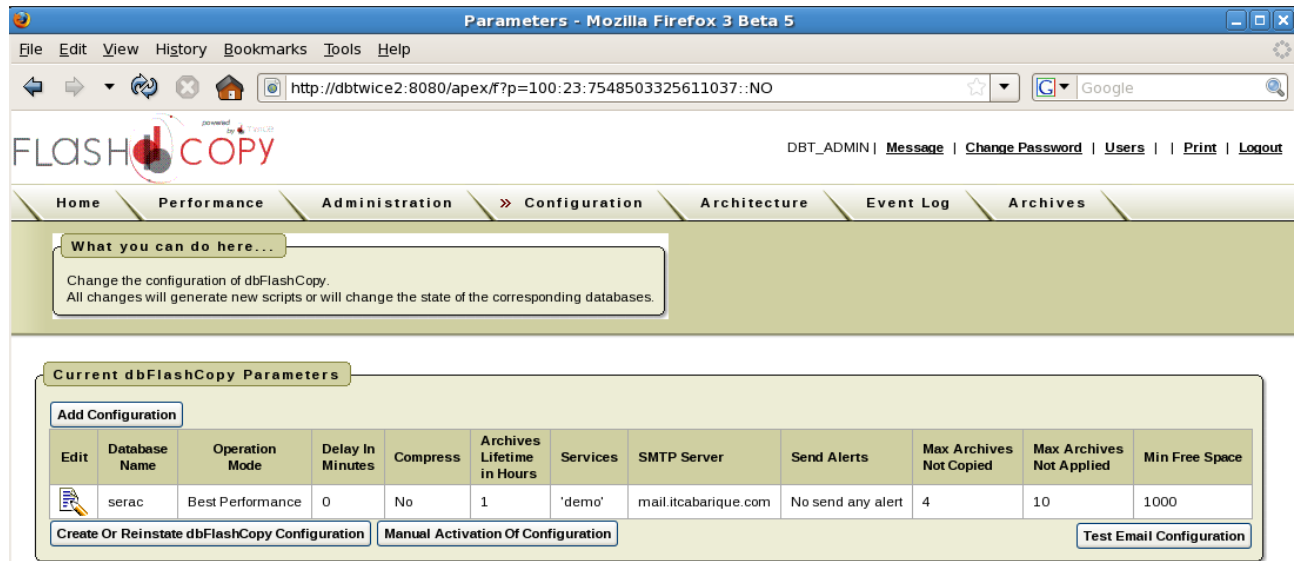

Para cambiar la configuración actual, presionar el botón *Edit*, el cual despliega los siguientes controles:

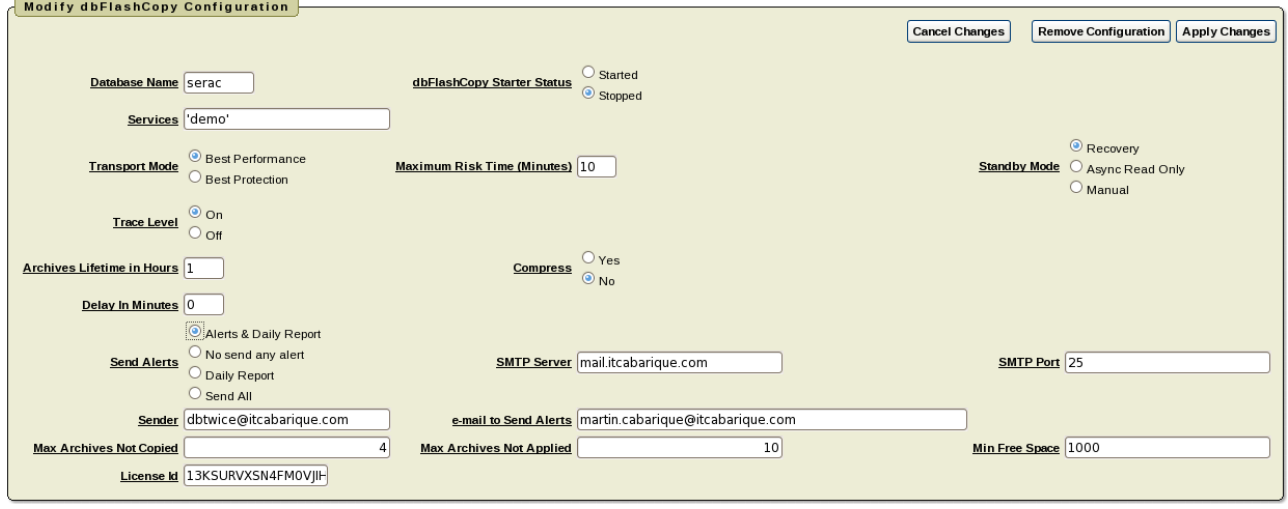

- Database Name Nombre de la Base de Datos que se esta protegiendo. Equivale al parámetro de la BD *db\_name*.
- dbFlashCopy Starter Status Acepta los siguientes valores de configuración:
	- *Started*: los servicios de dbFlashCopy se mantendrán arriba.
	- *Stopped*: los servicios se mantendrán abajo.
- *Services* Usado para implementar la funcionalidad de Transparent Application Failover, de forma que las aplicaciones se conecten de forma transparente al nuevo servidor de producción ante una falla de la base de datos.

Para su correcta operación es necesario que los usuarios tengan una cadena de conexión

usando alguno de los servicios definidos en este parámetro. Por ejemplo si se configura este parámetro en 'oltp','dss','crm', la cadena de conexión de usuarios de CRM debería definirse como:

```
CRM = (DESCRIPTION =
          (ADDRESS = (PROTOCOL = TCP) (HOST = dbFlashCopy1) (PORT = 1521))(ADDRESS = (PROTOCOL = TCP) (HOST = hal) (PORT = 1521)) (LOAD_BALANCE = yes)
          (CONNET DATA =
              (SERVICE NAME = crm)\overline{\phantom{a}} )
```
- Transport Mode Permite elegir entre los dos modos de operación de dbFlashCopy. Estos son:
	- Best Performance: reduce el consumo de recursos al mínimo, operando de una manera suspendida, en la cual el consumo de recursos es imperceptible, y activándose al momento llenarse un redolog y generar un archivelog.
	- Best Protection: privilegia la protección de la información, permitiendo establecer una ventana de tiempo en minutos, como máximo periodo durante el cual la información esta en riesgo. En caso de eventualidades, el riesgo de perdida de información esta limitado a dicha ventana de tiempo.
- Maximum Risk Time (Minutes) Configura la ventana de tiempo para el modo de operación *Best Protection*. El valor mínimo es un minuto.
- Standby Mode Determina la forma de operación automática que realizará dbFlashCopy sobre la base de datos Standby, Los valores soportados son:
	- Recovery: la base de datos standby se usará solo con propósitos de recuperación. Por tanto su estado es Mount, el cual permite la aplicación de los cambios de manera inmediata cuando arriben al servidor.
	- Async Read Only: la base de datos se mantendrá abierta para consultas y los cambios se aplicarán de forma asincrónica según la configuración en el Sync Scheduler (revisar su configuración mas adelante en Architecture).
	- Manual: al igual que el modo Async Read Only, esta forma de operar la base de datos Standby permite el uso de la misma con fines de consulta. Sin embargo en este modo la sincronización es controlada y ejecutada directamente por el DBA. Use este modo cuando se requiere disponer de la Base de Datos Standby sincronizada a tiempos determinados por procesos externos, como por ejemplo el cierre de la contabilidad.
- Trace Level Activa o desactiva el trace de las operaciones de dbFlashCopy. Usualmente debe permanecer apagada esta opción y solo activar en casos de resolución de problemas.
- Archives Lifetime in Hours Configura el periodo de tiempo en horas usado para hacer el mantenimiento automático de los Archivelogs en el servidor standby. Por ejemplo si se configura en 24, dbFlashCopy liberará el espacio de los archivelogs no requeridos cada 24 horas.
- Compress Activa o desactiva la compresión de la información enviada por dbFlashCopy. Active este control cuando implemente dbFlashCopy en una red WAN con baja capacidad de transferencia, lo que ahorrara mas del 80% del trafico en la red.

Es necesario considerar que la compresión solo opera cuando los Archivelogs no son almacenados en ASM tanto en la BD primary como standby. En caso de usar RAC, use un file system de Cluster como OCFS, ACFS o también puede usar NFS para presentar los directorios destino donde se almacenan los Archivelogs en el servidor donde se instale dbFlashCopy.

- Delay in Minutes Configura la protección contra errores humanos. Este control determina la diferencia en tiempo de sincronización entre la BD de producción y el sitio alterno. De esta forma, en caso de un error humano en producción, se tiene esta ventana de tiempo durante la cual se puede recuperar la información del sitio alterno.
- Send Alerts Determina el manejo de las alertas detectadas por dbFlashCopy. Los valores soportados son:
	- Alerts & Daily Report: envía tanto las alertas como un reporte diario del estado de los servicios a los correos definidos en la configuración.
	- No send any alert: no hay envio alguno al email
	- Daily Report: envía un reporte diario del estado de los servicios. Un ejemplo de las estadísticas enviadas es: Las estadísticas enviadas
- SMTP Server nombre o dirección IP del servidor SMTP para envío de las alertas
- SMTP Port puerto del servidor SMTP
- Sender email usado como remitente de los mails de alerta
- e-mail to Send Alerts emails a los que se desea enviar las alertas. Sin son varios, separar con coma entre los mismos.
- Max Archives Not Copied Número mínimo de archivelogs registrados como aún no copiados al servidor standby para que se genere una alerta.
- Max Archives Not Applied Número mínimo de archivelogs no aplicados a base de datos standby para que genere una alerta
- Min Free Space Espacio mínimo en Mb que debe estar disponible en el servidor standby para la escritura de archivelogs. En caso de alcanzarse este valor, dbFlashCopy en forma automática eliminará los archivelogs ya aplicados. Si aun así el espacio disponible es inferior al valor establecido, se generará una alerta.
- License Id Código de la licencia. Comunicarse con Soporte del producto para obtener el código correspondiente.

## **MANEJO DE BASE DE DATOS STANDBY**

dbFlashCopy provee de tres forma para administrar su base de datos Standby:

- Recovery: en este modo la base de datos se mantiene constantemente sincronizada con la base de datos de producción. Cada vez que un nuevo Archivelog arriba al servidor Standby, el mismo es aplicado en forma inmediata o con un retraso en minutos según el parámetro *Delay in Minutes*.
- Async Read Only: en este modo la base de datos standby se mantiene abierta en modo Read Only de manera que se use para generación de reportes. De esta forma los reportes mas pesados que usan la información histórica usaran los recursos del servidor Standby en lugar del servidor de producción. Se recomienda usar este modo para balancear el uso de recursos entre los servidores de la configuración.
- Manual: este modo de operación, similar al modo *Async Read Only*, tambien sirve para operar la Base de Datos como fuente de información para reportes y balanceo de carga. Sin embargo en este modo la sincronización es controlada en forma directa por el DBA. Es útil para ambientes donde se desea tener un mayor control en la sincronización del Standby, por ejemplo en dependencia con la finalización de procesos especiales de cierre de día.

La siguiente ilustración muestra como cambiar el modo de operacion del Standby. Para ello navege a *Configuration* como se describió en la sección anterior:

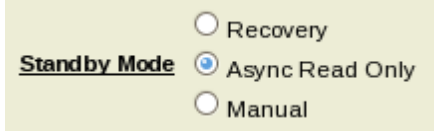

La administración de la base de datos Standby es automática según la forma como se halla configurado el parámetro *Standby Mode*. Dependiendo de los requerimientos de la operación, el DBA cuenta además con los siguientes recursos para Administrar dbFlashCopy:

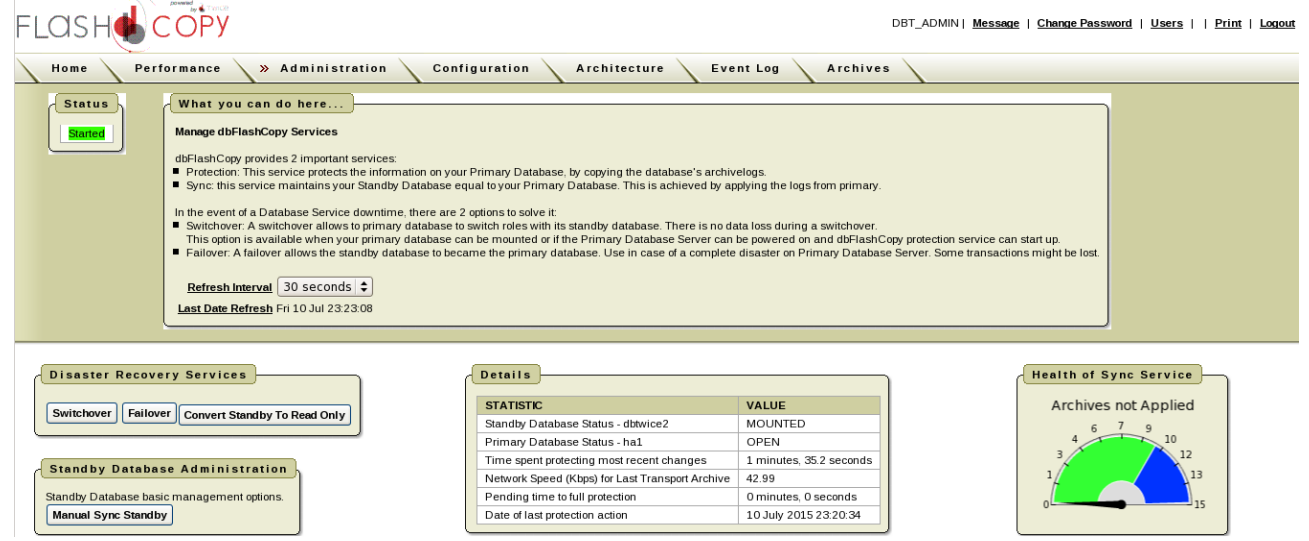

● Manual Sync Standby: Use esta opción para cuando el Standby es administrado en modo *Manual* o *Async Read Only* en casos donde el DBA tenga una necesidad puntual de sincronizar a un punto dado distinto a los momento de sincronización ya preconfigurados. En modo Recovery esta opción generará el siguiente mensaje:

 $1 - 2$ 

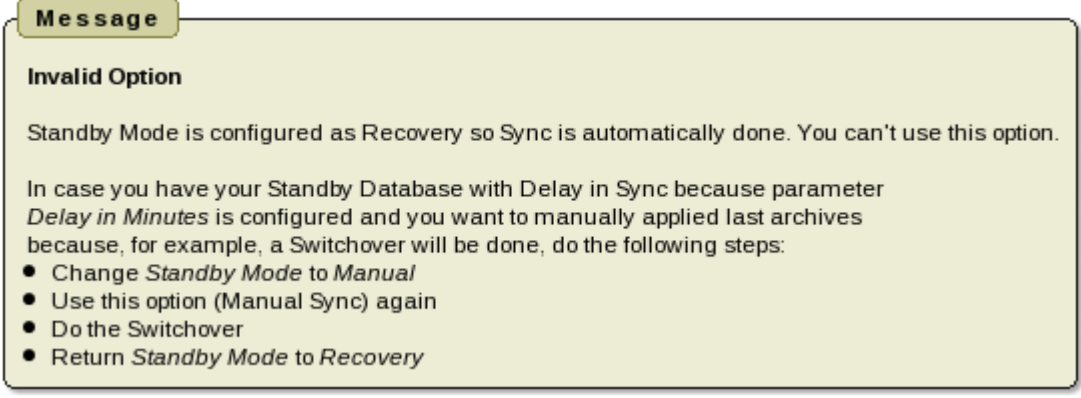

En el resto de modos de configuración, el siguiente wizard se presentará:

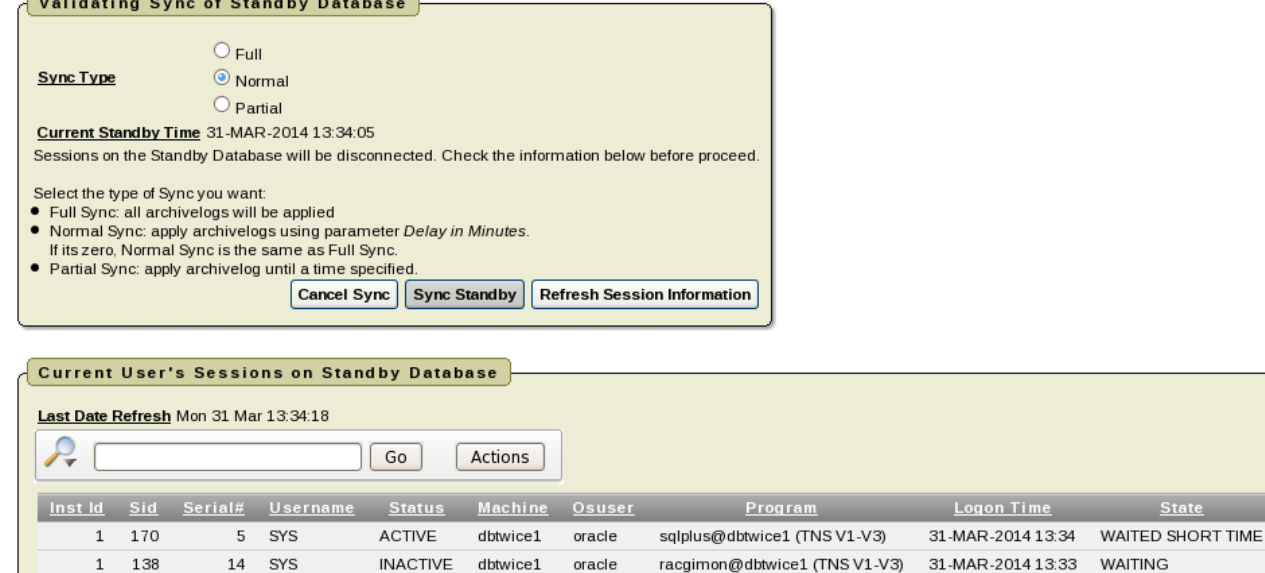

Las opciones disponibles son:

- Full: usando esta opción, el proceso de sincronización aplicará todos los Archivelogs transportados al servidor Standby.
- Normal: esta opción aplica los Archivelogs transportados al servidor Standby pero usa el retraso configurado en el parámetro *delay in minutes*. Si este parámetro es Cero, es equivalente a la opcion *Full*.
- Partial: esta opción permite sincronizar hasta una fecha y hora especificada por el DBA. En este caso aparecerá un nuevo campo para especificar la fecha y hora, así:

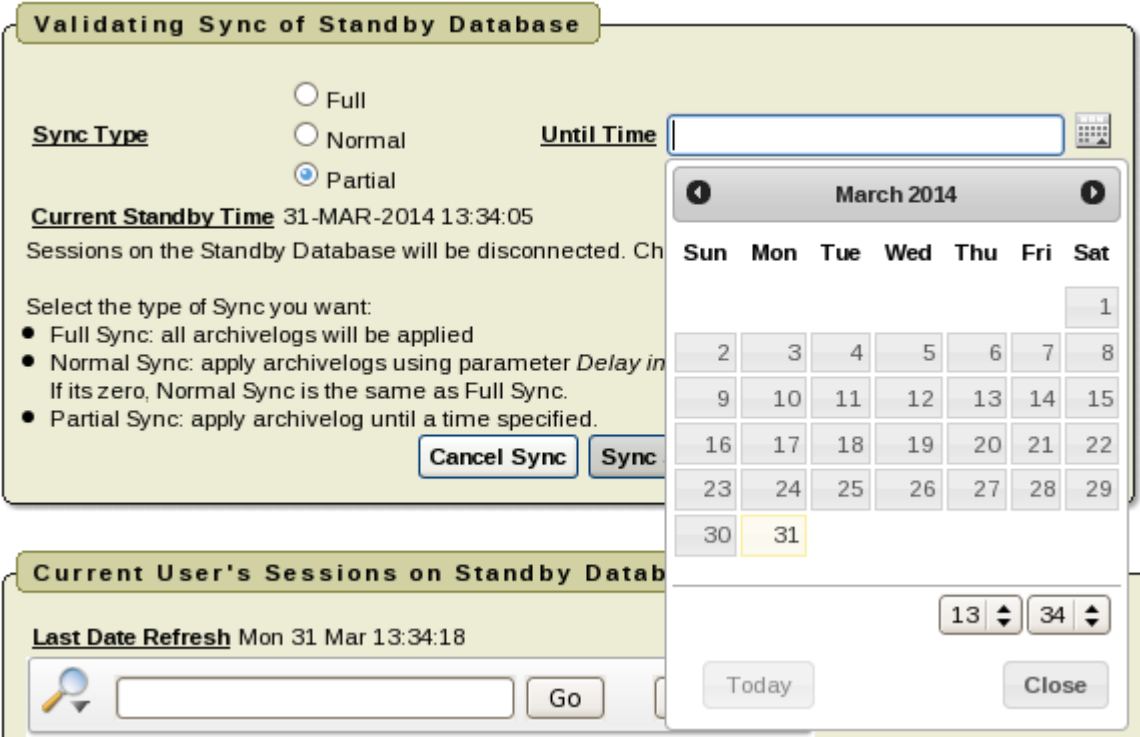

No se puede regresar la base de datos a un punto anterior en el tiempo. Por tanto el valor a ingresar debe ser superior al que se muestra en el campo *Current Standby Time*. Si esto ocurriera, el siguiente error se mostrará:

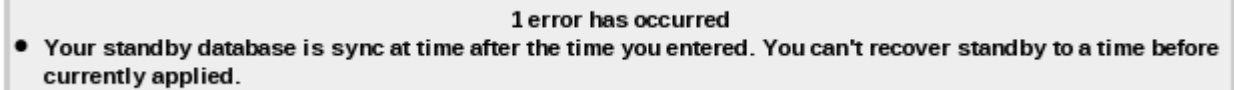

● Change Standby to Read Only: use esta opción para cambiar la base de datos Standby a modo de lectura en casos donde se desee detener la sincronización por efecto de algún error humano en producción, en cuyo caso se puede usar la BD Standby para recuperar la información antes del daño. Esto cambia ademas la configuración del parámetro Standby Mode a modo Manual.

Solo se usa cuando se esta operando el Standby en modo Recovery pues en los otros modos dicha base de datos ya esta abierta para consultas.

- Switchover: Usado para cambiar los roles de las bases de datos en la configuración. La base de datos de producción se convertirá en Standby y la base de datos Standby se convertirá a producción. Para un mayor detalle de esta opción, diríjase a la siguiente sección, Manejo de Emergencias.
- Failover: Use esta opción en caso de desastre completo de la base de datos de producción. Para un mayor detalle de esta opción, diríjase a la siguiente sección, Manejo de Emergencias.

# **MANEJO DE EMERGENCIAS**

dbFlashCopy provee de las tres operaciones fundamentales para el manejo de emergencias en la Base de datos. Estas son:

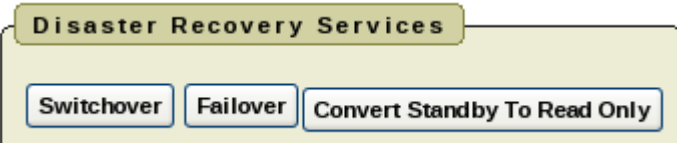

- Switchover: este servicio invierte la configuración, convirtiendo el servidor alterno en el principal y el principal en el alterno. Como resultado, la Base de Datos en espera se ha convertido a una Base de Datos que permite lecturas y escrituras y que contiene todos los cambios realizados al servidor principal hasta antes del Switchover. Las aplicaciones se deben conectar ahora contra dicho servidor. Los casos en los cuales debería usarse el Switchover son:
	- Perdida o daño de Datafiles
	- Mantenimientos previstos del servidor de producción
	- Cualquier evento donde la Base de Datos solo llega hasta el estado mount
- Failover: con este servicio se activa el sitio alterno como Base de Datos de Producción, aplicando todos los cambios que se encontraban ya protegidos. Esta operación no puede aplicar las últimas transacciones que se encontraban aún en el Current Redolog pues este no se ha protegido. Si la configuración activa de dbFlashCopy era de Maximum Protection, las transacciones que no se aplicarán corresponden al periodo de tiempo establecido en la configuración. Los casos en los cuales se debería usar el Failover son:
	- Perdida completa del servidor de producción
	- Perdida del Current Redolog
	- Eventos donde la Base de Datos no puede llegar a estado mount.
- Change Standby to Read Only: este servicio se usa en caso de errores humanos en el servidor de producción. Para ello interrumpe la aplicación de Archivelogs y deja la base de datos Standby en modo de lectura. Segun el daño que halla ocurrido, el DBA ahora deberá consultar la base de datos Standby y determinar si la información requerida esta aun en la misma, en cuyo caso podrá usar herramientas como exp/expdp para respaldar la información y recuperar la misma en producción.

## **SWITCHOVER**

Se cuenta con dos formas de realizar un Switchover:

**Disaster Recovery Services** • En el portal de Administración, navegar a $\mathbb{R}$ *Administration*. En el mismo dar click sobre el botón **Switchover Failover Convert Standby To Read Only** *Switchover* el cual despliega la siguiente ventana de validación:

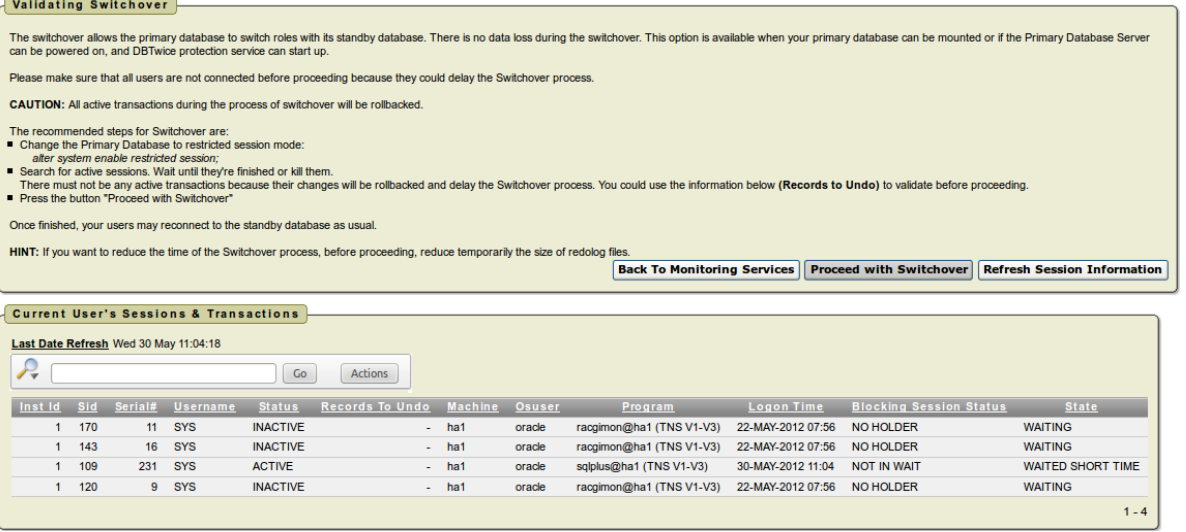

Antes de proceder con el *Switchover*, es importante (pero no indispensable) validar que no existan transacciones activas pues las mismas serán deshechas y retardaran el proceso mismo. Para ello use la información desplegada en la ventana de validación y asegúrese que no existan sesiones en estado *ACTIVE* y que la columna *Records To Undo* este vacía o en valores muy bajos, de manera que ningún usuario pierda trabajo realizado.

Una vez estén los usuarios afuera, proceda con el *Switchover* presionando el botón

#### **Proceed with Switchover**

Con ello se inicia el proceso de Switchover y se muestra el siguiente tacómetro para informar el estado de avance del proceso:

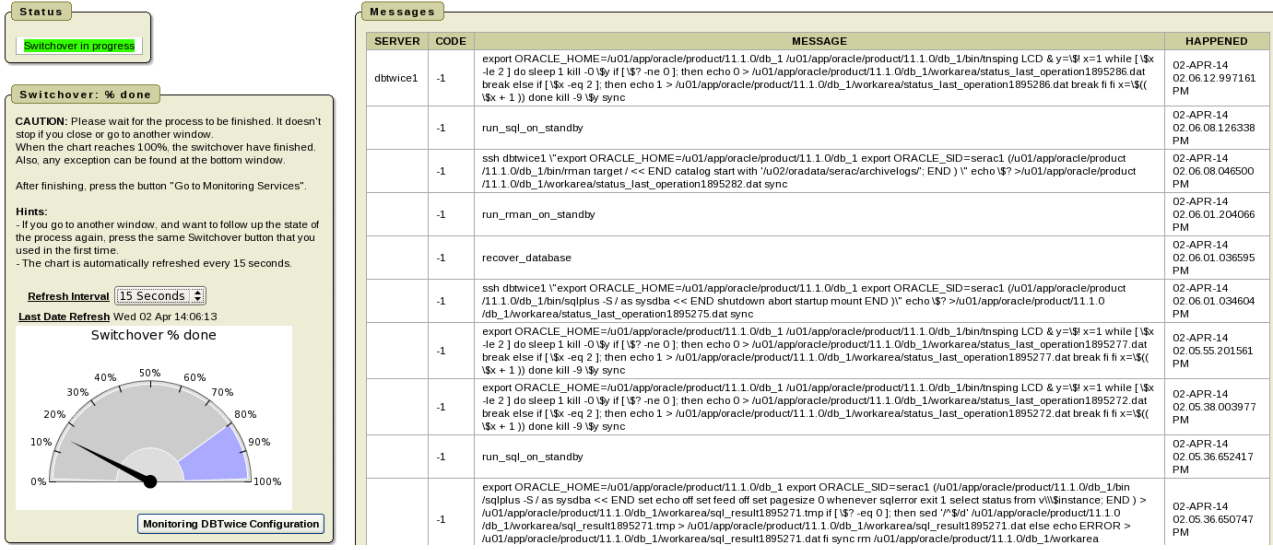

Cuando el tacómetro alcance el 100% se pude indicar a los usuarios que se conecten nuevamente.

En caso se presente algún problema durante el Switchover, el estado mostrado cambiará a:

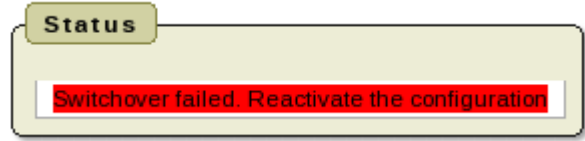

Para intentar nuevamente el Switchover es necesario reactivar la configuración, para lo cual realice los siguiente pasos:

- Navegue a *Configuration*
- Presione el botón *Manual Activation of Configuration*.
- Cambie el estado a *Started*.
- Método manual. Ingresar a la Base de Datos RCD como un usuario Administrador y ejecutar el siguiente comando:

execute remote copy database.execute switchover;

Se puede monitorear el estado del proceso usando la siguiente consulta:

SELECT current operation status, sofar, totalwork from rcd status;

Cuando current\_operation\_status cambie a finished, los usuarios se pueden conectar. La columna sofar es un indicador de 1 a 100 del porcentaje de avance del proceso.

## **FAILOVER**

Dado que la operación de Failover requiere reconstruir el Sitio Alterno, se recomienda primero intentar las operaciones de recuperación normales sobre la Base de Datos de Producción. Si esto no es posible o tardaría un tiempo inaceptable para los servicios prestados con la Base de Datos, aplique las siguientes recomendaciones antes de proceder:

● Si la Base de Datos de producción no llega a estado Mount, transfiera y aplique manualmente tantos archivelogs como sea posible desde el servidor de producción al servidor standby, en tanto estos no hallan sido ya protegidos por dbFlashCopy. Para determinar el último archivelog aplicado en el sitio alterno, ejecute la siguiente consulta:

```
select thread#, max(sequence#)
from v$loghist
group by thread#;
```
Con dicha información, busque manualmente en el destino de los Archivelogs de producción, aquellos Archivelogs con secuencia superior al numero reportado, y traslade y aplique manualmente dichos Archivelogs.

Una vez aplicadas las recomendaciones anteriores, realice el Failover. Se cuenta con dos forma de desarrollar esta operación:

● En el portal navegar a *Administration*. En el mismo dar click sobre el botón *Failover* el cual despliega la siguiente ventana de validación:

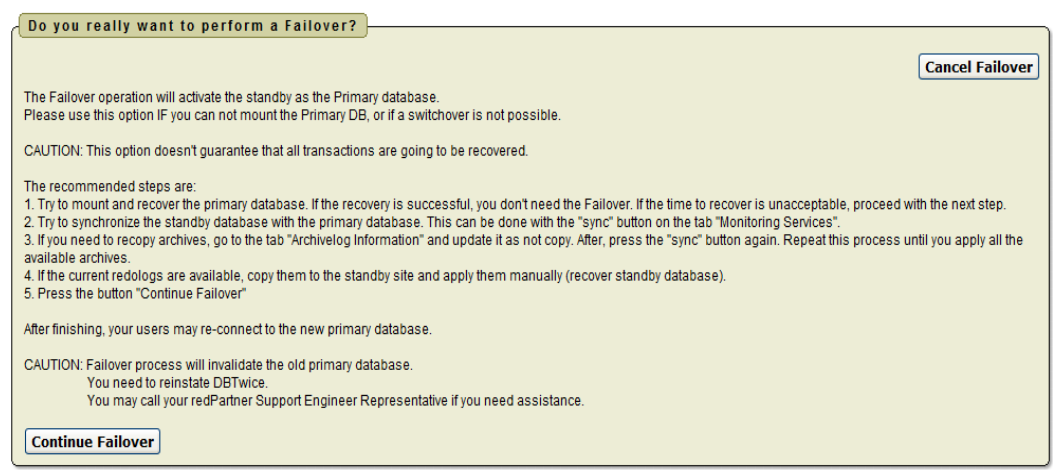

Para proceder, basta con dar click sobre el botón *Continue Failover*.

• Método Manual

Sino cuenta con acceso al entorno gráfico de dbFlashCopy, por ejemplo, el daño también causo daños al repositorio de dbFlashCopy, puede utilizar el siguiente método manual de Failover.

- Conectarse al repositorio de dbFlashCopy en el servidor donde se realizara el Failover. Esto es RCD o LCD según corresponda a la configuración.
- En la misma ingresar a la Base de Datos con usuario RCD o LCD según corresponda en dicha configuración, y ejecute el siguiente comando: remote copy database.execute failover;

Luego de realizado el Failover será necesario reinstanciar la configuración de dbFlashCopy. Para ello realice los siguientes pasos:

- 1. Cambiar a estado Stopped en caso que no este aun.
- 2. Reactivar manualmente la configuración. Para ello navegar a *Configuration* y presionar el Manual Activation Of Configuration botón:

Esto ajusta los parámetros nuevamente a los valores correctos para seguir operando con dbFlashCopy.

- 3. En caso exista, eliminar la base de datos anterior.
- 4. Reconstruir la base de datos Standby. Esto recrea el standby a partir de la actual base de datos de producción. Para ello navegar a *Configuration* y presionar Greate Or Reinstate DBTwice Configuration

Esto le lleva al Wizard con el que inicialmente se creo la configuración y que ya fue previamente documentado en la sección *Activación o Reactivación de la Configuración*.

Naturalmente dependerá del tipo de daño que halla ocurrido, la capacidad de realizar el proceso de reconstrucción. Si el daño es total en el servidor, será necesario reinstalar dbFlashCopy o recuperar un backup de la instalación.

## **CONVERT STANDBY TO READ ONLY**

Use este método en caso de errores humanos, donde se desea interrumpir la aplicación de los Archivelogs y abrir la base de datos Standby. De esta forma se puede obtener la información de la tabla dañada en producción antes que se aplique el cambio también al Standby.

Al usar este método también se cambia la configuración del parámetro *Standby Mode* a *Manual*.

## **PROBLEMAS CONOCIDOS**

● OPMN usa muchisimos recursos y genera constantes mensajes en el archivo \$ORACLE\_HOME/opmn/logs/ons.log como el siguiente:

Local connection 0,127.0.0.1,6100 missing form factor

Este mensaje se repite y finalmente termina saturando rapidamente el espacio en disco con multiples archivos ons.log de tamaño arriba de 1Gb.

Diagnóstico: el problema es un bug documentado en Metalink con ID 297411.1 y consiste en que tanto la Base de Datos como el OPMN de dbFlashCopy estan usando el mismo puerto. Es necesario modificar la información en el archivo \$DB\_HOME/opmn/conf/ons.config para que use puertos distintos de los que se encuentran en el archivo \$DBF\_HOME/opmn/conf/opmn.xml. Luego de hecho los cambios, se debe bajar y subir el listener y el opmn.

Se encuentran los siguientes errores en el archivo alert rcd.log:

```
ssh_askpass: exec(/usr/lib/ssh/ssh-askpass): No such file or directory
Host key verification failed.
```
Diagnóstico:

SSH is not finding the correct binaries or libraries to open an ssh connection. Solución:

- Verify that the SSH binaries are on the user's PATH: \$> which ssh
- Unset the LD\_LIBRARY\_PATH : this is generally the cause of the problem.

Aplicado los cambios anteriores, es necesario bajar y subir la Base de Datos rcd o lcd y el Listener correspondiente.

• Duplicación de entradas en el archivo  $\sim$ /.ssh/known hosts, lo que causa el siguiente error en las pruebas de conexión luego de configurada la equivalencia de usuarios en ssh:

```
[oracle@dbFlashCopy ~]$ ssh dbFlashCopy date
Warning: the RSA host key for 'dbFlashCopy' differs from the key for the IP address '192.168.4.13'
Offending key for IP in /home/oracle/.ssh/known_hosts:1
Matching host key in /home/oracle/.ssh/known_hosts:21
```

```
Are you sure you want to continue connecting (yes/no)? Yes
```
En el ejemplo ilustrado, la solución es editar el archivo /home/oracle/.ssh/known\_hosts y eliminar la entrada 1, causante del error. Probar nuevamente despues del cambio.

● Perdida de Archives en standby: cuando la política de backup realiza el borrado de los archives junto al backup, es posible que el ultimo archive no alcance a ser trasladado por dbFlashCopy antes del borrado. Para solucionarlo, basta con recuperar el archivelog perdido en el servidor de producción con el siguiente comando en rman:

restore archivelog logseq=<# archivelog> thread=<# thread de archivelog>

Se debe además cambiar la politica para que el borrado de los archivelog no se realice en forma inmediata. Lo ideal es configurar el flash recovery area y dejar que la Base de Datos misma se encargue de eliminarlos cuando sean obsoletos.

Al ingresar al portal se presenta un error de *checksum* como en la siguiente ilustración:<br>Contact your application administrator.

Error print success message checksum content error: : 5DE5B54954414D9C3378275AE05C2EFE OK

Diagnostico: este error se presenta porque la información del cookie en el cliente es vieja. Solución: cierre el explorador Web que este usando y vuelva a conectarse para que dbFlashCopy envíe un nuevo cookie.

# **DOCUMENTACION DE ERRORES**

Existen tres tipos de mensajes generados por dbFlashCopy:

- Errores internos de operación: estas son excepciones durante la ejecución de los servicios de dbFlashCopy. Se pueden consultar a través del Eventlog en el portal de administración.
- Mensajes: se generan cuando esta habilitada la opción de Trace de forma que dbFlashCopy almacena en el Eventlog la información de los pasos que se estan desarrollando para efectos de un eventual seguimiento a problemas presentados.
- Errores en el portal de Administración: Estos se observan durante el uso del Portal de Administración y generalmente no quedan registrados en el Eventlog.

## **ERRORES INTERNOS DE OPERACIÓN**

A continuación se enumeran los errores documentados por dbFlashCopy y el tratamiento a dar en caso de presentarse:

## **ORA-20000: dbFlashCopy unexpectly offline with exception %error. Your intervention may be required**

Causa: El proceso parse de dbFlashCopy termino inesperadamente con la excepción registrada en el error.

Acción: dbFlashCopy de manera automática reactivará los servicios. Solo se requiere intervención en caso que el estado de dbFlashCopy no regrese otra vez al estado *Started*

## **ORA-20001: Error copying file %filename to server %hostname with filename %filename. Source File doesn't exist**

Causa: El archivo origen no existe al momento de iniciar la copia.

Acción: Este error puede deberse a numerosas razones como:

- Corrupción de disco en el servidor origen
- Eliminación manual del archivo
- Movimiento de archivo a otra ubicación
- Eliminación de archivelog por la politica de backup establecida

En cualquiera de los casos se requiere intervención del DBA para restaurar el archivo requerido a la ubicación establecida

## **ORA-20002: Error copying file %filename to server %hostname with filename %filename**

Causa: No se ha podido copiar el archivo especificado al servidor indicado por razones ajenas a dbFlashCopy

Acción: Consulte el Eventlog por este mensaje de error y determine los mensajes internos al momento de procesar el requerimiento. El mismo le direccionará a la causa, por ejemplo espacio en disco. Si los mismos no son suficientes, puede activar la opción de trace. Es necesario intervención del DBA para eliminar la causa.

## **ORA-20003: dbFlashCopy couldn't copy archive %thread# %sequence#**

Causa: dbFlashCopy no pudo copiar el archivelog identificado con el thread# y sequence# indicado Acción: dbFlashCopy de manera automática intentará copiar nuevamente el archivelog. En caso que el error se siga presentando busque en el eventlog este error y los mensajes que le acompañan para determinar la causa. Si los mismos no son suficientes, puede activar la opción de trace.

La base de datos primaria y standby están en modo Mount a este momento. Si desea reactivar el servicio mientras realiza el diagnostico correspondiente, abra la base de datos con el siguiente comando desde sqlplus:

alter database open;

## **ORA-20004: Switchover Failed during process current redologs.**

Causa: Durante el proceso de Switchover, se genero un error al momento de procesar la información de los redologs.

Acción: Tanto la base de datos primary como standby no han sido alteradas. Restablezca el funcionamiento de la configuración usando el boton "Manual Activation of Configuration" antes de intentar nuevamente el Switchover. Además verifique el eventlog para determinar la causa. Puede activar la opción de trace antes del Switchover para obtener mayor información.

La base de datos primaria y standby están en modo Mount a este momento. Si desea reactivar el servicio mientras realiza el diagnostico correspondiente, abra la base de datos con el siguiente comando desde sqlplus:

alter database open;

## **ORA-20005: Switchover Failed processing controlfile.**

Causa: Durante el proceso de Switchover se genero un error en el procesamiento del controlfile de la base de datos primaria.

Acción: Tanto la base de datos primary como standby no han sido alteradas. Restablezca el funcionamiento de la configuración usando el boton "Manual Activation of Configuration" antes de intentar nuevamente el Switchover. Además verifique el eventlog para determinar la causa. Puede activar la opción de trace antes del Switchover para obtener mayor información.

La base de datos primaria y standby están en modo Mount a este momento. Si desea reactivar el servicio mientras realiza el diagnostico correspondiente, abra la base de datos con el siguiente comando desde sqlplus:

alter database open;

#### **ORA-20006: Convertion Primary Database to Standby failed.**

Causa: Durante un Switchover se detecto un error en el proceso de conversión de la base de datos primaria a Standby.

Acción: A este punto su base de datos Standby ya esta lista para entrar en operación y fue convertida a base de datos primaria. Verifique primero que sus usuarios puedan operar con normalidad antes de diagnosticar este error.

Luego verifique el estado de su anterior base de datos primaria, determinando el role en que se encuentra con la siguiente consulta:

select database role from v\$database;

Proceda de la siguiente forma según resultado de la consulta anterior:

- PHYSICAL STANDBY: la conversión ya se realizo. Basta con activar la configuración con el boton "Manual Activation of Configuration" y finalmente cambie el estado de dbFlashCopy a Started.
- PRIMARY: El controlfile se encuentra aun como de base de datos primaria. Para concluir manualmente el proceso de Switchover y reactivar la operación de dbFlashCopy realice los siguientes pasos:
	- Verifique el estado de la(s) instancia(s) de la base de datos. Desde sqlplus ejecute el

comando:

▪ select inst\_id, status from gv\$instance;

Si estado es MOUNT, termine la conversión de la base de datos a standby ejecutando el comando: ■ alter database convert to physical standby;

Luego de esto active la configuración con el botón "*Manual Activation of Configuration*" y finalmente cambie el estado de dbFlashCopy a Started.

Si estado es OPEN en alguna de las instancias, la configuración requiere ser recuperada. Decida cual base de datos usará como primaria. Si es la misma que esta registrada como primaria en la configuración de dbFlashCopy, ejecute los siguientes pasos para reconstruir su standby:

- Active manualmente la configuración con el botón "*Manual Activation of Configuration*"
- Elimine la base de datos que quedo en el servidor que será standby
- Cree el standby usando el Wizard desde el portal de Administración con el botón "*Create or Reinstate dbFlashCopy Configuration*"

Si la base de datos elegida es distinta a la registrada como primary en la configuración de dbFlashCopy, ejecute los siguientes pasos para reconstruir su standby:

- Active manualmente la configuración con el botón "*Manual Activation of Configuration*"
- Cambie la configuración de dbFlashCopy desde el Tab *Architecture*, actualizando en cada caso el servidor que sera standby y primary respectivamente.
- Elimine la base de datos que quedo en el servidor que será standby
- Cree el standby usando el Wizard desde el portal de Administración con el botón "*Create or Reinstate dbFlashCopy Configuration*"

## **ORA-20007: Switchover Failed processing datafiles on standby database**

Causa: Una falla ocurrió durante el proceso de registro de los datafiles en la conversión de la base de datos Standby a primaria.

Acción: Su base de datos primaria no ha sido alterada a este punto del Switchover. Si estaba operando con normalidad, recupere el servicio de la base de datos abriendo la misma con el comando:

alter database open;

Luego de esto active nuevamente la configuración con el botón "*Manual Activation of Configuration*" y cambie el estado de dbFlashCopy a *Started*.

Además verifique el registro dejado en el *eventlog* para determinar la causa de la falla antes de intentar nuevamente la operación de Switchover.

## **ORA-20008: Convertion Standby Database to Primary failed processing controlfile**

Causa: Una falla ocurrió durante el Switchover convirtiendo el controlfile a tipo primary

Acción: Su base de datos primaria no ha sido alterada a este punto del Switchover. Si estaba operando con normalidad, recupere el servicio de la base de datos abriendo la misma con el comando:

alter database open;

Luego de esto active nuevamente la configuración con el botón "*Manual Activation of Configuration*" y cambie el estado de dbFlashCopy a *Started*.

Además verifique el registro dejado en el *eventlog* para determinar la causa de la falla antes de intentar nuevamente la operación de Switchover.

## **ORA-20009: Convertion Standby Database to Primary failed processing redologs**

Causa: Una falla ocurrió durante el Switchover procesando los nuevos redologs al momento de

convertir la base de datos standby a primaria.

Acción: Su base de datos primaria no ha sido alterada a este punto del Switchover. Si estaba operando con normalidad, recupere el servicio de la base de datos abriendo la misma con el comando:

alter database open;

Luego de esto active nuevamente la configuración con el botón "*Manual Activation of Configuration*" y cambie el estado de dbFlashCopy a *Started*.

Además verifique el registro dejado en el *eventlog* para determinar la causa de la falla antes de intentar nuevamente la operación de Switchover.

## **ORA-20010: Convertion Standby Database to Primary failed opening as primary**

Causa: Una falla ocurrió durante el Switchover al momento de abrir la base de datos standby como primaria.

Acción: Su base de datos primaria no ha sido alterada a este punto del Switchover. Si estaba operando con normalidad, recupere el servicio de la base de datos abriendo la misma con el comando:

alter database open;

Luego de esto active nuevamente la configuración con el botón "*Manual Activation of Configuration*" y cambie el estado de dbFlashCopy a *Started*.

Además verifique el registro dejado en el *eventlog* para determinar la causa de la falla antes de intentar nuevamente la operación de Switchover.

## **ORA-20011: Switchover Failed Converting Standby Database to Primary**

Causa: Una falla inesperada se presento durante la conversion de la base de datos standby a primaria durante una operación de Switchover

Acción: Su base de datos primaria no ha sido alterada a este punto del Switchover. Si estaba operando con normalidad, recupere el servicio de la base de datos abriendo la misma con el comando:

alter database open;

Luego de esto active nuevamente la configuración con el botón "*Manual Activation of Configuration*" y cambie el estado de dbFlashCopy a *Started*.

Además verifique el registro dejado en el *eventlog* para determinar la causa de la falla antes de intentar nuevamente la operación de Switchover.

#### **ORA-20012: Reading process can't start**

Causa: No se ha podido inicializar el proceso de *parse* al subir dbFlashCopy

Acción: dbFlashCopy automáticamente recupera los errores en sus servicios. No se requiere intervención del DBA. Espere 4 minutos y si el estado no cambia a *Started* analice la información del eventlog para determinar la causa.

#### **ORA-20013: Fail detecting new logs**

Causa: Falla en la inicialización del proceso de detección de nuevos archivelogs

Acción: dbFlashCopy automáticamente recupera los errores en sus servicios. No se requiere intervención del DBA. Espere 4 minutos y si el estado no cambia a *Started* analice la información del eventlog para determinar la causa.

#### **ORA-20014: Switchover Failed during capture of redo configuration**

Causa: Una falla se presento obteniendo la información de los redologs de la base de datos primaria

mientras se realizaba un Switchover

Acción: Su base de datos primaria no ha sido alterada a este punto del Switchover. Si estaba operando con normalidad, recupere el servicio de la base de datos abriendo la misma con el comando:

alter database open;

Luego de esto active nuevamente la configuración con el botón "*Manual Activation of Configuration*" y cambie el estado de dbFlashCopy a *Started*.

Además verifique el registro dejado en el *eventlog* para determinar la causa de la falla antes de intentar nuevamente la operación de Switchover.

#### **ORA-20015: Internal Error genering archived log information**

Causa: Falla en el proceso de registro de archivelogs generados por la base de datos primaria

Acción: dbFlashCopy automáticamente recupera los errores en sus servicios. No se requiere intervención del DBA. Espere 4 minutos y si el estado no cambia a *Started* analice la información del eventlog para determinar la causa.

#### **ORA-20016: Internal Error genering datafile configuration**

Causa: error durante el registro de los datafiles de la base de datos primaria en el proceso de creación de la base de datos standby.

Acción: Consulte el eventlog para determinar la causa, por ejemplo la base de datos primaria se encuentra cerrada.

#### **ORA-20017: Internal Error genering controlfile location**

Causa: error durante el registro de los controlfiles de la base de datos primaria en el proceso de Switchover.

Acción: Su base de datos primaria no ha sido alterada a este punto del Switchover. Si estaba operando con normalidad, recupere el servicio de la base de datos abriendo la misma con el comando:

alter database open;

Luego de esto active nuevamente la configuración con el botón "*Manual Activation of Configuration*" y cambie el estado de dbFlashCopy a *Started*.

Además verifique el registro dejado en el *eventlog* para determinar la causa de la falla antes de intentar nuevamente la operación de Switchover.

#### **ORA-20018: Standby is closed. Enable to check current SCN**

Causa: No se ha podido actualizar la información de los archivelog aplicados a la base de datos standby porque la misma se encuentra cerrada.

Acción: No se requiere intervención del DBA. dbFlashCopy reiniciara la base de datos standby

#### **ORA-20019: Failed processing current sessions on primary database**

Causa: Error al procesar la información de las sesiones activas en la base de datos primaria Acción: Mensaje informativo al momento de hacer Switchover por el portal de administración. No requiere intervención del DBA.

#### **ORA-20020: Internal Error genering instances information**

Causa: no se ha podido obtener la información de las instancias de la base de datos primaria Acción: Usualmente ninguna, dbFlashCopy reintenta esta operación. En caso que el estado de dbFlashCopy no se normalice en un periodo de 4 minutos, asegurese que la base de datos primaria se encuentre arriba y analice el event log por mas información.

## **ORA-20021: Error requesting backup files**

Causa: falla en el proceso de creación del standby en la obtención de la información de los backups Acción: Analice la información en el eventlog para determinar la causa del error. Una vez solventado intente de nuevo la creación del standby. Este proceso es reiniciable desde el punto de la falla.

## **ORA-20022: Error during creation of spfile**

Causa: falla en el proceso de creación del standby en durante la creación del spfile

Acción: Analice la información en el eventlog para determinar la causa del error. Una vez solventado intente de nuevo la creación del standby. Este proceso es reiniciable desde el punto de la falla.

## **ORA-20023: Error calculating disk space on standby server**

Causa: error durante el registro del espacio en disco para el servidor standby

Acción: consulte el eventlog para mas información. Si el destino de los archivelogs en el standby esta en ASM, asegurese que el diskgroup este disponible.

## **ORA-20024: Error during shutdown Primary Database**

Causa: no se ha podido bajar la base de datos primaria durante un Switchover

Acción: Su base de datos primaria no ha sido alterada a este punto del Switchover. Si estaba operando con normalidad, recupere el servicio de la base de datos abriendo la misma con el comando:

alter database open;

Luego de esto active nuevamente la configuración con el botón "*Manual Activation of Configuration*" y cambie el estado de dbFlashCopy a *Started*.

Además verifique el registro dejado en el *eventlog* para determinar la causa de la falla antes de intentar nuevamente la operación de Switchover.

#### **ORA-20025: Error obtaining information about last archives generated**

Causa: error actualizando la información de los archivelogs durante un Switchover

Acción: Su base de datos primaria no ha sido alterada a este punto del Switchover. Si estaba operando con normalidad, recupere el servicio de la base de datos abriendo la misma con el comando:

alter database open;

Luego de esto active nuevamente la configuración con el botón "*Manual Activation of Configuration*" y cambie el estado de dbFlashCopy a *Started*.

Además verifique el registro dejado en el *eventlog* para determinar la causa de la falla antes de intentar nuevamente la operación de Switchover.

#### **ORA-20026: Switchover failed during copy of last archives**

Causa: no se han podido copiar los últimos archivelogs al momento de un Switchover

Acción: Su base de datos primaria no ha sido alterada a este punto del Switchover. Si estaba operando con normalidad, recupere el servicio de la base de datos abriendo la misma con el comando:

alter database open;

Luego de esto active nuevamente la configuración con el botón "*Manual Activation of Configuration*" y cambie el estado de dbFlashCopy a *Started*.

Además verifique el registro dejado en el *eventlog* para determinar la causa de la falla antes de intentar nuevamente la operación de Switchover.

## **ORA-20027: Warning: There are archivelogs not applied to standby**

Causa: durante un proceso de Switchover se encuentran archivelogs no aplicados

Acción: ninguna. El proceso aplicará dichos archivelogs antes de convertir la base de datos a primaria.

## **ORA-20028: Invalid dbFlashCopy's License. Please check with your redPartner's sales representative**

Causa: el identificador de la licencia es incorrecto.

Acción: Contactese con un representante de ventas de redPartner para obtener la licencia correspondiente.

## **ORA-20029: Create or Reinstate dbFlashCopy configuration before startup the services**

Causa: Se ha realizado una operación de Failover y se intenta subir los servicios sin reconstruir la base de datos standby.

Acción: Reactive la configuración con el boton "*Manual Activation of Configuration*" y cree el standby nuevamente con el boton "Create or Reinstate dbFlashCopy Configuration".

## **ORA-20030: Operation in progress. Wait to finish or manually activate the configuration**

Causa: se intento iniciar los servicios mientras esta una operación en progreso como la creación del standby o Switchover.

Acción: ninguna. Reintente cuando la operación halla finalizado

## **ORA-20031: Error stopping Remote Copy Database Services**

Causa: un error no ha permitido detener los servicios de dbFlashCopy Acción: espere 4 minutos. Si el estado no cambia a Stopped, haga shutdown y startup de las bases de datos cliente y servidor de dbFlashCopy.

## **ORA-20032: Error during creation of Standby Parameter File**

Causa: falla en la creación del parameter file de la base de datos standby

Acción: Analice la información en el eventlog para determinar la causa del error. Una vez solventado intente de nuevo la creación del standby. Este proceso es reiniciable desde el punto de la falla.

## **ORA-20033: Error copying parameter file**

Causa: falla en el transporte del parameter file al servidor standby durante el proceso de creación de la base de datos standby.

Acción: Analice la información en el eventlog para determinar la causa del error. Una vez solventado intente de nuevo la creación del standby. Este proceso es reiniciable desde el punto de la falla.

#### **ORA-20034: Error switching redologs**

Causa: No se puede generar nuevo archivelog en la base de datos de producción al momento de hacer un Switchover.

Acción: Su base de datos primaria no ha sido alterada a este punto del Switchover. Si estaba operando con normalidad, recupere el servicio de la base de datos abriendo la misma con el comando:

alter database open;

Luego de esto active nuevamente la configuración con el botón "*Manual Activation of Configuration*" y cambie el estado de dbFlashCopy a *Started*.

Además verifique el registro dejado en el *eventlog* para determinar la causa de la falla antes de intentar nuevamente la operación de Switchover.

#### **ORA-20035: Error during backup of primary database**

Causa: en el proceso de creación de la base de datos standby ha ocurrido un error durante el backup de la base de datos primaria.

Acción: Analice la información en el eventlog para determinar la causa del error. Una vez solventado intente de nuevo la creación del standby. Este proceso es reiniciable desde el punto de la falla.

#### **ORA-20036: Error during creation of Standby Controlfile**

Causa: Falla creando el controlfile para la base de datos standby

Acción: Analice la información en el eventlog para determinar la causa del error. Una vez solventado intente de nuevo la creación del standby. Este proceso es reiniciable desde el punto de la falla.

#### **ORA-20037: Error copying datatabase backup**

Causa: durante el proceso de creación de la base de datos standby ha ocurrido una falla al copiar el backup de la base de datos primaria al servidor standby

Acción: Analice la información en el eventlog para determinar la causa del error. Una vez solventado intente de nuevo la creación del standby. Este proceso es reiniciable desde el punto de la falla.

#### **ORA-20038: Error copying standby controlfile**

Causa: en el proceso de creación del standby ha ocurrido una falla copiando el controlfile

Acción: Analice la información en el eventlog para determinar la causa del error. Una vez solventado intente de nuevo la creación del standby. Este proceso es reiniciable desde el punto de la falla.

#### **ORA-20039: Error copying password file**

Causa: en el proceso de creación del standby ha ocurrido una falla copiando el password file Acción: Analice la información en el eventlog para determinar la causa del error. Una vez solventado intente de nuevo la creación del standby. Este proceso es reiniciable desde el punto de la falla.

#### **ORA-20040: Error restoring Standby Controlfile**

Causa: durante el proceso de creación del standby ha ocurrido una falla restaurando el controlfile Acción: Analice la información en el eventlog para determinar la causa del error. Una vez solventado intente de nuevo la creación del standby. Este proceso es reiniciable desde el punto de la falla.

## **ORA-20041: Error restoring Standby Database**

Causa: durante el proceso de creación del standby ha ocurrido una falla restaurando la base de datos.

Acción: Analice la información en el eventlog para determinar la causa del error. Una vez solventado intente de nuevo la creación del standby. Este proceso es reiniciable desde el punto de la falla.

#### **ORA-20042: Can't activate standby server as standby database**

Causa: el proceso de activación de la configuración no pudo convertir la base de datos standby a tipo PHYSICAL STANDBY.

Acción: Cree un standby controlfile a partir de la base de datos de producción con el siguiente comando:

alter database create standby controlfile as '/tmp/cntrl standby.ctl';

Traslade dicho controlfile al servidor standby. Restaure el mismo desde RMAN con los siguientes comandos:

startup nomount restore controlfile from '/tmp/cntrl\_standby.ctl'; alter database mount;

En caso que la ubicación de los datafiles de la base de datos STANDBY sea distinta de la de producción, registre los datafiles ejecutando el siguiente comando desde RMAN para cada directorio donde halla archivos de la base de datos:

catalog start with '%directorio\_datafiles';

Luego renombre los datafiles al nombre real del standby ejecutando desde RMAN el siguiente comando:

switch database to copy;

En caso que dicho comando genere error, indica que aun falta registrar alguno de los datafiles del standby y por tanto no encuentra como renombrar. Proceda a repetir los 2 últimos pasos para los datafiles faltantes.

## **ORA-20043: dbFlashCopy couldn't register archive %S in standby**

Causa: falla del proceso de registro en la BD standby del archivelog reportado en el error

Acción: De seguimiento a la sincronización del standby. Cuando este tipo de errores ocurre suele ser por corrupción en el archivelog, lo que interrumpe el proceso de sincronización.

dbFlashCopy de forma automática reporta el error e intenta solventarlo reenviando el archivelog nuevamente al standby e intentando el proceso nuevamente. De esta forma este error puede ser ignorado.

Si a pesar del reintento, la sincronización continua detenida, revise el alert de la base de datos Standby en busca de mayor información.

#### **ORA-20044: dbFlashCopy couldn't synchronize standby at %S**

Causa: falla del proceso de sincronización en mode Async Read Only. Muestra la fecha y hora de la sincronización fallida

Acción: dbFlashCopy automáticamente detecta y reenvía archivelog corruptos que detienen la sincronización. Este error se genera después de dicho reintento de manera que su ocurrencia indica la necesidad de intervención del DBA. Revise el resto de alertas en el Eventlog para mayor información.

Por ejemplo, si el archivelog ya fue eliminado de la BD primaria, es necesario recuperarle de un backup y la próxima vez que dbFlashCopy sincronice, de forma automática lo enviará al standby. Si no existe ya ninguna copia del archivelog, sera necesaria la reconstrucción del standby desde un backup completo de la BD primaria. Puede usar para ello el Wizard de Configuracion.

## **ORA-20045: Failover Failed. Standby couldn't be converted to Primary**

Causa: el comando "alter database activate standby database" fallo en su ejecución.

Acción: revise el alert de la base de datos para determinar la causa. Para lanzar nuevamente el proceso de Failover se debe reactivar la configuración primero. Esto se realiza navegando a Configuration y usando el boton Manual Activation of Configuration.

## **ORA-20046: Failover Failed. Standby couldn't be mounted**

Causa: fallo el cambio de la base de datos standby a estado mount.

Acción: revise el alert de la base de datos para determinar la causa. Para lanzar nuevamente el proceso de Failover se debe reactivar la configuración primero. Esto se realiza navegando a Configuration y usando el boton Manual Activation of Configuration.

## **ORA-20047: Failover Failed. After converted to Primary, database couldn't be opened**

Causa: No se pudo abrir la base de datos despues de haber convertido a Primary

Acción: revise el alert de la base de datos para determinar la causa. A este punto la base de datos ya fue convertida a Primary y solo falta abrirle. Luego de determinar la causa, abra la base de datos de manera normal.

## **ORA-752: recovery detected a lost write of a data block**

## u **ORA-600 [3020]**

Causa: perdida de escrituras a disco en servidor primario por fallas en hardware. Acción:

- Si el error solo ocurre en producción, realice un Switchover y recupere la corrupción de dicho servidor copiando los datafiles corruptos desde el standby. Antes de regresar al servidor de producción asegúrese de haber resuelto la causa de las escrituras perdidas.
- Si el error esta ocurriendo solo en el standby, copie de producción los datafiles corruptos.
- Si el error ocurren en ambos servidores, aplique la Nota Metalink Nro. 1265884.1 para aplicar los últimos cambios y realice un Switchover lo antes posible. Antes de regresar al servidor de producción asegúrese de haber resuelto la causa de las escrituras perdidas.

Para detectar problemas de hardware de forma temprana y evitar este error en el futuro se debe tener los siguientes parámetros:

- DB\_LOST\_WRITE\_PROTECT=TYPICAL
- DB\_BLOCK\_CHECKSUM=TYPICAL

De igual forma use la Nota Metalink Nro. 30866.1 para posibles bugs relacionados.

## **ORA-00353: log corruption near block %s change %s time %s**

Causa: corrupción en archivelog copiado a standby

Acción: dbFlashCopy detecta este tipo de corrupciones que pueden deberse a problemas en la red o escrituras al disco. En caso de ocurrir dbFlashCopy copia nuevamente el archivelog corrupto desde la base de datos primaria. Si la corrupción se mantiene significa que la causa es en el origen mismo. En este caso use el Wizard de Configuración .

Create Or Reinstate dbFlashCopy Configuration

## **ORA-01578: ORACLE data block corrupted (file # %s, block # %s)**

Causa: se ha detectado un bloque corrupto

Acción: Si el error es en producción, use la opción de switchover para continuar el servicio en el servidor standby. Luego recupere el bloque dañado en producción copiando con rman desde el servidor de dbFlashCopy el datafile identificado en el error.

Si el error da en el servidor de dbFlashCopy, copie con rman el datafile identificado en el error desde el servidor de producción.

## **ORA-00376: file %s cannot be read at this time**

Causa: la base de datos no puede leer un datafile

Acción: Si el error es en producción, use la opción de switchover para continuar el servicio en el servidor standby. Luego recupere el datafile perdido en producción copiando con rman desde el servidor de dbFlashCopy el datafile identificado en el error.

Si el error da en el servidor de dbFlashCopy, copie con rman el datafile identificado en el error desde el servidor de producción.

Adicionalmente verifique aspectos como permisos del sistema operativo asi como movimiento de datafiles en file system.

## **ERRORES DURANTE EL SWITCHOVER**

• Switchover falla y el alert de la base de datos standby reporta el siguiente error: ORA-00600: internal error code, arguments: [kccpb\_sanity\_check\_2], [###], [###], [###], [], [], [], [], [] Diagnostico: este error ocurre en muy raras ocasiones e indica que se perdieron escrituras al *controlfile* de producción. Mayor documentación se encuentra en metalink con ID

435436.1.

Dado que este es copiado al servidor Standby, el error se visualiza en la base de datos standby cuando se esta convirtiendo la misma a Primary.

Solución: dado que el Switchover fallo, es necesario ejecutar los siguiente pasos:

- Ejecutar *Manual Activation of Configuration* desde las opciones en *Configuration*.
- Luego se debe abrir la base de datos de producción.
- Reintentar el Switchover.

## **ERRORES EN EL PORTAL DE ADMINISTRACIÓN**

● No se puede cambiar el valor de los parámetros, generando el siguiente error:<br>ORA-20503 Current version of data in database has changed since user initiated update process. current checksum = "790A6080A6010004176FEC75FC

Error Unable to process row of table RCD\_PARAMETERS

Diagnostico: este error indica que la información que se esta cambiando ha sido modificada externamente después de iniciar la edición de los parámetros. Este es un comportamiento normal pues dbFlashCopy internamente administra también los parámetros y es posible que durante la edición de los mismos esta sea cambiada. Solución: cancele el cambio e intente nuevamente.

● Al ingresar al portal usando una sesión vieja del explorador se presenta el siguiente error: Error Checksumerror for Hidden and Protected Rem D (11538013677268167), value (Protectirg), posted checksum (F41B9638B3D1FC0BCA1D3TC0369818DB), expected checksum (\*\*\*\* \*\*\*\*), index\_i (1), index\_j (1), index\_m (1);

Diagnostico: este error indica que la sesión que se esta intentando usar del Navegador es muy vieja.

Solución: Es necesario refrescar la sesión cerrando la ventana y abriéndole nuevamente.

● En el Home Page o consultando el Eventlog se presenta el siguiente error:

ORA-29400: data cartridge error ORA-29913: error in executing callout ORA-29400: data cartridge error ORA-29913: error in executing callout ORA-29400: data cartridge error KDP-04020: foun ORA-29913: error in executing ODCI

Diagnostico: este error indica que hay registros con tamaño mas grande del soportado, en este caso 524288. Para solventarlo se tienen las siguientes opciones:

- Navegue al *Event Log* y use el boton *Purge Event Log*.
- De manera manual haga truncate sobre la tabla LOG\_ERRORS tanto en LCD como RCD.
- Incremente el limite según el error mostrado. Para ello conectarse tanto a RCD como LCD y ejecutar los siguiente comandos, modificando el valor del parámetro *readsize*: DROP TABLE ALERT LOG;

```
CREATE TABLE "ALERT_LOG"
\overline{\phantom{a}}"TEXT OUTPUT" CLOB
   )
   ORGANIZATION EXTERNAL
   (
     TYPE ORACLE_LOADER DEFAULT DIRECTORY "SCRIPTS" ACCESS PARAMETERS ( records 
delimited BY newline nobadfile nologfile nodiscardfile readsize 1000000) 
LOCATION ( 'alert rcd.trc' )
  )
   REJECT LIMIT UNLIMITED;
```
# **TROUBLESHOUTING DE INSTALACIÓN**

En este capitulo se describen errores encontrados durante la instalación o funcionamiento de dbFlashCopy de forma que puedan ser resueltos con facilidad. Se enumeraran para su control:

## Caso 1:

## **ORA-00600 [qmtGetBaseType]**

## **ORA-19051 Cannot Use Fast Path Insert For This XMLType Table**

Diagnostico: estos errores se presentan si la variable LD\_LIBRARY\_PATH esta configurada a un ORACLE\_HOME distinto al de dbFlashCopy, especialmente si las librerias corresponden a un Home de 10g y el de dbFlashCopy a 11g. Tambien puede ocurrir si al momento de subir la base de datos RCD o LCD dicha variable estuvo puesta con el mismo problema antes descrito. Solucion:

- Baje RCD o LCD segun corresponda al error
- Baje el listener listener\_dbt
- Verifique que LD LIBRARY PATH no este puesta
- Vuelva a subir base de datos y listener

## Caso 2:

**ld.so.1: sqlplus: fatal: relocation error: file /u01/app/oracle/product/10.2/dbs\_1/lib/libnnz10.so: symbol nzdacvalue: referenced symbol not found**

**sh: line 17: 22230 Killed ( /u01/app/oracle/product/10.2/dbs\_1/bin/sqlplus -S / as sysdba**  ó

**El estado de las bases de datos primary o standby se muestra en Standby pero sin embargo las mismas están arriba. El alert de RCD o LCD, según el caso se muestran los siguientes errores:**

```
Mon Oct 20 13:28:51 ECT 2014
Errors in file /u01/app/oracle/admin/colaixe/udump/colaixe2_ora_12872.trc:
ORA-00603: ORACLE server session terminated by fatal error
ORA-27504: IPC error creating OSD context
ORA-27300: OS system dependent operation:IPC init failed with status: 65
ORA-27301: OS failure message: Package not installed
ORA-27302: failure occurred at: skgxpcini
ORA-27303: additional information: libskgxpd.so called
libskgxp10.so should reference real implementation.
```
Diagnostico: este error se presenta cuando el listener LISTENER\_DBT o la base de datos RCD o LCD se subio con algun valor en la variable LD\_LIBRARY\_PATH o LD\_LIBRARY\_PATH\_64. Solucion:

- Baje el listener y las bases de datos RCD y LCD.
- Elimine las variables LD\_LIBRARY\_PATH y LD\_LIBRARY\_PATH\_64 de su sesion
- Suba de nuevo listener y bases de datos RCD y LCD

Si al subida esta automatizada con Grid Infraestructure y la version de RCD o LCD es superior a la de la BD que se proteje, no se puede usar Grid Infraestructure para automatizar los servicios pues la misma agrega variables que impiden el funcionamiento de dbFlashCopy. Es necesario eliminarle y subir Listener, RCD y LCD de manera directa cuidando que no esten puestas las variables LD\_LIBRARY\_PATH y LD\_LIBRARY\_PATH\_64.

## Caso 3:

## **ORA-29283: invalid file operation**

Diagnostico: este error se presenta en Windows cuando al instalar CYGWIN no se ha seleccionado durante la instalacion el uso de fin de linea de DOS. Esto causa que dbFlashCopy no pueda ejecutar

ningun comando en el sistema operativo y por tanto se percibe que ninguna rutina funciona.

Caso 4:

Se debe colocar como nombre del host en la configuracion de dbFlashCopy lo que retorne el siguiente comando en cada maquina:

select sys\_context('USERENV','SERVER\_HOST') from dual;